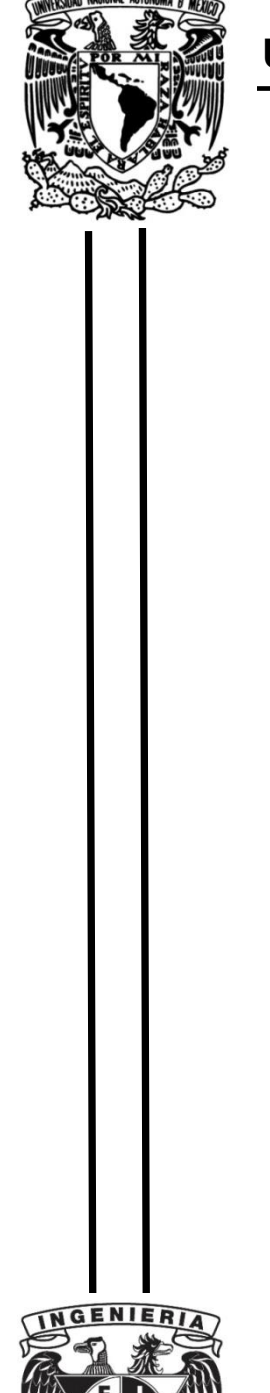

## **UNIVERSIDAD NACIONAL AUTÓNOMA DE MÉXICO**

## **FACULTAD DE INGENIERÍA**

# **Diseño y manufactura de un troquel de estampado**

#### **TESIS**

Que para obtener el título de

#### **Ingeniero Mecánico**

## **P R E S E N T A**

Eduardo Cuevas Villa

### **DIRECTOR DE TESIS**

M.I. Ignacio Cueva Güitrón

**Ciudad Universitaria, Cd. Mx., 2020**

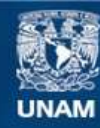

Universidad Nacional Autónoma de México

**UNAM – Dirección General de Bibliotecas Tesis Digitales Restricciones de uso**

#### **DERECHOS RESERVADOS © PROHIBIDA SU REPRODUCCIÓN TOTAL O PARCIAL**

Todo el material contenido en esta tesis esta protegido por la Ley Federal del Derecho de Autor (LFDA) de los Estados Unidos Mexicanos (México).

**Biblioteca Central** 

Dirección General de Bibliotecas de la UNAM

El uso de imágenes, fragmentos de videos, y demás material que sea objeto de protección de los derechos de autor, será exclusivamente para fines educativos e informativos y deberá citar la fuente donde la obtuvo mencionando el autor o autores. Cualquier uso distinto como el lucro, reproducción, edición o modificación, será perseguido y sancionado por el respectivo titular de los Derechos de Autor.

A mis padres

Anatolia

y

Javier

### Agradecimientos

A la Universidad Nacional Autónoma de México, mi alma mater de la cual me siento orgulloso de pertenecer. Por abrirme sus puertas y brindarme una educación de primera calidad.

A la Facultad de Ingeniería, a la que espero honrar a lo largo de mi vida profesional por proporcionarme tantos y tan excelentes conocimientos ingenieriles.

A mis padres, que han dedicado todo su empeño para que salga adelante, por haberme forjado como la persona que soy en la actualidad; muchos de mis logros se los debo a ustedes, en los que incluyo este. Gracias mamá, por motivarme cada mañana, esperarme cada noche, por cada llamada de atención, me ayudaron a cumplir mis sueños. Gracias papá, porque sé que eres capaz de anteponer cualquier necesidad tuya, para proporcionarme lo mejor, por esforzarte cada día para que no me faltará nada. A los dos les doy gracias por ser mis consejeros, mis guías y en verdad agradezco su amor inconmensurable que me han brindado.

A mi hermano, aunque has estado lejos siempre te has mantenido en contacto, dándome tu apoyo incondicional, tus palabras de aliento, motivándome a siempre buscar una solución y a no quedarme nunca con los brazos cruzados. Eres un gran ejemplo a seguir, espero algún día tener una gran semblanza como la tuya.

A mi hermana, por siempre ser un sol y alumbrar mis días con tu amor, felicidad, seguridad, y ese cúmulo de virtudes que te rodean. Gracias por tus consejos y sabias palabras. Eres una hermana increíble, tienes tres hijas fantásticas de las cuales espero ser un buen ejemplo para ellas, de que deben ir contra cualquier adversidad y no rendirse nunca.

A mi director de tesis, el M.I. Ignacio Cueva Güitrón, por ser día a día un excelente y constante guía durante todo el proceso de realización de este proyecto, por su paciencia, sus enseñanzas, sus consejos y su gran dedicación para ver realizado y culminado este trabajo. Agradezco infinitamente que me haya brindado su valiosa amistad y haya depositado una gran confianza en mí.

A mis sinodales:

- ➢ Dr. Adrián Espinosa Bautista
- ➢ Dr. Miguel Ángel Hernández Gallegos
- ➢ Dr. Carlos Alberto González Rodríguez
- ➢ Mtro. Osvaldo Ruiz Cervantes

Por su tiempo y dedicación, por su disposición a siempre poder ayudarme con sus cuan valiosas observaciones y aportaciones para mejorar este trabajo.

A mis compañeros de servicio social, Juan Javier Martínez Rincón, Erick Francisco Luz López, Diego Ricardo Pichardo Aragón, Tania Estefanía Rojas Salgado, por sus enseñanzas tanto académicas como laborales, por su gran ayuda en la realización de este proyecto, pero sobre todo por su amistad brindada.

A mis amigos de la Facultad, Luis Fernando Palacios Casasola, Erik Aguilar García, compañeros de clases y de tantas vivencias adquiridas dentro y fuera de la Facultad.

A el Programa de Apoyo a Proyectos para la Innovación y Mejoramiento a la Enseñanza (PAPIME), por los recursos brindados para este trabajo y para el proyecto Desarrollo de material didáctico para la manufactura de herramentales, PE111620. A el Programa de Apoyo a Proyectos de Investigación e Innovación Tecnológica (PAPIIT) proyecto Modelado jerárquico del contacto elastoplástico entre superficies con rugosidad aleatoria, IN114718.

## **Introducción**

<span id="page-4-0"></span>La importancia que tienen los métodos de manufactura no tradicionales y convencionales durante la preparación de estudiantes de las diferentes áreas de las ingenierías, permitirán formar ingenieros con bases sólidas en las diferentes áreas del conocimiento y en este caso en el área de manufactura; por medio de métodos no tradicionales para lograr las geometrías de los herramentales necesarios y llevar a efecto la Implementación de prácticas escolares, siendo de gran importancia para la formación de profesionistas calificados, en este sentido se han realizado esfuerzos por brindar un soporte que contribuya a mejorar la comprensión de operaciones que involucran el diseño, generación de códigos de control numérico, y la manufactura de los herramentales que se utilizarán para la realización de prácticas para el laboratorio de manufactura. Con el presente trabajo se ha contemplado la necesidad de mostrar a los alumnos algunos procesos donde no existe arranque de viruta para lograr la geometría final de las piezas. Esto generará una herramienta que refuerce los conocimientos teóricos a través de experimentos que involucran cálculo de algunas variables que intervienen en los procesos. Un ingeniero con conocimiento de los distintos métodos de manufactura y dominio de los parámetros de mayor peso en estas áreas, será capaz de generar mejores soluciones durante su ejercicio profesional y en un área poco explotada en la Facultad de Ingeniería de la UNAM que es el diseño y manufactura de troqueles. En este mismo orden de ideas, se demostrará que durante la manufactura de piezas se involucran ajustes, tolerancias dimensionales, así como rugosidades (acabados superficiales) que permitan el correcto funcionamiento y alta calidad dentro de estándares internacionales.

En los procesos de maquinado para herramentales se tiene una gran cantidad de máquinas herramientas, sin embargo, en el presente trabajo se emplearon las máquinas que se tienen en los laboratorios de ingeniería mecánica.

El Capítulo 1, Se muestra el estado del arte, donde se abarcan temas del contexto histórico enfocado a la evolución de las máquinas herramientas.

El Capítulo 2, Se aborda temas relacionados con los elementos de un troquel las condiciones de trabajo, materiales para su manufactura y en general elementos periféricos para su correcto funcionamiento.

El Capítulo 3, describe detalladamente la elaboración y características de los herramentales, el equipo de mediciones de fuerzas con que se cuenta en la UDIATEM (Unidad de Investigación y Asistencia Técnica en Materiales) y los materiales que se utilizaron para la conclusión de este trabajo, así mismo se explica la aplicación de la metodología que se utilizó para el desarrollo de los experimentos.

El Capítulo 4, Se presentan los resultados manera gráfica y su análisis para brindar una mejor comprensión de los experimentos llevados a efecto en esta fase tan importante que es la puesta en marcha del troquel y la verificación del correcto funcionamiento o en su defecto realizar los ajustes correspondientes para lograr el fin que desde sus orígenes fue la realización de las pruebas.

El Capítulo 5, Contiene las conclusiones generales y recomendaciones para aquellos interesados en el tema puedan llevar acabo sus trabajos futuros, con una guía basada en las experiencias que se presentaron durante la elaboración del presente trabajo.

## **Contenido**

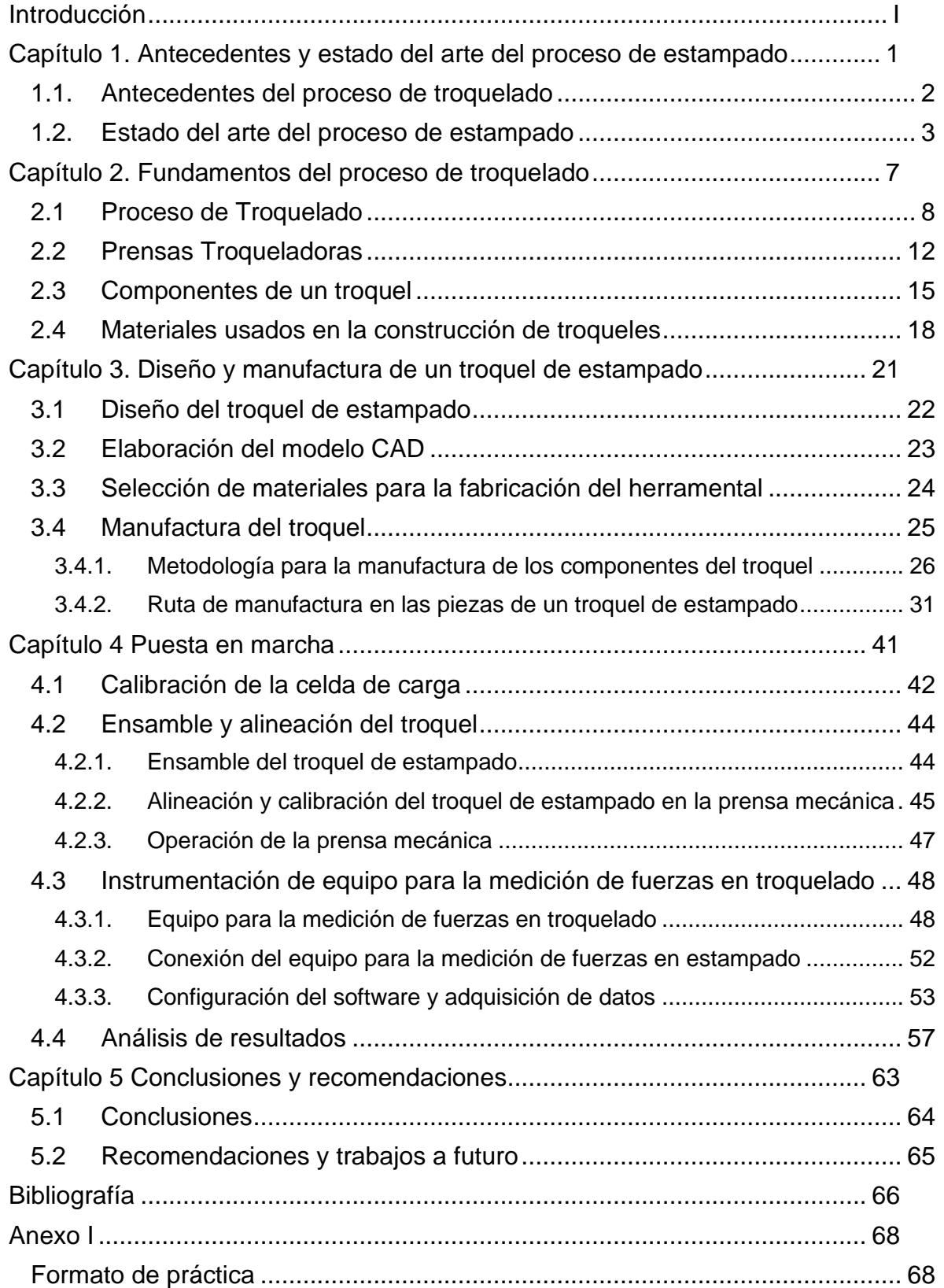

<span id="page-7-0"></span>**Capítulo 1. Antecedentes y estado del arte del proceso de estampado**

#### <span id="page-8-0"></span>**1.1. Antecedentes del proceso de troquelado**

El troquelado es un proceso mecánico de producción industrial que se utiliza para conformar en frío láminas metálicas, para trabajar estas láminas de metal y obtener piezas de utilidad, se utiliza un herramental llamado troquel. Es importante que para la realización de estos troqueles se tengan en cuenta las siguientes etapas: de búsqueda bibliográfica, búsqueda de ayuda profesional que tenga experiencia con el proceso de troquelado y pueda ayudar con la línea de investigación, o trabajos previos desarrollados que contengan relación al proceso de troquelado.

En la Facultad de Ingeniería de la UNAM, el diseño y manufactura de troqueles aunque es un tema que está un poco olvidado, el profesor Ignacio Cueva Güitrón desde el año 2015 a la fecha se encuentra trabajando con un grupo de ingenieros de la UDIATEM (Unidad de Investigación y Asistencia Técnica en Materiales) y estudiantes prestadores de servicio social, así como tesistas de licenciatura enfocándolos a esta línea de investigación, así mismo los trabajos previos han servido de apoyo e inspiración en aquellos estudiantes quienes han buscado también la ayuda profesional para adquirir conocimientos en esta materia. En este mismo sentido se brindado apoyo a los tesistas y poniendo a su disposición la infraestructura para desarrollar proyectos de interés no sólo para cubrir el requisito de obtener su título, sino que permita la aplicación y demostración a otras generaciones de alumnos de la Facultad de Ingeniería, teniendo como único objetivo formar estudiantes con un alto nivel de conocimientos es esta área y recobrar poco a poco el interés en los alumnos para que se relacionen con los temas de los proceso de troquelado y el diseño de herramentales con diversas aplicaciones. El alumno participa de manera activa en el diseño y la manufactura del troquel desde su inicio, partiendo del material en bruto y hasta lograr el buen funcionamiento de todos los elementos que lo componen hasta la puesta en marcha del herramental con la prensa o troqueladora.

Los trabajos previos que se han realizado para continuar esta línea de investigación son los siguientes:

• Archundia, Miguel. (2015). Diseño y manufactura de un troquel de corte con fines didácticos. Cuidad Universitaria, México. [1]

El autor de este trabajo diseña un troquel de corte con la forma de un avión que tiene de función utilizarse como destapador. Durante el trabajo utiliza parámetros de diseño en base al material que se va utilizar en el proceso de corte, consideraciones importantes a tomar durante el diseño y la etapa de manufactura, selección optima de materiales, para llegar a la manufactura de un troquel, que sea funcional y se ponga en marcha.

• Luz, Erick. (2018). Diseño y manufactura de un troquel de corte e instrumentación para la medición de fuerzas. Cuidad Universitaria, México. [2]

En esta investigación se diseña un troquel de corte en forma de círculo con un diámetro de 100 [mm], realiza el diseño, la selección de materiales adecuados para cada pieza del herramental y la manufactura del troquel, para posteriormente instrumentarlo y poder realizar mediciones de fuerzas en el proceso de troquelado y se realiza una inspección de la calidad de las piezas obtenidas, para un proceso posterior de embutido.

• Pichardo, Diego. (2018). Diseño y manufactura de un troquel de embutido e implementación de un protocolo de medición de fuerzas. Cuidad Universitaria, México. [3]

Se realiza un trabajo donde el autor desarrolla el diseño de un troquel de embutido para discos de 100 [mm] de diámetro. Donde realiza la obtención de los materiales seleccionados para cada pieza del troquel propuesto, procediendo a la manufactura del herramental, terminada la etapa de manufactura se realiza la puesta en marcha del troquel en la prensa troqueladora, donde se instrumenta el troquel de embutido para poder realizar mediciones de fuerza en tiempo real.

#### <span id="page-9-0"></span>**1.2. Estado del arte del proceso de estampado**

El proceso de estampado es de forma simple el conformado de lámina, en su gran mayoría se utiliza este proceso en la fabricación de piezas en el sector automotriz, aeronáutico, alimenticio. Sin embargo, la producción de los herramentales para el proceso de estampado en el territorio nacional no cubre las necesidades requeridas por la industria, el tiempo de espera para el diseño y la fabricación de un troquel de estampado es largo, y por lo tanto costoso. Gracias a los avances tecnológicos podemos ir reduciendo costos, tiempos, apoyándonos con el uso software especializado, centros de maquinado operados por control numérico y así poder ir reduciendo estos errores de fabricación, mientras se tiene un plan elaborado del proceso de fabricación de los herramentales. La fabricación y el estudio de estos herramentales es importante para la industria, ya que gracias a ello se pueden ir solucionando necesidades que se tenían.

Algunos estudios relacionados al proceso de estampado se muestran a continuación:

• Marcus Engelhardt, Schamil Kurmajev. (2017). The application of FEA for optimization of die design. *Proceedings 10 (2019) 226–233* [4]

Este artículo muestra la aplicación y el alcance que se realiza con el análisis de elementos finitos (FEA) para poder predecir el flujo del material y poder optimizar el diseño de troqueles desde un punto de vista más industrializado. Habla de la posibilidad de poder realizar correcciones de diseño de los troqueles sin la necesidad de realizar pruebas de campo y realizar una gran pérdida de tiempo. Compara diversos tipos de troqueles donde muestra los resultados antes y después de sus procesos de optimización. Y realiza simulaciones por elemento finito donde habla acerca de las velocidades y su influencia en el proceso de troquelado. Haciendo representaciones con condiciones de máxima o mínima fricción, haciendo el uso de dos softwares especializados HyperXtrude y PF-Extrude que dicen son los softwares más utilizados en aplicaciones industriales.

• Juraj Hudák, Miroslav Tomás. (2011). Analysis of forces in deep drawing process. Tome IX. ISSN 1584-2665 [5]

Se realiza una investigación en los parámetros de fuerza en el proceso de embutición profunda de una copa cilíndrica de fondo plano. Realizan la investigación de una manera experimental donde se utilizan láminas de acero para esmaltado KOSMALT producido por USSteel Ltd. Habla de cómo se realizó su análisis, con una breve descripción de sus equipos, desde su prensa hidráulica de doble acción, hasta la implementación de sensores tanto mecánicos como eléctricos utilizados en su proceso de medición. Sus conclusiones

fueron que disminuyendo la relación de embutición causo un incremento máximo en la fuerza de embutido, que las gráficas obtenidas tienen una forma peculiar que solo se puede dar con las prensas accionadas hidráulicamente cuando se realiza el proceso de embutición profunda. Y por último se realizaron parámetros de fuerza con diferentes frecuencias de muestreo para los procesos de troquelado por embutición profunda.

• P. Pereira Michael, Weiss Matthias. (2012) The effect of the die radius profile accuracy on wear in sheet metal stamping. International Journal of Machine Tools & Manufacture 66 (2013) 44–53 [6]

Este trabajo presenta la influencia del radio de esquina de troquel en el comportamiento de desgaste durante la estampación de láminas de metal. El autor comenta que esto es muy importante debido a que el desgaste en los herramentales de matrices de estampado en la industria automotriz ha aumentado mucho últimamente debido a los requerimientos de mayor resistencia en los componentes estructurales del vehículo y la reducción de lubricantes en los procesos de estampado. Se analizó de manera experimental la influencia que se tiene cuando se realizan pequeños cambios en la forma del radio de la esquina del troquel y el desgaste y vida de la herramienta. Utilizando diferentes punzones con estos pequeños cambios de geometría en sus esquinas. Y realizando un estudió con un microscopio electrónico se hizo una comparación de la desviación de desgaste que existe cuando se realiza el proceso y en algunos casos reducía la vida de los punzones hasta un noventa por ciento de su vida útil de manera acelerada. El autor de este artículo se apoyó tanto de análisis numéricos, como de simulaciones gráficas realizadas por FEM, para poder predecir donde se iba presentar en cada caso el desgaste por este contacto entre los herramentales y las láminas utilizadas. Esta investigación nos da un claro ejemplo que se debe tener un cuidadoso procedimiento de fabricación y que un mantenimiento de la matriz puede dar lugar a mejoras significativas en la vida de las herramientas haciendo una reducción de los defectos de forma localizada.

• William J. Emblom., Klaus J. Weinmann. (2006) The Correlation Between Punch Forces and Wrinkling for Aluminum Sheet Metal Stamping with Adjustable Drawbeads. 07M-3 [7]

En esta investigación experimental se estudió la correlación entre las fuerzas de punzonado y las arrugas que se presentan en las láminas del metal estampado, estas pruebas se realizaron haciendo varias combinaciones, variando la fuerza que se ejerce en el pisador y las posiciones de "drawbead" (drawbead se puede definir cómo un pequeño estampado entre el pisador y la matriz, el cual evita que la lámina se recorra mientras se realiza el proceso de estampado principal, su objetivo es reducir la fuerza necesaria entre el pisador y la matriz para que la pieza a estampar no salga con arrugas). Habla que durante su operación de formación de las piezas puede haber dos posibles modos de fallo, el primero que la hoja puede rasgarse o el segundo es que se puede producir un arrugamiento en la hoja. Al realizar sus pruebas comenta el autor, las presiones utilizadas en el pisador y la variación de sus parámetros y cómo influye sobre las hojas utilizadas ya sea si se presentan las arrugas o se rasga el material, dando un informe de la presión que presenta su pisador cuando ya no se presentan arrugas mayores a 0.5 mm en la lámina, esta medida de 0.5 mm comenta el autor que solo son tomadas en base a control de calidad. Al final como conclusión presenta que la relación que existe entre la fuerza del pisador y las arrugas que se pueden llegar a presentar tienen un comportamiento lineal y

que se puede llegar a utilizar para predecir el "drawdepth" máximo alcanzable para una pieza en bruto. Y que esta investigación experimental se utilizó para hojas de aluminio, pero se podría utilizar para otros materiales.

• Fernández, F.J.G. Silva, M.F. Andrade. (2017) Improving the punch and die wear behavior in tin coated steel stamping process. Surface & Coatings Technology 332 (2017) 174–189 [8]

Se evalúa la mejora del punzón y la matriz conforme en el desgaste presentado por el proceso de estampado en acero con revestimiento de estaño. Este problema se origina con el comienzo de la prohibición de uso de lubricantes en las industrias tanto farmacéuticas, como alimenticias para un mejor manejo en las normas de calidad se implementa el uso de estaño en al realizar el proceso de estampado se despegan películas delgadas de dicho material en nuestros herramentales, tanto punzones, como matrices que generan dichos desgastes prematuros. Se estudiaron dos tipos de recubrimientos PVD (Mo y B4C), así como su transferencia de material de chapa de la hoja metálica para el punzón y la matriz, además del coeficiente de fricción que se presenta entre la hoja metálica y dichos recubrimientos seleccionados. Y tratar de minimizar la adherencia del estaño a la superficie de la herramienta. Al realizar sus estudios de manera experimental llegaron a las conclusiones de que los revestimientos con B4C pueden llegar a ser hasta 4 veces mayores a Mo conforme a sus pruebas de dureza realizadas. Esto nos da un comportamiento frágil en el B4C, y por el lado de Mo nos da un comportamiento para un desgaste prematuro en el cual se va necesitar ser reacondicionado prematuramente, si se utiliza en la industria. Mo muestra una mejor adecuación para la implementación en recubrimientos para herramientas dedicadas a estampación en hojas de acero debido a que mostraron un menor coeficiente de fricción.

• Einar Pálsson and Marten Hansson. (2017) Press Measurements and Virtual Rework of Stamping Dies. Blekinge Institute of Technology, Suecia 2017. [9]

Con base al trabajo principal de este autor es estudiar y desarrollar un método para la reducción de tiempo de espera para el diseño y fabricación de una matriz de estampado al mismo tiempo poder visualizar y ajustar la presión y deslizamiento obtenidos de manera empírica en su diseño experimental. Primero comenzó con el dibujo de sus geometrías en un software especializado Autodesk Inventor Professional para después poder exportarlos a otro software especializado en FEM. El autor utilizó HyperMesh para poder realizar sus análisis y visualización de los resultados CAE. Y en su análisis experimental utilizó cámaras Aramis 3D que le permitieron poder ver los movimientos y desplazamientos para poder hacer su análisis en 3D gracias a la ayuda del software GOM correlacionar, en esta etapa nos mencionar el autor que utilizaron pilares en vez de la matriz de estampado solo con el objetivo de poder medir los desplazamientos, en estos pilares también se añadieron los sensores para obtener las mediciones de fuerza. Al realizar sus experimentos comenta los diferentes arreglos utilizados en la posición de los pilares, así como la variación de fuerza ejercida por su prensa hidráulica. Como conclusiones nos muestra los resultados finales de los máximos desplazamientos obtenidos por los pilares en las diferentes pruebas, así como las fuerzas máximas ejercidas por el plato de presión y la cama de la prensa, que las toma en cuenta como necesarias para poder realizar su diseño.

• Michael P. Pereira, Wenyi Yan, Bernard F. Rolfe. (2010) Sliding distance, contact pressure and wear in sheet metal stamping. Wear 268 (2010) 1275–1284 [10]

Esta investigación examina directamente la distancia de deslizamiento en contacto experimentando, la presión de contacto y el desgaste en la hoja de metal estampado. Se propone un método donde se busca cuantificar numéricamente la distancia de deslizamiento y la presión de contacto a través de este método. Las condiciones que se presentan durante el contacto que ocurre en la hoja de metal no son bien conocidos y esa podría ser una respuesta al desgaste que puede está relacionado directamente con la presión de contacto. Llegando a resultados donde comenta el autor que se obtuvieron dos etapas de contacto donde la primera era de fase transitoria caracterizada por presiones de contacto, y la segunda parte donde existía una presión de contacto estacionario. Donde la magnitud de presión en fase transitoria era más del doble de la magnitud de la presión en fase estable.

# <span id="page-13-0"></span>**Capítulo 2. Fundamentos del proceso de troquelado**

#### **2.1 Proceso de Troquelado**

<span id="page-14-0"></span>El troquelado es un método para trabajar lamina en frio, por medio de una herramienta llamada troquel y una prensa. El troquel es conformado por un punzón y una matriz o dado, también llamados 'macho' y 'hembra', respectivamente, determina el tamaño y forma de la pieza terminada y la prensa suministra la fuerza necesaria en el troquel para efectuar la operación superando el límite elástico que lo transforma, ya sea para una acción de cortar, doblar o hacer que una lámina plana se transforme en una geometría tridimensional y así obtener la pieza final.

La base superior del troquel, dónde está el punzón, se coloca en el ariete (martillo) de la prensa, en la mesa de trabajo se sujeta el porta matriz o base inferior, con la matriz, en medio de ambas se ubica la lámina; el punzón penetra la matriz cuando baja impulsado por la potencia que le proporciona la prensa y con un golpe sobre la lámina produce el corte, la deformación o la transformación de la lámina para la obtención de una pieza se muestra en la figura 2.1

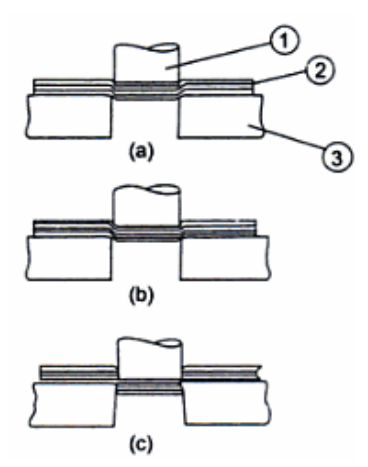

**Figura 2.1 Principio de corte de metal: (a) Penetración, (b) Deformación y (c) Fractura, 1. Punzón. 2. Lámina. 3. Matriz. [11]**

El centrado y desplazamiento de la base superior hacía la base inferior, se hace gracias a un sistema de postes guías que se deslizan con ayuda de bujes.

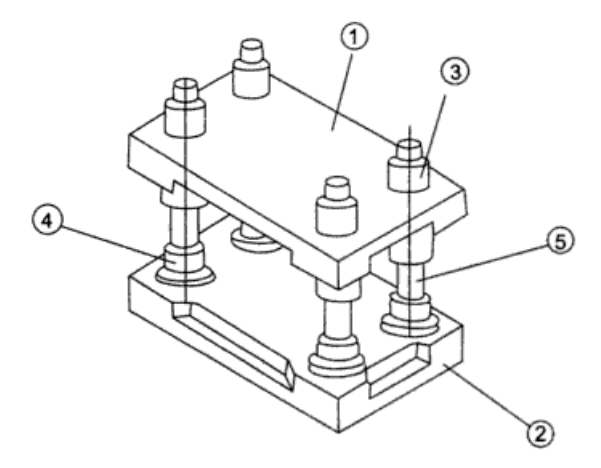

**Figura 2.2 Partes básicas de un troquel. 1. Porta punzones. 2. Porta matrices. 3. Buje guía superior. 4. Buje guía inferior. 5. Postes guía. [11]**

En la figura 2.2 se muestra un arreglo con cuatro guías, existen también con dos guías o incluso sin ellas, dependerá de la complejidad de la pieza a fabricar, si requiere de una alineación perfecta o no se requieren tolerancias muy estrechas, y el número de piezas a producir.

Los procesos de troquelado son continuos, repetitivos y se desarrollan a una velocidad de hasta cientos de golpes por minuto, siendo muy útil para la fabricación de productos en serie y a un costo considerablemente bajo, respecto a otros métodos de manufactura. En la actualidad las industrias que hacen un mayor uso de este tipo de procesos son la automotriz, electrodomésticos, aeronáutica, naval, electrónica e informática.

Como conclusión se puede decir que el troquelado es un proceso de transformación de la lámina metálica sin producir viruta, donde las operaciones más comunes que se pueden encontrar son:

- Corte.
- Doblado.
- Prensado (Estampado).

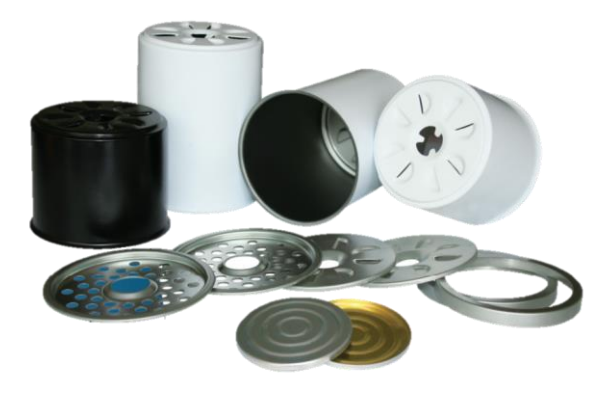

**Figura 2.3** *Piezas fabricadas por procesos de troquelado.* **[12]**

En todas las variantes del proceso, la precisión depende directamente de la exactitud y calidad del troquel (cuya forma y dimensiones coincide con las piezas que se quieren obtener).

La operación más común en el troquelado es el de corte, y como un paso previo al corte de un perfil se considera el punzonado, utilizado para desprender, separar, seccionar, etc. una parte del material de la lámina mediante cizallado con un punzón y la matriz; por su parte, en el punzonado, el troquel, por impacto, abre agujeros en la lámina. Una forma de diferenciar el proceso de corte con el punzonado es que en este último el material que se desprende de la lámina no forma parte de la pieza útil, a diferencia del corte que el material que se desprende de la lámina es la pieza final. En la figura 2.4, se ilustra en "a" la pieza principal obtenida por un proceso de corte y en "b" los residuos de material obtenidos por un proceso de punzonado que no son funcionales en nuestra pieza final, en cambio los pequeños orificios creados por este proceso de punzonado si tienen un uso específico en cada diseño.

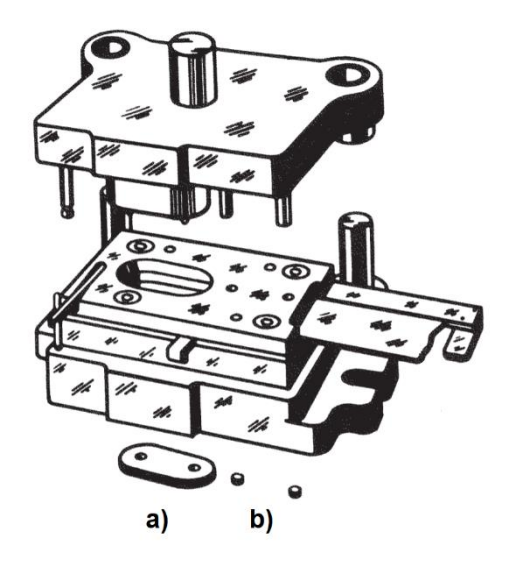

**Figura 2.4 a) Pieza obtenida por proceso de corte, b) Desechos de lámina generados por punzonado. [13]**

El embutido se emplea para crear formas cóncavas, el objetivo es conseguir, mediante la presión ejercida por una prensa, que el troquel deforme plásticamente la lámina o chapa de acuerdo con la forma de la matriz. La figura 2.5 se ilustra de forma sencilla el resultado del proceso embutido, podemos percibir que de una lámina obtenida antes por un proceso de corte se realiza el embutido obteniendo una pieza con una concavidad final.

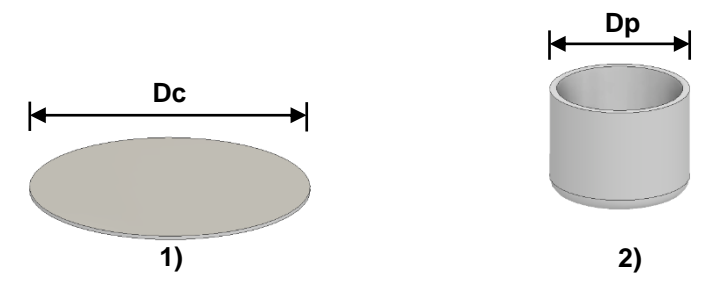

**Figura 2.5** *Proceso de embutido; 1) Forma inicial, Dc=Diámetro corte inicial; 2) Pieza cóncava después de la operación, Dp=diámetro de embutido.* 

Cada uno de los diferentes procesos de troquelado demandan de diferentes características para ser llevadas a cabo. Las diferencias más notables se encuentran reflejadas en el punzón y la matriz. Sin embargo, otras variantes pueden ser la velocidad, el desplazamiento del ariete o la frecuencia con que se suministra el golpe. Si bien, todas estas variables son controladas por medio de la máquina, es necesario hacer las consideraciones pertinentes durante el proceso de diseño del troquel.

A medida que aumentan los requerimientos del trabajo, la capacidad de las prensas, las exigencias de los materiales y la necesidad de producir más y mejor, también se conciben diseños de troqueles con mayor complejidad y desarrollo. En ese sentido, los troqueles se pueden clasificar en simples, compuestos y progresivos.

Simples (de una estación o un paso): estos troqueles permiten realizar solamente una operación en cada golpe de la prensa, son de baja productividad y normalmente es necesario el uso de otros troqueles para poder concluir una pieza y considerarla terminada en la figura 2.6 se observa este tipo de troquel simple. Se utilizan para fabricar piezas sencillas como arandelas, accesorios y pequeñas partes para electrodomésticos.

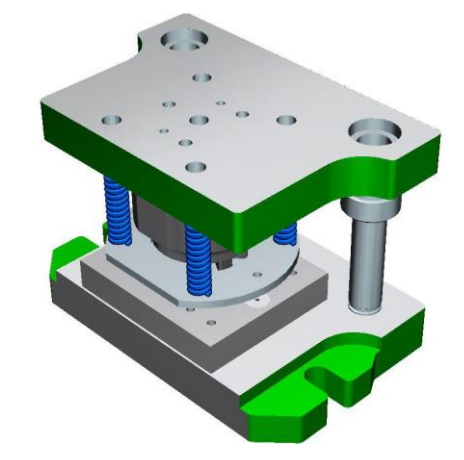

**Figura 2.6 Troquel simple de corte. [14]**

Compuestos (de dos o tres estaciones o pasos): son herramientas que permiten aprovechar la fuerza ejercida por la prensa realizando dos o más operaciones en cada golpe y agilizando el proceso. Generan mayor productividad y se utilizan para conformar lavaplatos, utensilios, recipientes, partes de estufa, etc. La figura 2.7 ilustra de forma sencilla el resultado del proceso de corte y embutido en un solo troquel, podemos percibir como se realiza primero la operación de embutido con la lámina y una vez realizada la operación continua el troquel con la operación de corte para retirar el exceso de material.

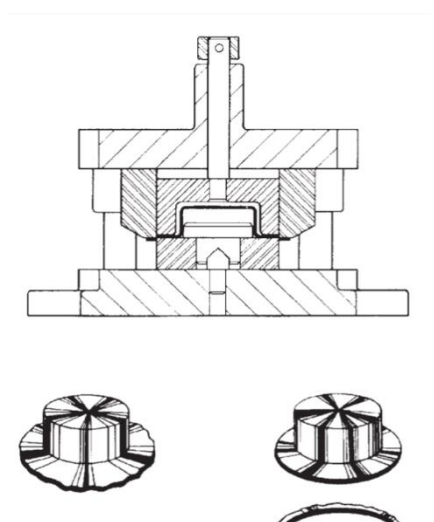

**Figura 2.7 Troquel compuesto. [13]**

Finalmente, los troqueles progresivos o de múltiples estaciones o pasos, suelen ser herramentales complejos y de gran desarrollo (Figura 2.8), pero ofrecen mayor precisión

al evitar que la pieza sea reposicionada en un nuevo herramental. En este tipo de componentes, distintos pasos de producción son acomodados secuencialmente, en el orden que el diseñador determine. Así, el producto se desplaza de una estación a otra a través del troquel. [15]

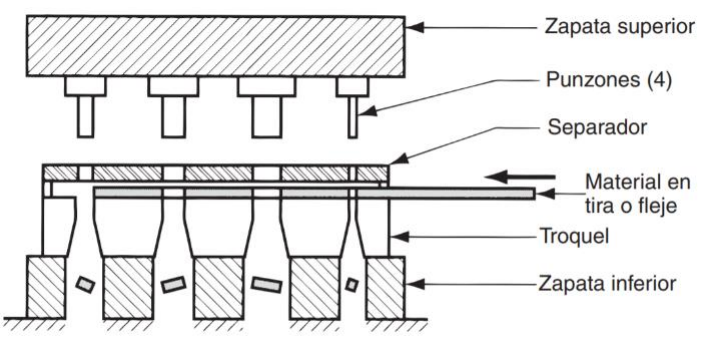

**Figura 2.8 Troquel progresivo. [16]**

En un troquel progresivo, los punzones entran en acción sucesivamente a medida que la lámina avanza a través del troquel. Son altamente productivos, aunque su mantenimiento y operación es más compleja que en los otros casos y requiere de mayor capacitación del personal involucrado, son de alta eficiencia y precisión.

Para asegurar la secuencia en el proceso y lograr el avance requerido de la lámina es muy común el uso de alimentadores automáticos, aunque también hay troqueles progresivos alimentados manualmente, los cuales requieren de topes o cuchillas de avance en diferentes puntos de la guía, lugar donde se detendrá o avanzará el material para garantizar el adecuado posicionamiento de éste con la herramienta.

#### **2.2 Prensas Troqueladoras**

<span id="page-18-0"></span>Las prensas que se usan para el trabajo de láminas metálicas son máquinas herramienta que tienen una cama estacionaria y un pisón (o corredera), el cual puede ser accionado hacia la cama y en dirección contraria para ejecutar varias operaciones de corte y formado. En la figura 2.9 se muestra una prensa típica con sus principales componentes. El armazón establece las posiciones relativas de la cama y el pisón, el cual es accionado mediante fuerza mecánica o hidráulica. Cuando se monta un troquel en la prensa, el portapunzón se fija al pisón y el portamatriz se fija a la placa transversal de la cama de la prensa. Esta se puede ajustar a la altura deseada ya que todos los troqueles no tienen el mismo tamaño.

La selección de la prensa para las operaciones de formado de hojas metálicas depende de varios factores:

- El tipo de operación de formado, el tamaño y la forma de las matrices y el herramental requerido.
- El tamaño y la forma de las piezas de trabajo.

- La longitud de la carrera de la corredera (correderas), el número de recorridos por minuto, la velocidad de operación y la altura de cierre (la distancia desde la parte superior de la bancada al fondo de la corredera con la carrera hacia abajo).
- Número de correderas. Las prensas de simple acción tienen una corredera alternativa. Las prensas de doble acción tienen dos correderas, alternativas en la misma dirección. Se utilizan comúnmente para embutido profundo, una corredera para el punzón y la otra para la placa de sujeción. Las prensas de triple acción tienen tres correderas; se utilizan en general para invertir el reembutido o embutido en reversa y para otras operaciones complicadas de formado.
- La fuerza máxima requerida (capacidad de la prensa y capacidad de tonelaje).
- Tipo de controles mecánicos, hidráulicos y de computadora.
- Características para el cambio de matrices. Debido a que el tiempo requerido para cambiar matrices en las prensas puede ser significativo (hasta de varias horas), lo que afecta la productividad, se han desarrollado sistemas de cambio rápido de matrices. Cuando se sigue un sistema denominado intercambio de matriz de un solo minuto (SMED, por sus siglas en inglés), las configuraciones de las matrices se pueden cambiar en menos de 10 minutos mediante sistemas hidráulicos o neumáticos controlados por computadora.
- Características de seguridad.

Las partes más representativas que constituyen una máquina de este tipo son:

**Cama.** Su función es sostener la parte inferior del troquel, donde regularmente se aloja la matriz durante el proceso.

**Pistón.** Conocido también como corredera, se desplaza linealmente acercándose a la cama y ejerciendo presión sobre el herramental. En él se ensambla la parte superior del troquel que corresponde generalmente al punzón o macho.

**Armazón.** El cuerpo de la máquina. Da estructura y posiciona cada uno de los elementos que la constituyen.

**Volante.** Es un elemento totalmente pasivo que únicamente aporta al sistema una [inercia](https://es.wikipedia.org/wiki/Inercia) adicional de modo que le permite almacenar energía [cinética](https://es.wikipedia.org/wiki/Energ%C3%ADa_cin%C3%A9tica). Su principal característica es absorber y ceder energía en poco tiempo.

**Motores.** En la mayoría de prensas mecánicas se emplean los motores eléctricos de corriente alterna, de una sola velocidad. Estos tienen la misión de reintegrar la energía que el volante cede cada vez que se acopla el embrague para accionar el árbol.

**Placa transversal.** Se trata de unas planchas de acero, cuya función es la de conseguir que la fuerza que ejerce la troqueladora sobre la superficie del troquel y el material a troquelar sea uniforme y se aplique por igual en toda su superficie. Esto es fundamental para conseguir un corte preciso y para que los troqueles no sufran daños ya que evitamos el golpeo de metal contra metal, consiguiendo así una mayor durabilidad. [17]

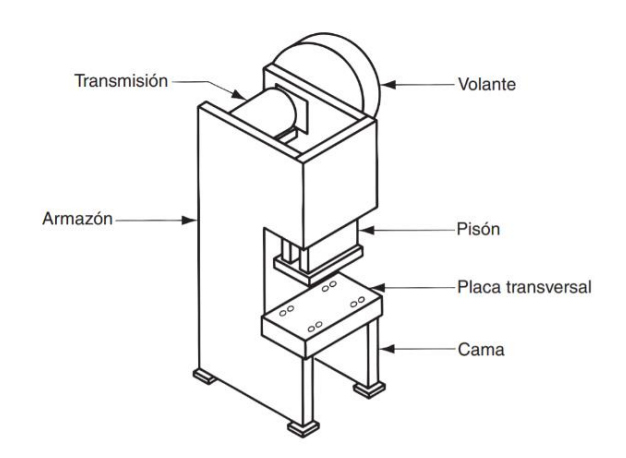

**Figura 2.9 Componentes de una prensa troqueladora mecánica.** [16]

Las prensas troqueladoras son clasificadas de acuerdo con diferentes factores. El primero de ellos es la capacidad. La capacidad se define como "la disposición de manejar fuerza y energía para la operación. Está en función del tamaño y el sistema de potencia utilizado". [16]

Otra característica que distingue a una troqueladora son las características del armazón, clasificándose en dos tipos: de escote y de lados rectos.

Las prensas de escote ofrecen un buen acceso al troquel, ya que cuentan con aberturas con la finalidad de extraer piezas y padecería, dentro de esta clasificación existen algunas subdivisiones que ofrecen prestaciones específicas. Por ejemplo, las prensas plegadoras que son capaces de operar múltiples troqueles simultáneamente, la prensa de torreta que permite intercambiar procesos, o la prensa de escote con armazón de cama ajustable, que permite la instalación de troqueles de diversos tamaños.

En contraparte, las prensas de lados rectos ofrecen una mayor rigidez estructural debido a que el área de trabajo se encuentra rodeado de paredes solidas que las hacen tener una apariencia de cajas. Ofrecen capacidades de hasta 4,000 toneladas.

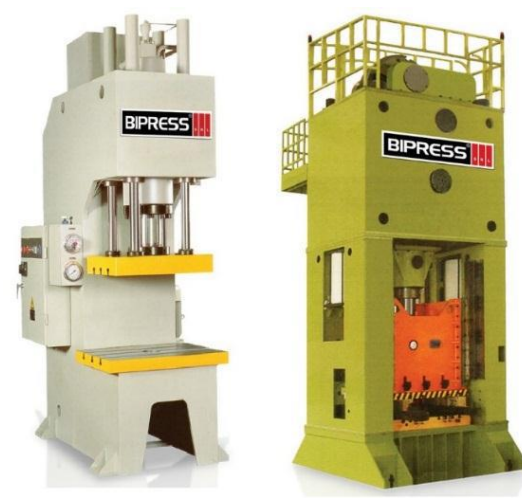

**Figura 2.10 Lado izquierdo prensa hidráulica de escote. Lado derecho prensa hidráulica de lados rectos. [2]**

Si se toma en cuenta ahora la generación de potencia y los sistemas que la transmiten encontraremos dos grandes grupos de prensas. Las de funcionamiento hidráulico y las de funcionamiento mecánico.

Las Prensas Mecánicas son las más duraderas y confiables, ya que se encuentran diseñadas bajo los estándares más exigentes para brindar una potencia y precisión inigualables en los trabajos más difíciles. Se usan varios tipos de mecanismos de transmisión. Estos incluyen excéntrico, eje cigüeñal y de junta de bisagra. Estos mecanismos convierten el movimiento giratorio del motor en movimiento lineal del pisón. Utilizan un volante para almacenar la energía del motor, que usan posteriormente en las operaciones de estampado. Las prensas mecánicas que utilizan este tipo de transmisión alcanzan fuerzas muy altas en el fondo de su carrera y, por tanto, son muy apropiadas para operaciones de forma y punzonado.

Las Prensas Hidráulicas están hechas a medida para ofrecer una precisión excepcional y un funcionamiento confiable para una amplia variedad de aplicaciones. Usan grandes cilindros y pistones para mover el pisón. Este sistema de potencia suministra típicamente carreras más largas que las de impulsión mecánica y pueden generar la fuerza de tonelaje completo a través de la carrera entera. Sin embargo, es más lento. Su aplicación a las láminas de metal se limita normalmente al embutido profundo y a otras operaciones de formado donde sus características son ventajosas. [16]

#### **2.3 Componentes de un troquel**

<span id="page-21-0"></span>Los troqueles cuentan con una serie de elementos constructivos que cumplen con una función específica dentro del conjunto general del trabajo para el cual han sido fabricados. Estos componentes, por sus características mecánicas deben estar cuidadosamente diseñados para lograr el objetivo de producir piezas sin ningún defecto.

En la figura 2.11 se muestran los componentes más significativos que están presentes en cualquiera de los troqueles sin importar su aplicación ya se estampado, corte, etc.

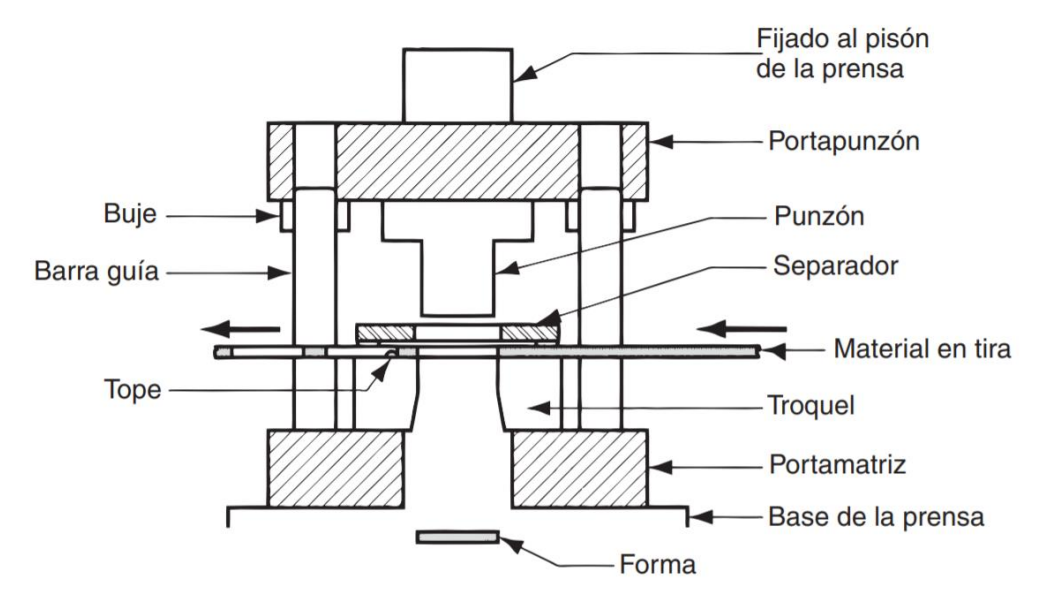

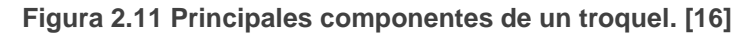

**Porta punzones:** la finalidad de la placa porta punzones es la de alojar y fijar en su interior todos los punzones que lleve la matriz. Estos punzones pueden ser de cualquier tipo o tamaño, pero han de tener una sola característica en común: deben estar firmemente sujetos y guiados en el interior de dicha placa impidiendo que puedan moverse o desprenderse. También en esta placa se encuentra acoplado el vástago, que la inmoviliza y fija durante todo el proceso de trabajo. Ésta conduce el movimiento de la máquina para que los punzones penetren la matriz y transformen la lámina. Se pueden montar los bujes de las columnas guías que nos sirven de referencia de centraje.

**Porta matriz:** es el elemento sobre el cual van montados todos los componentes que hacen parte de la matriz, y a su vez, está sujeta fuertemente en la bancada de la prensa durante la fase de trabajo. La placa porta matrices o cajera tiene por misión alojar y posicionar en su interior todos los elementos de pequeñas dimensiones que lleve la propia matriz, de esta manera dichos componentes quedarán ajustados en su interior. es el elemento sobre el cual van montados todos los componentes que hacen parte de la matriz, y a su vez, está sujeta fuertemente en la bancada de la prensa durante la fase de trabajo. Se pueden montar las columnas guía que sirven como referencia de centraje.

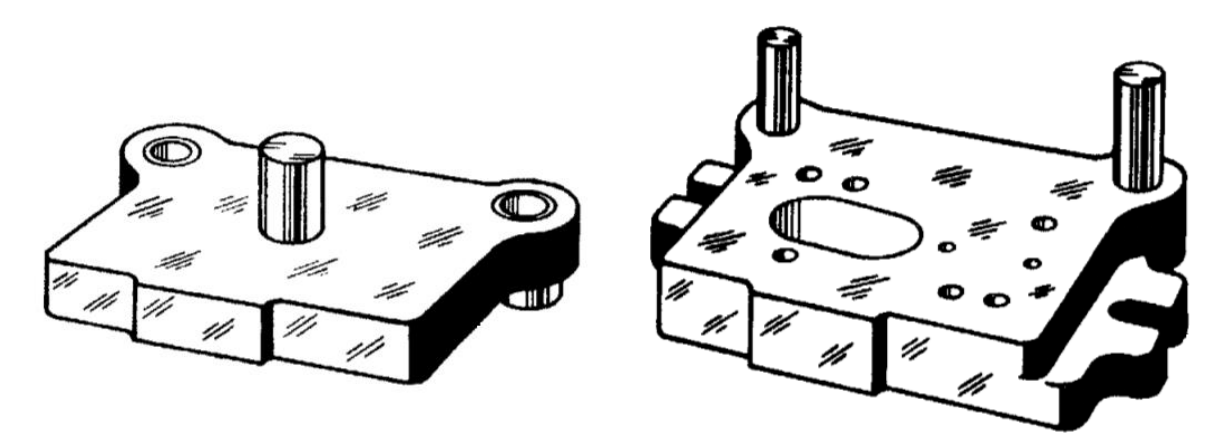

**Figura 2.12 Porta punzón con bujes guía (lado derecho), Porta matriz con pernos guía (lado izquierdo).** [13]

**Sufrideras:** la función básica de las placas superior e inferior de choque o sufrideras consiste en absorber sobre su superficie los sucesivos golpes de los elementos en el troquel. Estos impactos se producen cada vez que los punzones transforman la lámina con la matriz. Cuando el punzón impacta contra el material, la resistencia que opone éste es transmitida a la superficie de las sufrideras sobre las que se apoyan las placas porta matriz y porta punzones.

**Vástago:** Elemento que une el cabezal del troquel con la prensa. Básicamente tiene una parte roscada para fijarse a la placa porta punzones y cuenta con un rebaje para ajustarse al cabezal de la prensa. En la Figura 2.13 se aprecia el vástago.

**Placa pisadora:** durante el movimiento descendente del troquel, la placa pisadora presiona la lámina dejándola inmovilizada antes de que los punzones lleguen a tocarla y mientras penetran el material y lo transforman, en la figura 2.13 podemos observar el pisador de un troquel desmontado. Una vez cortada la lámina, la función de la placa es

mantener la pieza bien sujeta hasta que los punzones hayan salido de ella, de lo contrario, los punzones la arrastrarían hacia arriba sujeta a ellos, con el riesgo de rotura.

**Punzones:** los punzones, también conocidos como 'machos', tienen por objeto realizar las máximas transformaciones en la lámina (cortar, doblar, embutir, estampar, etc.), a fin de obtener piezas con una calidad acorde a las medidas requeridas, hay tantos tipos de éstos como variantes del troquelado. Se habla de '*punzones*' y no de punzón, porque en general la mayoría de troqueles llevan montados en su interior un gran número de ellos que pueden ser iguales o totalmente diferentes, según la función que desempeñen.

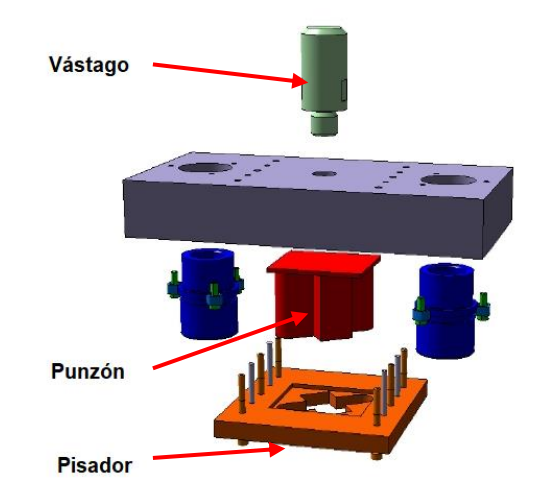

**Figura 2.13 Troquel desmontado. [18]**

**Matriz:** la matriz y el punzón son los elementos que producen el corte. La matriz presenta cavidades de la geometría de la pieza a obtener, a través de las cuales se introduce el punzón para provocar el cambio en el material.

**Reglas guías:** las reglas guías de banda son uno de los componentes más característicos de las matrices progresivas. Se disponen con el fin de guiar longitudinal y transversalmente las tiras de lámina en su desplazamiento por el interior de la matriz.

**Sistema de guiado:** La gran mayoría de trabajo de los troqueles se realiza con juegos de troqueles que tienen dos postes de guía. Pero donde se requiere mayor precisión o de tiras de calibre grueso, cuatro conjuntos de poste de troquel son una mejor opción. El movimiento de las dos partes más importantes del troquel (bases superior e inferior) necesita ser guiado en todo momento para garantizar una total concentricidad entre ambas. Esta función se deja a cargo de cuatro columnas de guiado que van montadas generalmente en la base inferior y sus respectivos bujes, sistema que se encargan de posicionar y centrar las dos partes del troquel. El sistema de guiado por columna puede ser de dos tipos: el más habitual es por rozamiento, el cual debe ser muy bien lubricado para no forzarlo, el segundo es de rodamientos o canastilla esferada, en el que las columnas están acompañadas por una guía lineal de bolas (cilindros con esferas en su superficie), lo que facilita el desplazamiento, con excelentes ventajas, pues, el movimiento del sistema es muy ligero, los desgastes por rozamientos son bajos y necesita poca lubricación y mantenimiento.

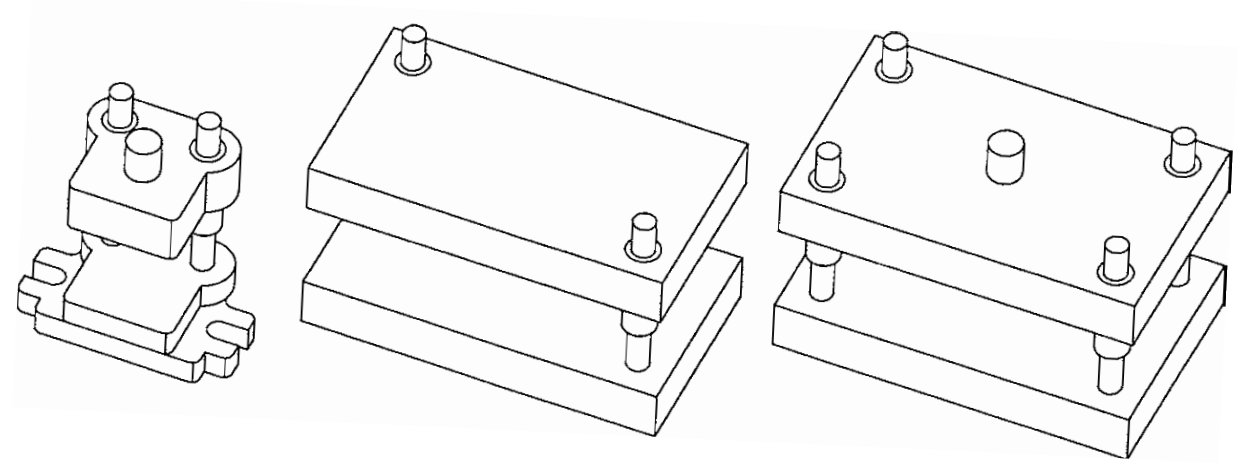

**Figura 2.14 Troqueles con arreglos de dos y cuatro postes guías.** [13]

**Varios:** para la construcción y funcionamiento de los troqueles se requiere de una gran variedad de componentes complementarios como, bujes, sujetadores, tornillos de fijación, tornillos de apriete, pernos de transporte, sistemas de amarre y bridas de sujeción, entre otros. Todos ellos forman el complejo sistema del troquelado. [15]

#### **2.4 Materiales usados en la construcción de troqueles**

<span id="page-24-0"></span>Los aceros para matrices y herramentales son aceros aleados especialmente diseñados para alta resistencia, tenacidad al impacto y resistencia al desgaste a temperatura ambiente y a temperaturas elevadas. Se utilizan por lo común en herramientas de corte industriales, troqueles y moldes. [19] Para obtener estas propiedades los aceros para herramienta se tratan térmicamente. Sin embargo, no todos los aceros utilizados son de alta dureza algunos deben seleccionarse considerando determinados parámetros, los cuales dependen del tipo de trabajo que se quiera realizar.

Los aceros para herramientas se dividen en tipos de acuerdo con la aplicación y composición. La American Iron and Steel Institute (AISI, en español el Instituto americano del [hierro](https://es.wikipedia.org/wiki/Hierro) y el [acero\)](https://es.wikipedia.org/wiki/Acero) utiliza un esquema de clasificación que incluye un prefijo de una letra para identificar el acero para herramienta. [19] En la tabla 2.1 podemos ver algunos ejemplos de aceros para herramientas más comunes utilizados en la industria con el prefijo de identificación AISI y se presentan algunas de sus composiciones comunes.

En base a la clasificación por composición y letra tenemos la siguiente clasificación con los aceros más utilizados en la industria.

- **T, M** Aceros para herramientas de alta velocidad. Se usan como herramientas de corte en procesos de maquinado. Se formulan para que tengan gran resistencia al desgaste y dureza en caliente. Los aceros de alta velocidad originales (HSS) se crearon alrededor de 1900. Permitieron incrementos muy grandes en la velocidad de corte en comparación con herramientas que se usaban con anterioridad; de ahí su nombre. Las dos designaciones AISI indican el elemento principal de la aleación: T por el tungsteno y M por el molibdeno.
- **H** Aceros de herramientas para trabajos en caliente. Están pensados para usarse con troqueles de trabajos en caliente para forjado, extrusión y moldes para

fundición. Mantienen su dureza al rojo, tienen carburos estables a alta temperatura, El Cr que aumenta la templabilidad ya se encuentra disuelto, y formadores de carburo como el W, Mo.

- **D** Aceros de herramientas para trabajos en frío. Son aceros para troqueles que se emplean en operaciones de trabajo en frío, tales como moldear láminas metálicas, extrusión en frío y ciertas operaciones de forja. La designación D es por dado (die). Se relacionan de cerca con las designaciones de AISI A y O, que son para endurecimiento con aire (air) y aceite (oil). Proporcionan buena resistencia al desgaste y una distorsión baja.
- **W** Aceros para herramienta de endurecimiento por agua. Tienen contenido elevado de carbono con poco o nada de otros elementos de aleación. Sólo pueden endurecerse por enfriamiento por inmersión rápido en agua. Se emplean, debido a su bajo costo, pero se limitan a aplicaciones de temperatura baja. Una aplicación común son los troqueles de cabezales en frío.
- **S** Aceros de herramientas resistentes a los golpes. Están hechos para usarse en aplicaciones en las que se requiere mucha tenacidad, como en cortes de lámina metálica, punzonado y operaciones de doblado.
- **P** Aceros para moldes. Se utilizan para fabricar moldes para plásticos y caucho.
- **L** Aceros para herramientas de baja aleación. Por lo general se reservan para aplicaciones especiales. [16]

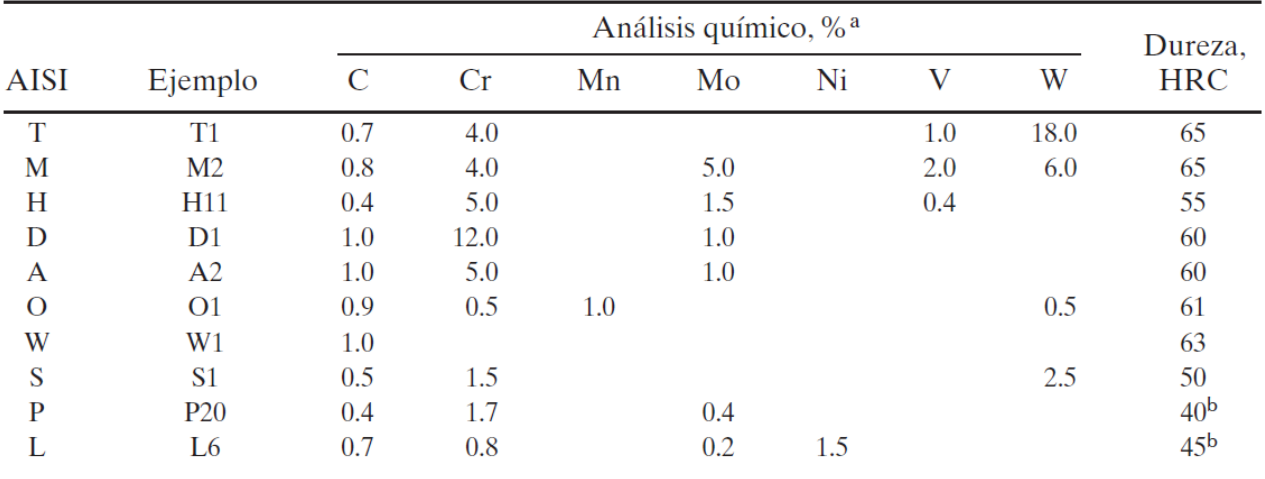

**Tabla 2.1 Aceros para herramienta con el prefijo de identificación de AISI, con ejemplos de composición y valores comunes de dureza.** [16] **<sup>a</sup> Composición porcentual redondeada a la décima más cercana.**

Por su aplicación cada troquel puede usar distintos materiales en cada uno de sus distintos componentes, algunos de sus materiales usados en sus principales componentes son:

**Base inferior:** Para la fabricación, tanto de la base superior como la inferior, se usan placas de hierro de fundición o hierro maleable del tipo A.-36, o también placas de acero al carbono de mediana resistencia como el SAE/AISI: 1045, o sus equivalencias en las diferentes marcas. Materiales son tratados térmicamente por temple convencional y tienen una dureza superficial de 55-58 Rockwell C (HRc).

**Sufrideras:** Estas placas están construidas en materiales ya templados y que conservan su tenacidad y cohesión, uno muy empleado es el acero SAE/AISI: 1045 o de mayor dureza como el SAE/AISI 01 o 06.

**Reglas Guías:** El tratamiento térmico más utilizado para ellas es el templado y revenido o nitrurado, que impide un desgaste prematuro de sus paredes que pueda dificultar el buen deslizamiento de la banda por su interior. Debemos considerar resistencia al desgaste, templabilidad y una mayor dureza como el SAE/AISI: D3 que puede llegar a lograr una dureza de 54.61 HRc.

**Porta Punzones:** La placa porta punzones es mecanizada por electroerosión, rectificada y templada, posteriormente. Es construida según la exigencia del troquel con diferentes tipos de aceros, incluyendo SAE/AISI: 1045 para trabajos de baja y mediana exigencia o de alta calidad y resistencia, como SAE/AISI: O1, O2, A2, D2, D3, D6, para aquellas herramientas dedicadas a procesos de alta producción, todos ellos, materiales que cumplen con las tres propiedades más importantes en la selección de aceros para trabajos en frío: tenacidad, resistencia al desgaste y dureza.

**Porta Matriz:** El acero se elige puede ser hierro A-36 o SAE/AISI: 1045, para grandes producciones se prefieren materiales con mayor dureza, templabilidad y resistencia al desgaste como el SAE/AISI: D2, que después de templado puede alcanzar una dureza de 62-64 HRc.

**Punzones:** En la matricería, se cuida con especial atención la fabricación de los punzones que deben estar perfectamente diseñados y mecanizados, sujetados, acorde a las dimensiones requeridas, con acabados superficiales y un tratamiento térmico de endurecimiento. La elección de los aceros para su fabricación se hace según su función, para los punzones de corte se emplean materiales de alta resistencia al desgaste y con muy buena conservación del filo, por ejemplo, el SAE/AISI: D6 o D3, que pueden alcanzar una dureza de 62-64 HRc, para doblado se debe usar aceros con contenido de níquel, materiales que tiene una alta resistencia al impacto, alta penetración y una dureza superior a 65 HRc.

**Matriz:** El acero se elige según el número de piezas a fabricar, acero A36 o SAE/AISI 1045, para grandes producciones se utilizan materiales con mayor dureza, templabilidad y resistencia al desgaste como el SAE/AISI D2 (alto carbono, alto cromo), que después de templado y revenido puede alcanzar una dureza de 62-64 HRc, todos ellos, materiales que cumplen con las tres propiedades más importantes en la selección de aceros para trabajos en frío: tenacidad, resistencia al desgaste y elevada dureza. [15]

# <span id="page-27-0"></span>**Capítulo 3. Diseño y manufactura de un troquel de estampado**

#### <span id="page-28-0"></span>**3.1 Diseño del troquel de estampado**

Para la realización de este trabajo, se utilizaron técnicas de diseño en la construcción de troqueles, además de tomar en cuenta literatura especializada en el proceso, ya que es un campo exigente en el área de diseño de herramientas. Como primera consideración se busca minimizar el tiempo de diseño, debido a que los modelos exitosos de fabricación de herramentales hacen énfasis e invierten la mayor parte de los recursos en la fase de diseño, debido a que es una actividad de mayor valor a solamente ponerse a maquinar y manufacturar, esto se consigue al hacer un estudio cuidadoso de la pieza a producir, ya que esta proveerá la información necesaria para diseñar los componentes del troquel y los procesos de manufactura que se utilizarán. En el diagrama 3.1 se observan las etapas de fabricación del troquel de estampado.

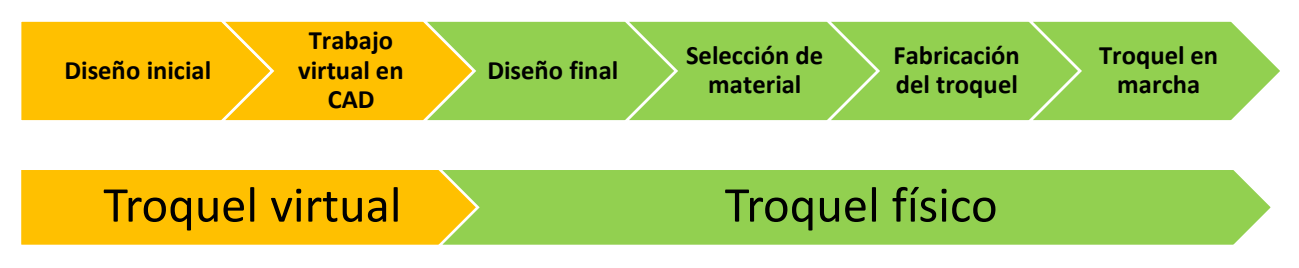

**Diagrama 3.1 Etapas de fabricación en un troquel de estampado desde su diseño inicial hasta su puesta en marcha.**

Como diseño inicial, al realizar el estudio cuidadoso de la pieza se puede hacer una identificación de las necesidades y restricciones, donde se debe considerar que el proceso se pueda llevar a cabo en la prensa troqueladora instalada en la Facultad de Ingeniería, que sea posible medir la fuerza de estampado en tiempo real y poder ser presentado como un material didáctico que introduzca a los alumnos en el proceso de troquelado, al tomar en cuenta esta necesidad el herramental debe ser diseñado para un bajo volumen de producción. Al definir los límites y alcance del diseño, se puede indicar lo que se quiere hacer y a dónde se quiere llegar.

Un diseño a detalle ayudará para determinar la geometría, dimensiones, tolerancias de acabado y poder identificar las propiedades del material a troquelar. Con esto se pueden obtener las especificaciones de las piezas a producir y así diseñar cada uno de los componentes con un análisis detallado, gracias a la ayuda de un software ingenieril especializado en Diseño Asistido por Computadora (CAD) se realizará el modelado y ensamblado de las partes del herramental, donde se debe verificar el funcionamiento del herramental, desde su posición de abierto a la de cerrado y verificando que no haya interferencias o fallas de posicionamiento que puedan presentarse en las piezas que componen el troquel. Si no se presentan fallas en el proceso de diseño debe evaluarse si aceptar o rechazar, ya sea parcial o totalmente el diseño elaborado hasta el momento.

Una vez aceptado el diseño final, se debe definir un proceso de fabricación adecuado para cada uno de los componentes. Se deberán realizar los componentes de manera preferente en máquinas de Control Numérico por Computadora (CNC), con ayuda de software especializado en CAM se programa el maquinado en control numérico para los centros de maquinado, y así facilitar su producción, reducir tiempos de maquinado y aumentar la precisión de las piezas.

#### <span id="page-29-0"></span>**3.2 Elaboración del modelo CAD**

El término CAD es el acrónimo de "Computer Aided Design" o diseño asistido por computadora y es una tecnología que implica el uso de computadoras para realizar tareas de creación, modificación, análisis y optimización en el diseño de un producto. Esta disciplina se ha convertido en un requisito indispensable para la industria actual que se enfrenta a la necesidad de mejorar la calidad, disminuir los costos y acortar los tiempos de diseño y producción.

Cualquier aplicación que incluya una interfaz gráfica y realice alguna tarea de ingeniería se considera software de CAD, es este caso se utilizó el software **Inventor 2020** distribuido por la empresa **Autodesk**. El software CAD Inventor proporciona herramientas de calidad profesional para diseño mecánico 3D, documentación y simulación de productos.

En la búsqueda del diseño se plantearon tres diferentes modelos, los tres diseños seleccionados deben cumplir con la particularidad de ser diseños relacionado con la Facultad de Ingeniería, en la búsqueda de los elementos se logró encontrar un logo que se tenía en una imagen que cumplía perfectamente con las características que se estaban buscando, donde las letras FI se unían de manera original con la representación de un puente, en la figura 3.1 se puede observar la descripción anterior de la imagen en que se baso el principal diseño del troquel de estampado.

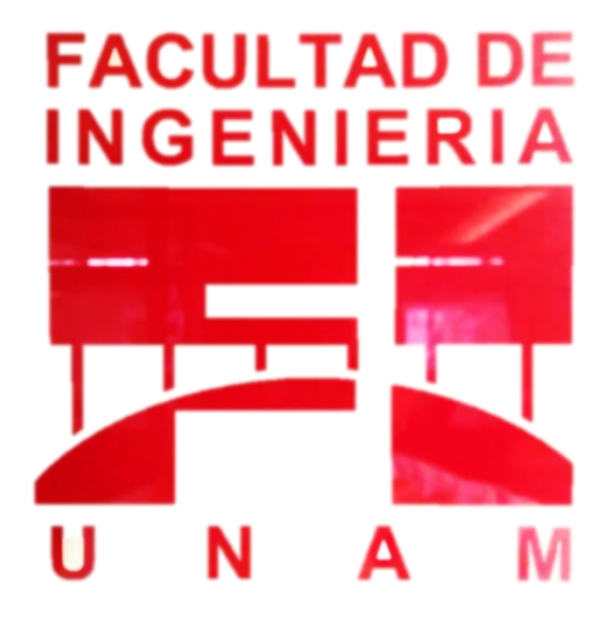

**Figura 3.1 Logo con las letras "FI" (Facultad de Ingeniería) unidas mediante un puente al interior de las letras.**

Donde la finalidad es tener un modelo tridimensional de todas nuestras piezas que constituyen el ensamble final que se puede visualizar en la figura 3.2, así mismo poder verificar que no haya interferencias no deseadas entre los componentes, igual que la alineación y posicionamiento sean los adecuados para el buen funcionamiento de nuestro herramental. Como se puede visualizar en la figura 3.2, es un troquel de conjunto abierto, que se utilizan para la fabricación de piezas simples en pequeñas cantidades. Con el punzón de estampado en la parte superior y la matriz de estampado en la parte inferior.

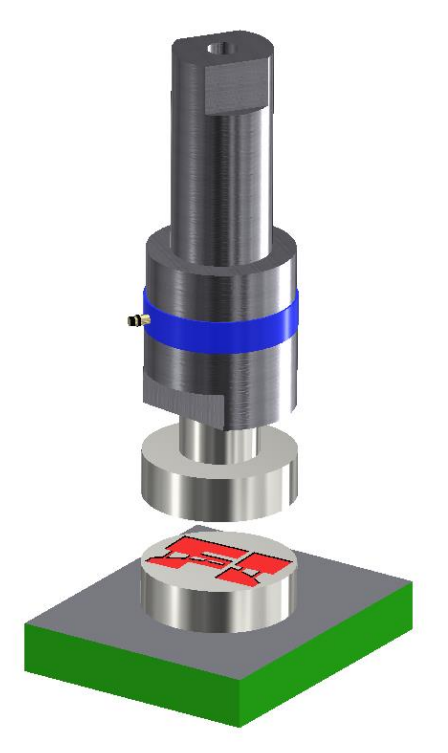

**Figura 3.2 Ensamble completo del troquel de estampado junto con el instrumento de medición.**

Cabe mencionar que aún con ayuda del software Inventor hay posibilidades de cometer errores posteriores en el proceso de manufactura por ello, es recomendable realizar planos de ingeniería en esta etapa de diseño, para cada uno de los elementos con sus dimensiones, tolerancias, posicionamiento.

#### <span id="page-30-0"></span>**3.3 Selección de materiales para la fabricación del herramental**

La selección de los materiales es un tema muy importante que no se debe descuidar durante el proceso de producción. En el segundo capítulo se describen los materiales que se recomienda utilizar normalmente para los troqueles. Algunos factores que influyen en la sección de los materiales son: la calidad de las piezas a producir, la complejidad de la pieza troquelada, espesor de la lámina, el costo de los materiales, el presupuesto con el que se cuenta y el proceso de manufactura que se utilizará.

Con el diseño y elaboración del modelo CAD se pudo visualizar a través de software utilizado, los problemas que pueden surgir durante todas las etapas del proceso. Por lo que de manera comercial se adquirió cobre electrolítico con el fin de crear un electrodo macho y un electrodo hembra, para el proceso de electroerosión que se utilizará en la etapa de manufactura final del troquel. La selección de este material es por su excelente conductividad eléctrica y térmica, buena resistencia a la corrosión, fácil conformado.

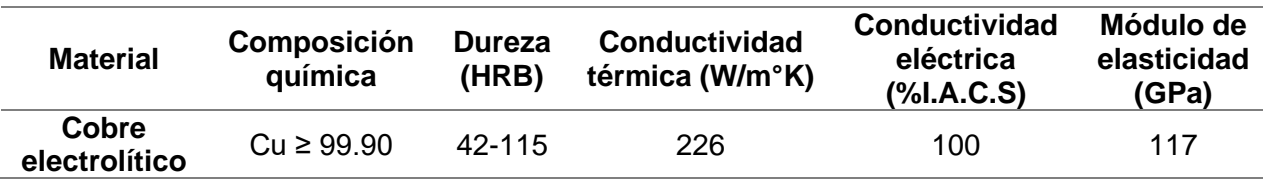

**Tabla 3.1 Principales propiedades del cobre electrolítico [20]**

El troquel de estampado no se utilizará, para largos procesos de producción sino para demostraciones para la enseñanza en los laboratorios de la Facultad de Ingeniería, donde se requiere un material para poca demanda en cuanto al requerimiento de uso.

El material seleccionado para la fabricación de la matriz y el punzón de estampado fue un material AISI D2, un acero grado herramental, que ofrece una buena resistencia al desgaste, alta tenacidad, y una alta dureza gracias a su alto contenido de carbono y con un 12% de cromo es el más utilizado para el trabajo en frío. Es un acero con una dureza inicial 25-30 HRc, gracias a ello puede maquinarse de manera fácil, para que posteriormente pueda ser tratado térmicamente con temple y así poder ofrecer un rango de dureza de 55-65 HRc, logrando así las características mecánicas necesarias de trabajo.

La porta matriz está hecha con acero ASTM A-36, ya que no se necesitan materiales para una alta producción, debido a que este acero es empleado para esta aplicación por sus propiedades mecánicas. En la tabla 3.2 podemos observar las propiedades mecánicas de interés en los aceros utilizados.

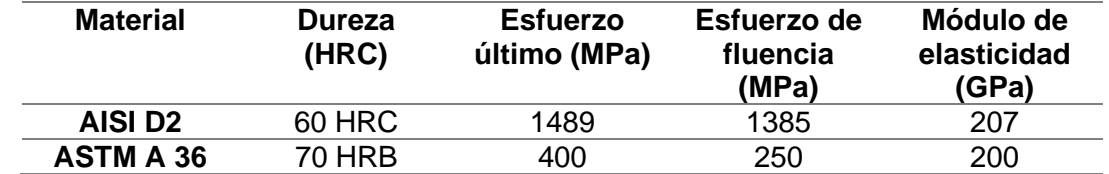

**Tabla 3.2 Propiedades mecánicas de los aceros utilizados en la construcción del herramental [21]**

#### <span id="page-31-0"></span>**3.4 Manufactura del troquel**

La manufactura del troquel está ampliamente vinculada a el proceso de diseño, debido a que desde la etapa inicial de diseño se debe considerar como se fabricará el producto y si se cuentan con los procesos necesarios de manufactura que requiere el producto. Antes de comenzar con el maquinado de las piezas existe un paso intermedio que es la programación de control numérico de los centros de maquinado. Este paso intermedio es importante debido a que se enfoca en los procesos de manufactura involucrados, reduciendo tiempos de fabricación y por lo tanto costos, identificando y corrigiendo en un lapso de tiempo corto, fallas que se podrían llegar a presentar mientras se realiza la manufactura las piezas.

Para ello se hizo uso del software **NX 11** de la empresa **Siemens,** el cual está especializado en distintas disciplinas, dentro de ellas, las de interés son CAD/CAM que por sus siglas en inglés (Computer Aided Design & Computer Aided Manufacturing), en específico manufactura asistida por computadora, que ayuda a traducir las especificaciones requeridas del producto en el CAD, a las especificaciones de manufactura, utilizando tecnologías de fabricación y de control numérico (CNC), así mismo ayuda con la visualización de una simulación previa de la trayectoria de trabajo, tipos de herramientas, parámetros y tiempos de maquinado.

Una vez que los planos de ingeniería han sido aprobados para iniciar con la manufactura del troquel, se debe realizar una planeación del proceso a realizar para cada una de las piezas principales (matriz, portamatriz y punzón), así como también tener un conocimiento

previo de las funciones y limitantes que tiene cada una de las maquinas herramientas que se utilizaran en la manufactura.

#### <span id="page-32-0"></span>**3.4.1. Metodología para la manufactura de los componentes del troquel**

- 1. Determinar que pieza se va manufacturar, así como su material en bruto a utilizar para obtener la pieza.
- 2. Manufacturar en base al diseño (Planos de ingeniería), donde se debe de realizar una secuencia básica para la manufactura de cada componente, en cada proceso que se realice con alguna pieza es necesario una preparación previa durante la cual, la pieza se sujeta en la zona de trabajo de la máquina, ya sea mediante el uso de prensa o de conjuntos sujetadora y escaleras, para el trabajo en la fresadora. En el caso de operaciones de torneado, se hace uso de mordazas universales y otros elementos de sujeción. Una situación en la que se debe poner atención en esta etapa es la distancia que existe entre los elementos de sujeción y el material de trabajo, de tal manera que sea suficiente para que la herramienta se desplace realizando la operación de forma segura. Además de verificar la alineación de nuestras piezas en cada parte del proceso para eliminar errores de alineación.
- 3. Eliminar irregularidades con operaciones de careo y cilindrado, donde se tiene que tomar en cuenta que las primeras etapas de desbaste deben realizarse operaciones de corte con aproximadamente 10 milésimas de pulgada (0.254 mm) de profundidad para las operaciones de cilindrado en el torno convencional, en la fresadora profundidades de corte aproximadas a las 4 milésimas de pulgada (0.1 mm) hasta que el maquinado de la superficie sea uniforme.
- 4. Aproximar la pieza a las dimensiones del plano, donde debemos de cuidar los parámetros de corte que se determinan por la velocidad de corte, el avance y la profundidad de corte. Esto nos brinda muchas ventajas ya que cuidamos el equipo que utilizamos, nuestro material de trabajo y nuestras herramientas de corte. En operaciones de cilindrado y fresado para aproximar las dimensiones de acuerdo al plano de ingeniería, se debe cuidar el calor generado de la fricción entre la herramienta y la pieza, por lo que, es importante que se aplique algún tipo de refrigerante durante la operación. Durante todo el proceso, es recomendable realizar mediciones, deteniendo la manufactura, monitoreando el avance del proceso. En ocasiones, máquinas o herramientas en mal estado pueden causar problemas al realizar cortes de dimensiones diferentes a las buscadas. Está etapa concluye al alcanzar un valor entre 10 y 20 milésimas de pulgada (0.254 a .508 mm) antes de la dimensión especificada en el plano.
- 5. Pasar la pieza aproximada a máquina de control numérico, donde previamente ya se realizó un estudio con la simulación de la trayectoria, verificando que la herramienta se desplace de forma segura. En ocasiones, cuando no existe forma de brindar el espacio suficiente, es necesario usar material de sacrificio, o el uso de barras paralelas. Realizar el postprocesamiento del código y cuando se implemente el programa en la máquina CNC antes de ejecutar el programa, verificar que pueda ejecutarse todo el código procesado, para no tener paros en el programa por errores de código, o que el recorrido sea mayor al que puede realizar la máquina CNC. Cabe mencionar que es uno de los últimos procesos de manufactura con lo cual se debe cuidar la calidad de los acabados superficiales y las tolerancias pequeñas que dependerán de las condiciones de la máquina herramienta, propiedades del material de trabajo y material

de la herramienta de corte, tratar que sean las óptimas condiciones posibles en estos tres aspectos para tener resultados ideales.

6. Pieza final con dimensiones deseadas, Para la etapa de acabado, los valores de velocidad de avance, penetración deben ser los bajos, pero con una velocidad de giro de la herramienta mayor. Así mismo, se recomienda repetir por lo menos una vez la última trayectoria de corte, para mejorar el acabado.

Un buen protocolo de manufactura evita cambiar de máquina. Esto debido al cambio, o desfase de referencias que suele presentarse. El diseñador del protocolo deberá tener en mente siempre las características de la pieza, así como la importancia de las operaciones a realizar. Los procesos de maquinado por remoción de material fueron tanto convenciones utilizando maquinas herramientas manuales, de control numérico, y no convencionales utilizando el proceso de electroerosión. Con una descripción muy general se explica los procesos de maquinado utilizados en la manufactura del troquel de estampado de este trabajo.

#### **Torneado**

Uno de los procesos de maquinado básicos es el torneado. Por lo común, el material inicial es una pieza de trabajo que se ha fabricado mediante otros procesos, como fundición, forjado, extrusión, estirado o metalurgia de polvos. Los procesos de torneado, que suelen efectuarse en un torno o máquina herramienta similar, en el cual una herramienta de una sola punta remueve material de la superficie de una pieza de trabajo cilíndrica en rotación; la herramienta avanza linealmente y en una dirección paralela al eje de rotación. En la figura 3.3 se puede apreciar la operación de torneado, donde el torno suministra la potencia para tornear la pieza a una velocidad de rotación determinada con avance de la herramienta y profundidad de corte especificados. [16]

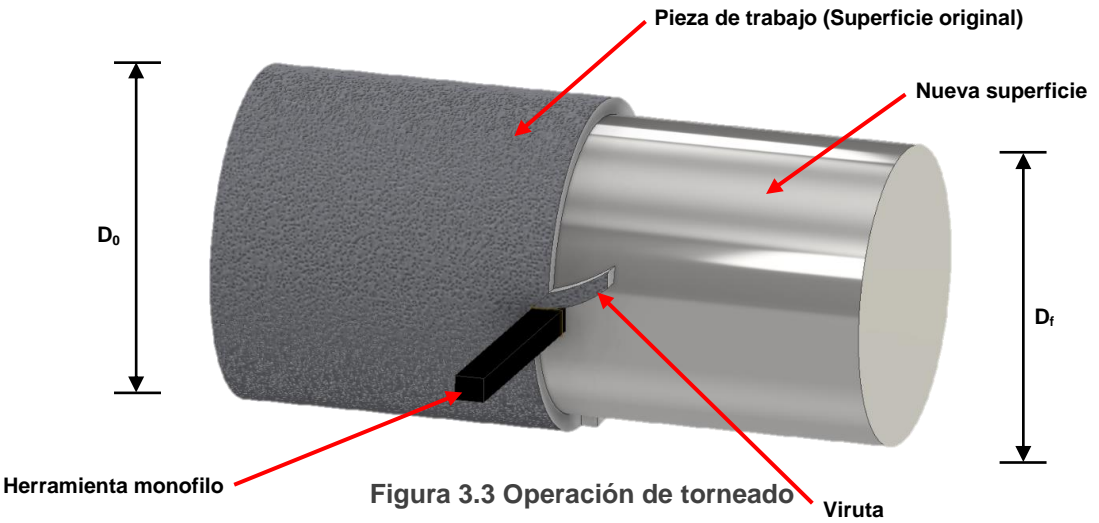

#### **Fresado**

Es una operación de maquinado en la cual se hace pasar una pieza de trabajo enfrente de una herramienta cilíndrica rotatoria con múltiples bordes o filos cortantes. El eje de rotación de la herramienta cortante es perpendicular a la dirección de avance. La orientación entre el eje de la herramienta y la dirección del avance es la característica que distingue al fresado. La herramienta de corte en fresado se llama cortador para fresadora

y los bordes cortantes se llaman dientes. En la figura 3.4 podemos observar la operación básica de fresado donde se hace remoción del material en una pieza de trabajo con un cortador efectuando una velocidad de movimiento circular constante desarrollando una profundidad y un avance.

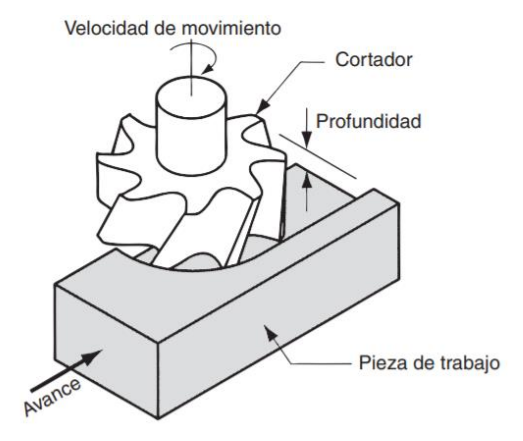

**Figura 3.4 Operación de fresado. [16]**

En la actualidad hay diferentes tipos de clasificaciones para las maquinas fresadoras, de las que vamos hablar son del tipo convencional y del tipo CNC.

Una máquina fresadora vertical de tipo convencional tiene un husillo vertical, y esta orientación es adecuada para fresado frontal, fresado terminal, fresado de contorno de superficies y tallado de matrices sobre piezas de trabajo relativamente planas. Donde tiene una mesa de trabajo, un carro para poder moverse en dirección transversal, un brazo superior que pueden ajustarse para acomodar diferentes longitudes de eje, el cabezal donde contiene el husillo y el sujetador del cortador. Y donde toda la maquina es operada y ajustada a las necesidades de su operador. En la figura 3.5 se puede observar los principales componentes de una fresadora vertical.

Las máquinas fresadoras CNC son máquinas en las que la trayectoria de corte se controla por datos numéricos en lugar de plantillas físicas. Las máquinas fresadoras CNC están adaptadas especialmente para el fresado de perfiles, fresado de cavidades, fresado de contorno de superficies y operaciones de tallado de matrices, en las que se debe controlar simultáneamente dos o tres ejes de la mesa de trabajo. Normalmente se requiere el operador para cambiar las fresas y cargar y descargar las piezas de trabajo. [16]

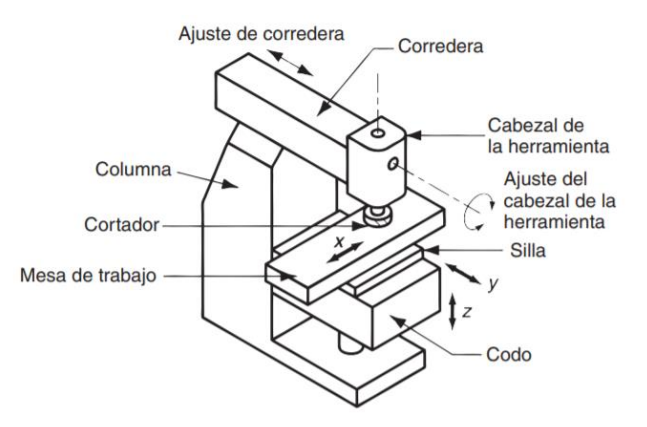

**Figura 3.5 Fresadora vertical convencional con sus componentes. [16]**

Como se sabe los procesos de manufactura convencionales son utilizados en la industria, sin embargo, el maquinado por electroerosión que es un proceso de manufactura no convencional, no ha logrado una aceptación total en campos donde el maquinado convencional es todavía competitivo.

Debido a su fuerte relación con la electrónica el maquinado por electroerosión ha tenido también un desarrollo principalmente en el manejo del comportamiento del arco eléctrico lo que ha dado como resultado una mayor velocidad de remoción de material, además hay que considerar el desarrollo de accesorios que se han creado para que este proceso sea mucho más versátil a la hora de estar maquinando; de hecho, algunas operaciones que se realizan por electroerosión son imposibles realizarlas por otro método.

La electroerosión es un proceso de fabricación, también conocido como Mecanizado por Descarga Eléctrica o EDM (por sus siglas en inglés Electrical Discharge Machining).

En la figura 3.6 se puede observar el esquema del proceso de electroerosión que consiste en la generación de un arco eléctrico entre una pieza y un electrodo en un medio dieléctrico (se denomina dieléctrico para desprender partículas de una pieza hasta conseguir reproducir en ella la forma del electrodo. Ambos, pieza y electrodo deben ser buenos conductores de la electricidad para que pueda generarse el arco eléctrico que provoque el desprendimiento de material.

En el proceso de electroerosión con electrodo de forma de la pieza y el electrodo se sitúan a una distancia de aproximadamente 0.01 y 0.05 mm, por el que circula un líquido dieléctrico (normalmente aceite de baja conductividad). Al aplicar una diferencia de potencial continua e intermitente entre ambos, se crea un arco eléctrico intenso que provoca el paulatino aumento de la temperatura, hasta que el dieléctrico se vaporiza.

Al desaparecer el aislamiento del dieléctrico salta la chispa, incrementándose la temperatura hasta erosionar pequeñas capas de material y el electrodo formando una burbuja que hace de puente entre ambas.

Al anularse el pulso de la fuente eléctrica, el puente se rompe separando las partículas de metal de la superficie original estos residuos se solidifican al contacto con el dieléctrico y son arrastradas por la corriente junto con las partículas del electrodo. Dependiendo de la máquina y ajustes en el proceso, es posible que el ciclo completo se repita miles de veces por segundo. También es posible cambiar la polaridad entre el electrodo y la pieza.

El resultado deseado del proceso es la erosión uniforme de la pieza, reproduciendo la forma del electrodo. En el proceso el electrodo se desgasta, por eso es necesario ajustar la distancia entre el electrodo y la pieza para mantener ese espacio constante. La rugosidad superficial que se obtiene en un proceso por electroerosión por penetración varía entre 6 y 50 micrómetros.

El electrodo es comúnmente de grafito por sus propiedades como la resistencia al desgaste puede ser trabajado en fresadoras convencionales o de control numérico con el fin de crear ya sea un electrodo macho o un electrodo hembra lo que significa que electrodo tendrá la geometría opuesta o en espejo a la forma deseada y resultante en la pieza de trabajo.

Los electrodos pueden ser manufacturados en múltiples formas que pertenezcan al mismo trozo de grafito. También el cobre electrolítico es un material adecuado para la fabricación
de electrodos con gran exactitud dimensional, aunque por ser un material suave favorece al desgaste prematuro. El electrodo de cobre es ideal para la fabricación de barrenos cilíndricos y profundos.

Este proceso en particular es muy utilizado para realizar barrenos donde se introduce el hilo para el proceso de electroerosión con hilo.

### **Ventajas del empleo de electroerosión con electrodos de forma:**

- Aplicable para materiales frágiles por no generar fuerzas de corte.
- Se pueden producir agujeros con ángulos de inclinación en superficies curvas sin problemas de deslizamiento que por otros métodos sería difícil de realizar.
- Al ser un proceso térmico se puede trabajar cualquier material siempre y cuando sea conductor de la electricidad.
- Las tolerancias derivadas del proceso ±0.025 a ±0.127.
- Se logran configuraciones complejas que serían imposibles por otros métodos.
- El acabado de la electroerosión no es perfecto, pero en una relación costo tiempo resulta ser satisfactorio.

### **Desventajas del empleo de electroerosión con electrodos de forma:**

- Tiene menor resistencia a la fatiga una pieza fabricada por electroerosión que por desprendimiento de viruta.
- El grafito es un material frágil por lo que se requiere de muchos cuidados en la manipulación de los electrodos.
- Es necesario la manufactura de los electrodos con la geometría deseada.
- Las caras planas presentan mayores rugosidades que las superficies de los barrenos por efecto de la chispa.
- Dentro de las aplicaciones se pueden citar las boquillas de los inyectores en la industria automotriz, así como en la fabricación de moldes y matrices.

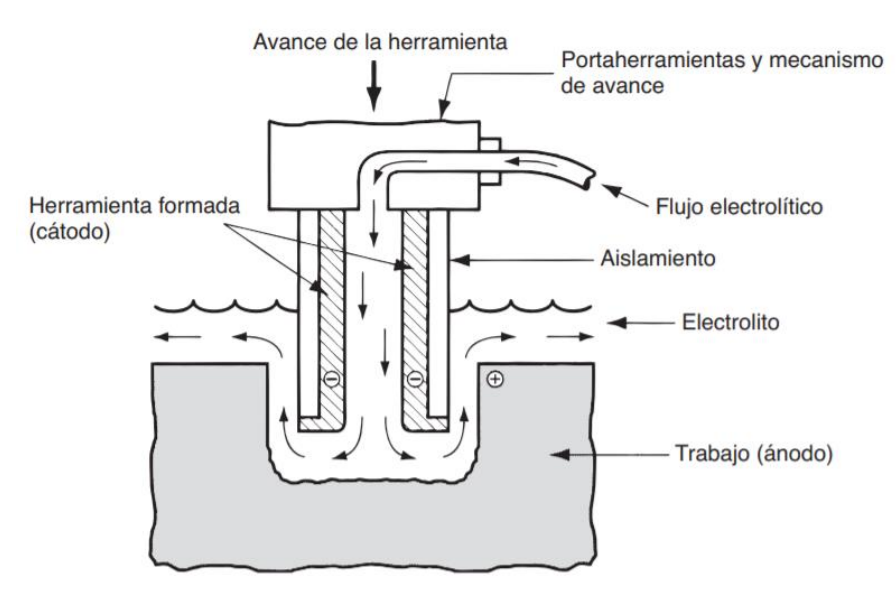

**Figura 3.6 Esquema del proceso de maquinado por electroerosión. [16]**

### **3.4.2. Ruta de manufactura en las piezas de un troquel de estampado**

### **Manufactura del punzón y matriz de estampado**

La manufactura del punzón y la matriz de estampado es un proceso largo, debido a la complejidad del diseño a estampar, las áreas de manufactura son demasiado pequeñas que requieren cortadores de hasta 1/16" de diámetro y maquinar con ese tipo de herramientas de corte en materiales como el acero AISI D2 es poco viable debido a la dureza del material. Las herramientas de corte con las que se trabaja terminarían rompiéndose, por ello se separó la manufactura de estas dos piezas en tres etapas donde la primera es la manufactura para la preparación de las piezas con el material AISI D2, en la segunda etapa se realizará la manufactura de los electrodos en cobre electrolítico con el diseño que se quiere estampar y en la última etapa realizamos el proceso de maquinado por electroerosión con los electrodos de la segunda etapa en nuestras piezas de la primera etapa, obteniendo así nuestra matriz y punzón de estampado.

Los procesos de manufactura utilizados en estas ambas piezas son similares, solo se diferencian de algunas pequeñas cosas, que se explican de manera específica en cada uno de los puntos.

### **Manufactura para la preparación de las piezas con el material AISI D2 (Etapa 1)**

- 1. Se adquirió el material en bruto, una barra de acero AISI D2 con las dimensiones siguientes: 63.5 mm (2.5") de longitud con 88.9 mm (3.5") de diámetro para el punzón y 38.1 mm (1.5") de longitud con 88.9 mm (3.5") de diámetro para la matriz.
- 2. Se colocó la pieza en bruto en las mordazas del torno **Titanium BJ1640D**.En la figura 3.7 podemos observar el torno ocupado para la realización de las piezas cilíndricas que necesitan trabajo de careo y cilindrado, así mismo se observa en la tabla 3.3 especificaciones de este mismo equipo.
- 3. Se centró la pieza para reducir imperfecciones de alineación.
- 4. Se colocó el portaherramientas con la pastilla, en la torreta del torno, con ayuda de un punto de embalado se centró la herramienta de corte.
- 5. Se realizó la operación de careo en la cara frontal de la pieza, para quitar las imperfecciones de la pieza y dejarla plana.
- 6. Se colocó un broquero con una broca de centros para barrenar la cara frontal de la pieza y posteriormente colocar un punto embalado.
- 7. Con la misma herramienta de la torreta se realizaron operaciones de cilindrado aproximándose a las dimensiones indicadas en el plano de la pieza, para la matriz 86.36 mm (3.4") de diámetro con 12.7 mm (1/2") de cilindrado y para el punzón 40.64 mm (1.6") de diámetro con 38.1 mm (1.5") de cilindrado, para remover todo el material del punzón se dieron profundidades de corte de 15 milésimas de pulgadas (0.381 mm), debido a la dureza de nuestro material.
- 8. Se quitó el punto de embalado y se montó el broquero donde se realizó un barreno con una profundidad 20.32 mm (0.8") en la matriz, y un barreno con una profundidad de 38.1 mm (1.5") en el punzón con diferentes medidas de brocas hasta llegar a un diámetro de 5/16".
- 9. Se retira la pieza y se repite el paso 2 y 3 con el extremo contrario de la pieza con la que se está trabajando.

- 10.Se realiza la operación de cilindrado y careado con el área restante de la pieza con un mismo diámetro de 86.36 mm (3.4") para ambas piezas.
- 11.Las piezas están preparadas para llevarlas a la etapa tres de maquinado por electroerosión.

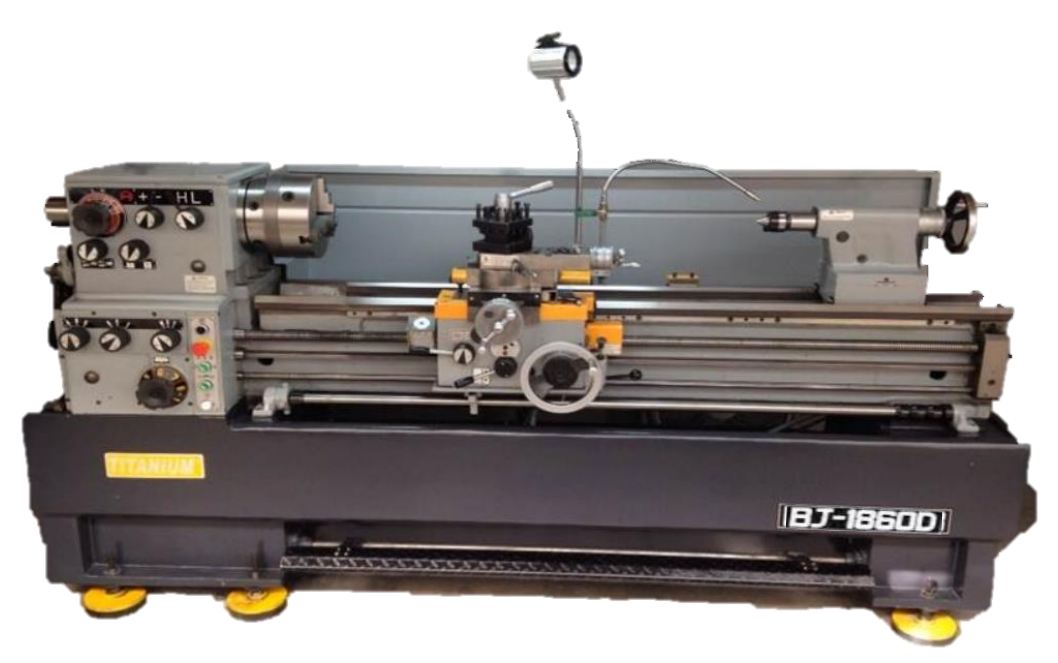

**Figura 3.7 Torno convencional Titanium BJ-1860D instalado en el edificio "O" de la Facultad de Ingeniería.**

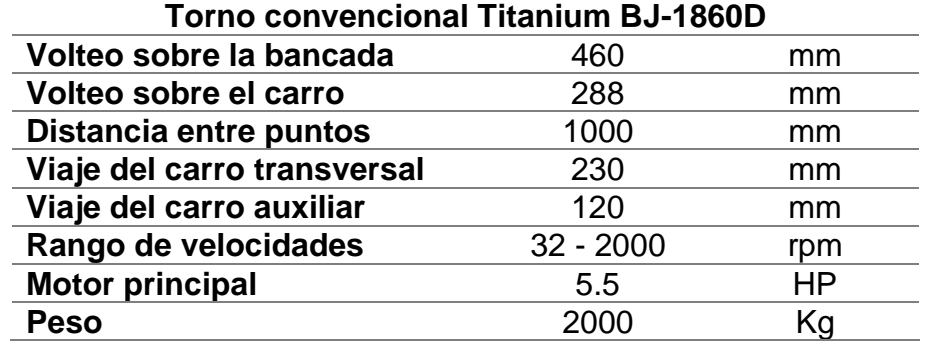

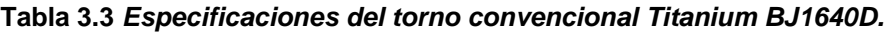

### **Manufactura de los electrodos en cobre electrolítico (Etapa 2)**

Para la fabricación de los electrodos se utilizó el torno convencional **Titanium BJ1640D** además de máquinas/herramientas de control numérico (CNC) debido a su gran precisión se utilizó el **Centro de Maquinado Vertical VMC 300** que se encuentra en los laboratorios de Manufactura Avanzada de la Facultad de Ingeniería. Pasar del diseño al maquinado de la pieza en esta etapa no es suficiente debe de haber un paso intermedio que es la programación de control numérico de los centros de maquinado. La programación se llevó acabo con la ayuda del programa **NX 11** (Siemens) especializado en **CAM** encargado de

traducir las especificaciones de diseño a especificaciones de manufactura, utilizando tecnologías de fabricación y control numérico (CNC).

En la figura 3.8 se observa la trayectoria y simulación de las diferentes etapas de manufactura ocupadas para el procesamiento del punzón de estampado, Se ocuparon cuatros cortadores diferentes en la manufactura de este punzón de la siguiente medida: un cortador de carburo de tungsteno plano de 4 gavilanes de ¼", 1/8", 1/16" y por último un cortador de carburo de tungsteno punta de bola de 2 gavilanes de 1/8".

La primera trayectoria de manufactura con el software NX 11 se realizó con el cortador de ¼" para hacer la mayor remoción de material posible, después se utilizó el cortador de 1/8" para remover material donde no pudo pasar el primer cortador y seguir maquinando y realizando el diseño del troquel de estampando, se prosiguió el proceso de manufactura con el cortador de 1/16" en las áreas más pequeñas donde se necesitaba remover material de manera más detallada, al final se ocupó el cortador de punta de bola de 1/8" para hacer un chaflán en toda la periferia de nuestro diseño. Al terminar la trayectoria en el programa y observar que realiza todas las operaciones de manera correcta se tienen que especificar los parámetros de corte para cada uno de los cortadores utilizados, estos parámetros se encuentran especificados en la tabla 3.4, realizado esto último se procesa el código CNC con el postprocesador para la máquina VMC 300 y así cuando se trasmita pueda entender sin errores el código generado.

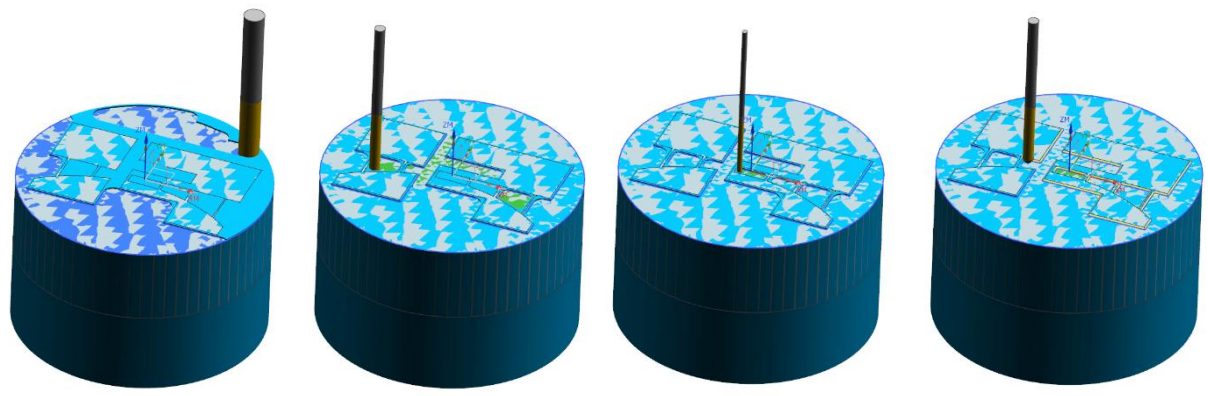

**Figura 3.8 Simulación de trayectoria de corte punzón de estampado.**

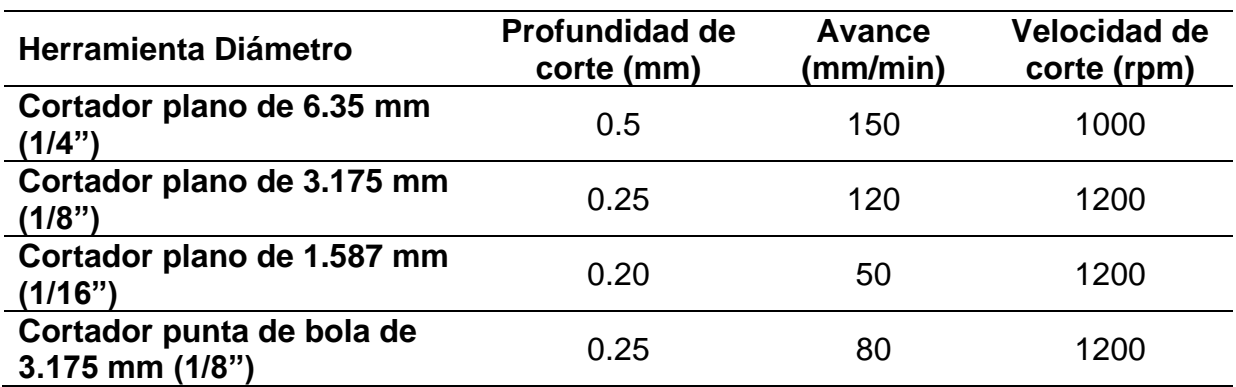

**Tabla 3.4 Especificaciones de parámetros de corte para cortadores** 

En la figura 3.9 se observa la trayectoria y simulación de las diferentes etapas de manufactura ocupadas para el procesamiento de la matriz de estampado, Se ocuparon tres cortadores diferentes en la manufactura de la matriz de la siguiente medida: un cortador de carburo de tungsteno plano de 4 gavilanes de 1/8", 1/16" y por último un cortador de carburo de tungsteno punta de bola de 2 gavilanes de 1/8".

La única diferencia del punzón con la matriz de estampado es que no se ocupó el cortador de ¼", los pasos para realizar la simulación de trayectoria y manufactura en el software NX 11 son los mismo excluyendo la simulación del cortador de ¼", tomando los mismos parámetros de corte de la tabla 3.4 para el procesamiento del código CNC y poder trasmitirlos con éxito a la máquina VMC 300.

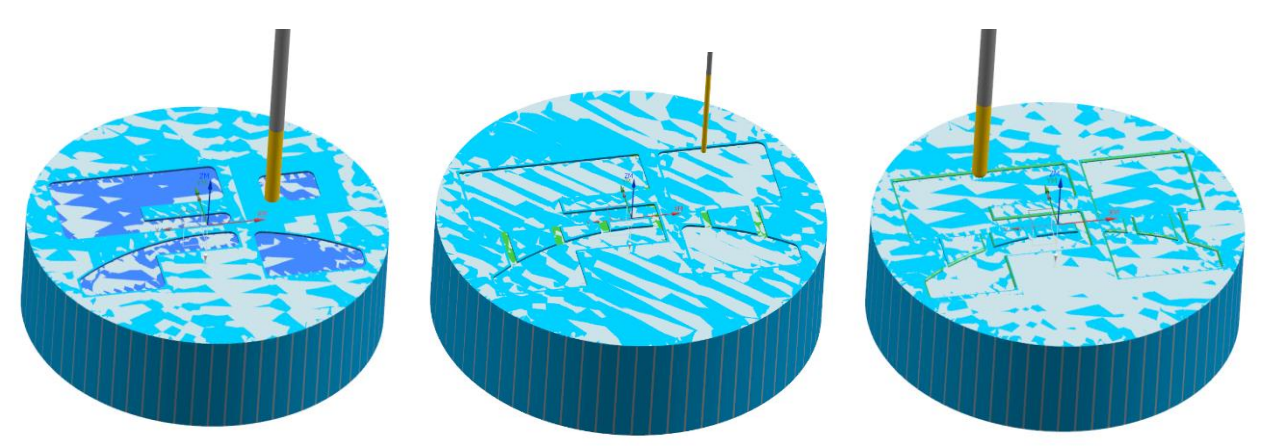

**Figura 3.9 Simulación de trayectoria de corte matriz de estampado.**

El procedimiento de fabricación de los electrodos fue el siguiente:

- 1. Se adquirió el material de dos barras cilíndricas de cobre electrolítico con las siguientes medidas: 63.5 mm (2.5") de diámetro con 88.9 mm (3.5") de longitud.
- 2. Se montó la pieza en bruto en las mordazas del torno **Titanium BJ1640D.**
- 3. Se centró la pieza para reducir imperfecciones de alineación.
- 4. Se colocó el portaherramientas con la pastilla, en la torreta del torno, con ayuda de un punto de embalado se centró la herramienta de corte.
- 5. Careamos la cara frontal, no es necesario cilindrar, ya que no es parte de nuestra área de trabajo.
- 6. Se retira la pieza y se repite el paso 2 y 3 con el extremo contrario de la pieza con la que se está trabajando, realizando de nuevo el paso 5 con la cara posterior.
- 7. Se montó el broquero donde se realizó un barreno con una profundidad de 50.8 mm (2") con diferentes medidas de brocas hasta llegar al diámetro de 5/16". Se realizó una cuerda de 3/8" – 16 NC con un machuelo en los barrenos realizados.
- 8. Se desmontó la barra de cobre y se llevó al laboratorio de manufactura avanzada, donde se montó en el **Centro de Maquinado Vertical VMC 300** con ayuda de un bloque en V y unas barras paralelas se fijó en la prensa colocada de la máquina. La cara frontal se puso en el lado superior, y la cara posterior con el barreno se puso en el lado inferior. En la figura 3.10 se observa el Centro de Maquinado Vertical que se utilizó para la manufactura de los electrodos, así como sus especificaciones de la máquina herramienta en la tabla 3.5.

9. Se alineó la barra de cobre con una escuadra y un nivel para que la pieza quedara perfectamente paralelo a la bancada de nuestra máquina herramienta.

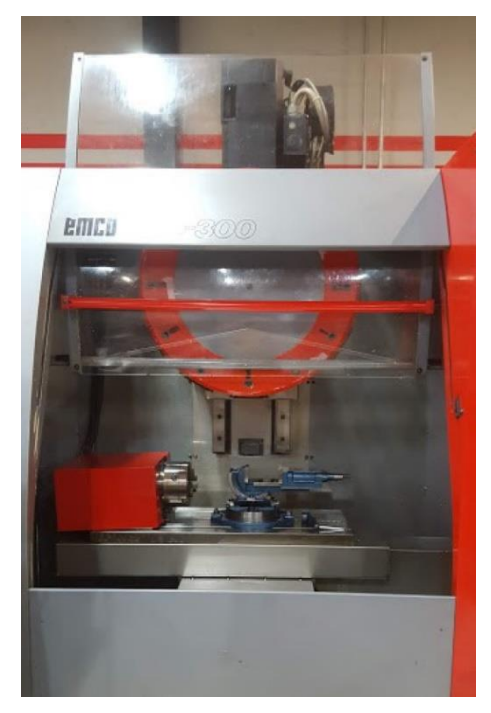

**Figura 3.10 Centro de Maquinado Vertical VMC 300 instalado en el Laboratorio de Manufactura Avanzada de la Facultad de Ingeniería.**

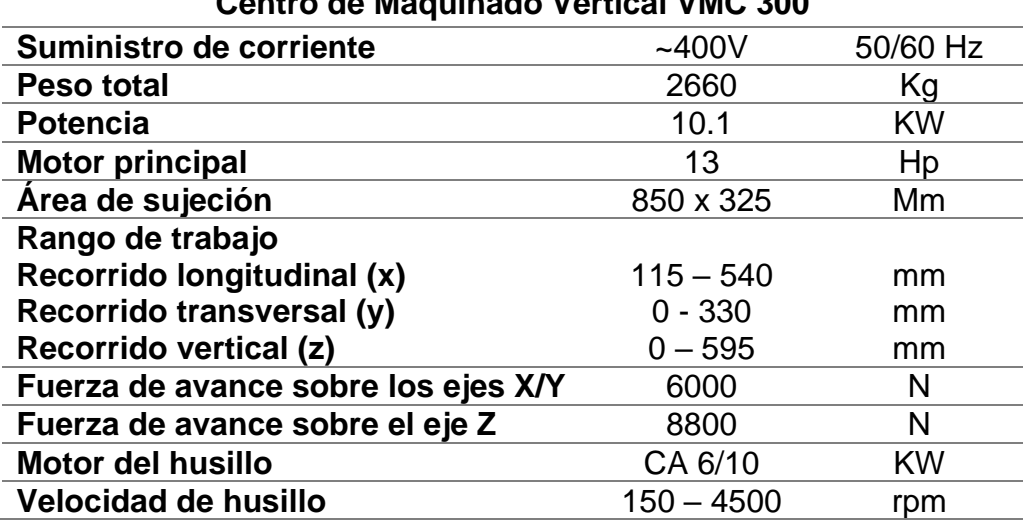

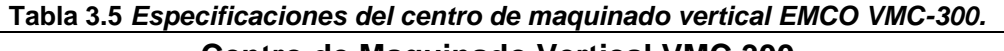

10.Se enciende el **Centro de Maquinado Vertical VMC 300** y se transmiten los códigos CNC procesados en NX 11, para operar la máquina desde su encendido hasta la transmisión de datos seguir los siguientes pasos:

- a) Primero revisar que las llaves de aire, en nuestro equipo estén abiertas para que funcione nuestro centro de maquinado vertical.
- b) Del lado izquierdo de la VMC 300 hay una switch que está apagado, el cual se debe poner en posición de encendido y esperar a que la maquina encienda.
- c) Prender los motores auxiliares, y mandar hacer referencia con los cuatro ejes de la VMC 300, esperar que termine de hacer referencia para que la máquina nos muestre su pantalla principal.
- d) Se enciende la computadora que está al lado de la VMC 300 con la opción de iniciar con Windows XP.
- e) Una vez encendida la computadora y la máquina, en la VMC hay una opción de DATA IN AUTO seleccionar esa opción y después apretar *DIO*, la maquina está lista para recibir los códigos que se envían desde la computadora.
- f) Posteriormente cargar los códigos de una USB.
- g) Se abren los archivos y en el primer renglón dice %MF0 se le pone un "nombre" de 4 dígitos.
- h) El archivo con el código del bloc de notas necesita tener un archivo corto sino el programa de la computadora no lo lee. Después se copian los archivos en la carpeta del escritorio que se llama comunica.
- i) Se abre una aplicación en el escritorio que tiene una antena como ícono y termina en .exe.
- j) Se omite todo cuando aparezca una ventana (salen dos veces).
- k) Dentro del programa buscamos el archivo con nuestro nombre, lo seleccionamos, se abrirá el código CNC en pantalla y seleccionamos con las teclas de navegación la opción para transmitir.
- l) Al transmitir se va a seleccionar el archivo del código deseado. Se le da enter y cuando la máquina da la opción de SERIAL o PARALELO, se indica que es la opción SERIAL. Damos enter y esperamos que se pase por completo el archivo.
- m) Terminado el proceso de pasar el código de la PC a la VMC 300 se presionar STOP, salimos al menú principal y seleccionamos el modo AUTOMATIC.
- n) Se selecciona nuestro código con el nombre de 4 dígitos que se puso en el punto "g", se borran todas las alarmas y nuestro centro de maquinado está listo para presionar el botón verde de inicio y ejecutar el código CNC.
- 11.Se montaron las herramientas de corte en los conos porta-herramientas de la VMC 300 y se prosiguió a ensamblarlas en la torreta giratoria de la VMC 300.
- 12.Se selecciona la herramienta a utilizar y se hace la compensación a cero de la pieza de trabajo con la herramienta, realizarlo en el modo JOG.
- 13.Terminada la compensación a cero se elige el modo AUTOMATIC de la VMC 300 se borran todas las alarmas y seleccionar el nombre del programa nombrado en el punto 10 paso "g", dar inicio con el botón verde, esperar hasta que termine de manufacturase el código seleccionado.
- 14.Cambiar la selección de la torreta a la siguiente herramienta y realizar la parte final del punto 12, repetir el punto 13.
- 15.Repetir el punto 14 hasta que se termine de ocupar todas las herramientas de corte con su código de CNC respectivo. En la figura 3.11 podemos observar los electrodos de cobre electrolítico terminados que se realizaron en esta segunda

etapa de manufactura en la VMC 300, los electrodos están preparados para la etapa tres de maquinado por electroerosión.

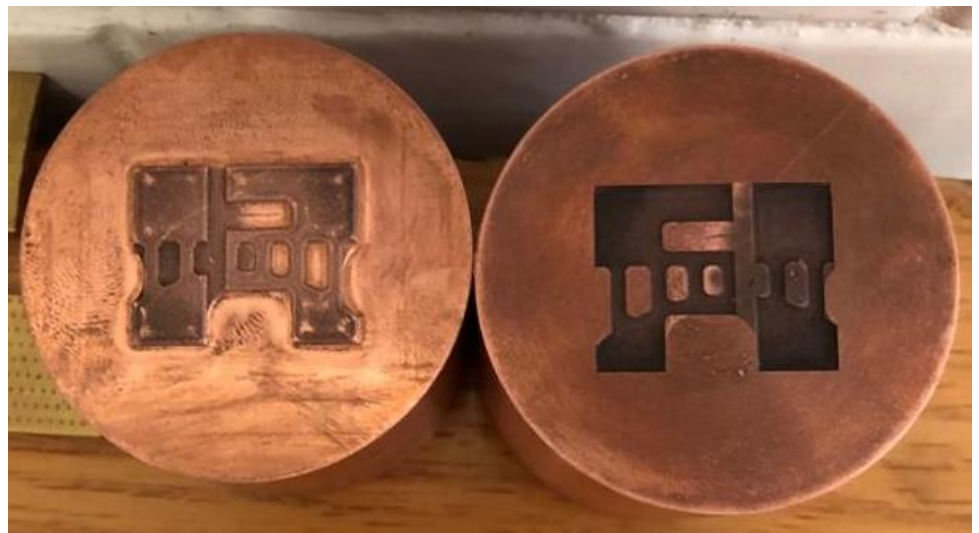

**Figura 3.11 Electrodos de cobre electrolítico manufacturados con nuestro diseño de estampado.**

### **Manufactura por el proceso de electroerosión (Etapa 3)**

Las piezas preparadas en el acero AISI D2 de la etapa 1, junto con los electrodos manufacturados en la etapa 2 serán juntados para realizar esta tercera etapa de manufactura por electroerosión, se utilizó la máquina de electroerosión Agie Engemaq EDM 440 NC que se encuentra en el Laboratorio de Manufactura Avanzada de la Facultad de Ingeniería. El procedimiento con el que se trabajo fue el siguiente:

- 1. Se montó el electrodo macho en el portaelectrodo de la electroerosionadora **Agie Engemaq EDM 440 NC** y se alineó con ayuda de una escuadra el electrodo para que estuviera perpendicular a la mesa de trabajo y así evitar problemas de alineación.
- 2. Se pusó la pieza de acero AISI D2 correspondiente a la matriz de estampado en la mesa de trabajo, la cual contiene una mesa de trabajo magnética para fijar correctamente nuestra pieza de trabajo.
- 3. Se alineó el centro del electrodo con el centro de la pieza que está en la mesa de trabajo.
- 4. Se encendió la electroerosionadora **Agie Engemaq EDM 440 NC** y se esperó hasta que el equipo terminó de encender.
- 5. Se hizo la compensación de cero entre la pieza de trabajo y el electrodo, se subió el cabezal de la electroerosionadora en el eje Z
- 6. Se registraron los valores de trabajo en el panel de control, unos de los valores utilizados es la penetración final de 0.5 mm.
- 7. Apretar el botón de inicio y la electroerosionadora comenzará a trabajar, esperar hasta que la máquina se detenga sola y terminé de electroerosionar hasta la profundidad indicada en el punto 6.
- 8. Repetir todos los pasos con el electrodo hembra y la pieza de acero AISI D2 correspondiente a nuestro punzón de estampado. En la figura 3.12 se observa la matriz y el punzón de estampando obtenidos por el proceso de electroerosión.

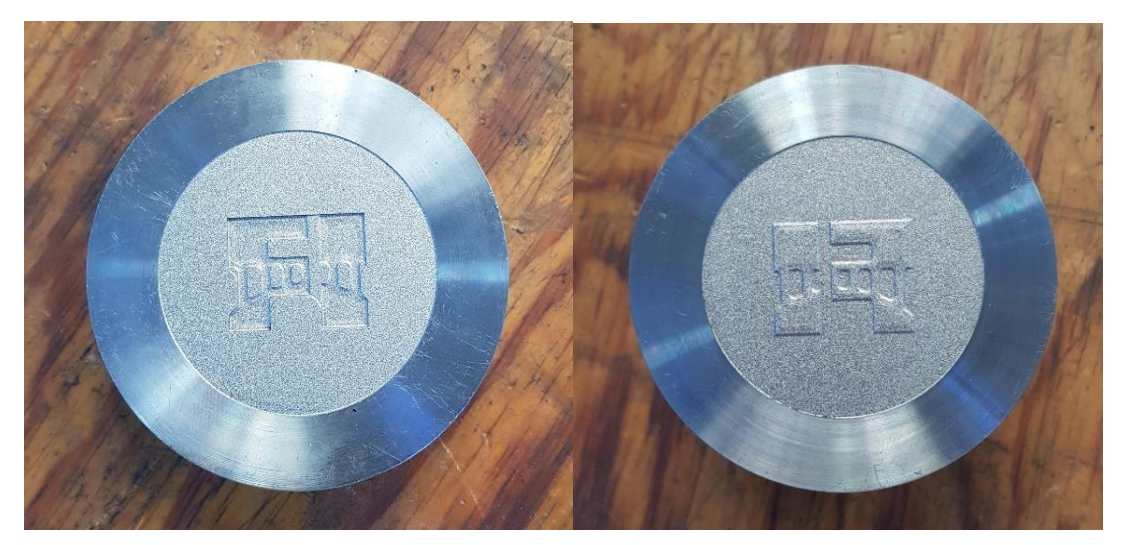

**Figura 3.12 Piezas finales, punzón y matriz de estampado obtenidos por el proceso de electroerosión.**

### **Manufactura de la placa portamatriz**

- 1. Se adquirió el material en bruto, una placa de acero ASTM A36 con las siguientes dimensiones: 101.6 mm (4") de longitud por 101.6 mm (4") de altitud y un grosor 38.1 mm (1.5") de grosor.
- 2. Con la ayuda de una prensa se fijó la placa en la cepilladora.
- 3. Se centró y alineo la placa con ayuda de barras paralelas y escuadras para reducir las imperfecciones, tomando las superficies con menos imperfecciones como referencia.
- 4. Se colocó y alineó el buril monofilo, en la torreta de la cepilladora.
- 5. Se realizó la operación de careo en la parte superior de la placa, en la figura 3.13 se puede observar la placa montada en la cepilladora haciendo el careo.
- 6. Terminado el careo de la cara superior, proseguimos a repetir los pasos 2 y 3 para carear la parte inferior de la placa.
- 7. Terminando el careo de la cara inferior, se continua con el careo de las cuatro caras restantes, repitiendo los pasos del 2 al 4, hasta tener las seis caras de la placa perfectamente careadas.

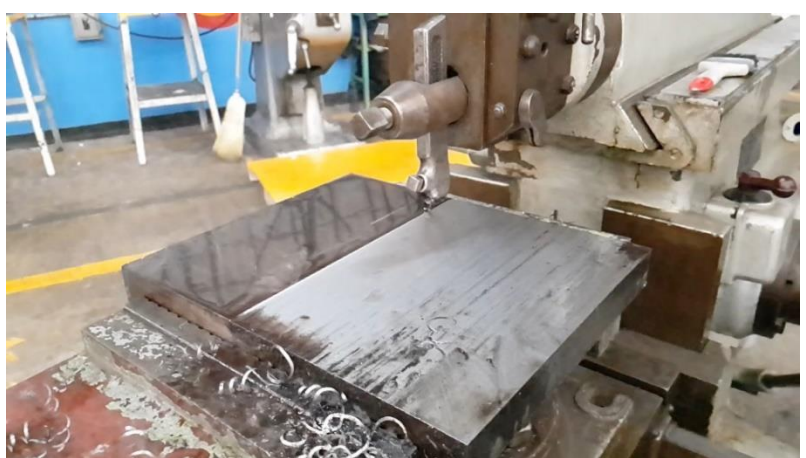

**Figura 3.13 Placa portamatriz montada con la ayuda de una prensa en la cepilladora instalada en el edificio "O" de la Facultad de Ingeniería.**

- 8. Se desmontó la placa de la cepilladora y se llevó al Laboratorio de Manufactura Avanzada, donde se montó en la **fresa didáctica EMCO F1-CNC**, con ayuda de un juego de clamps. En la tabla 3.6 se pueden leer las especificaciones principales de la fresa didáctica EMCO F1-CNC.
- 9. Se centró y alineó con la ayuda de unas escuadras y unas barras paralelas en el centro del área de trabajo.
- 10.Se colocó la broca de 3/8" en el cono y se montó el cono en la fresadora. Se realizó de manera manual un barreno pasado en el centro de la placa con una velocidad de avance de 50 mmpm y 500 RPM, se lubricó durante el proceso.
- 11.Se cambió la herramienta por un cortador plano de ½" con cuatro gavilanes y de manera manual con una velocidad de avance de 50 mmpm y 700 RPM se realizó en el centro de la placa una penetración de 10 mm.
- 12.Se volteó la placa repitiendo el punto 9, se hizo la compensación de cero en la pieza para tener de nuevo el centro de la placa en el mismo lugar.
- 13.Se registró el código CNC en la máquina herramienta y se verificó que no tuviera errores el programa, se montó el cortador plano de ½" con cuatro gavilanes y se ejecutó el código CNC, el código realizó una caja circular con una profundidad de 2 mm y un diámetro de 86 mm (3.4").
- 14.Una vez terminado el código se limpió la placa portamatriz y se verificó que la matriz de estampado ensamblará perfecto en la caja circular realizada. El ajuste ocupado para ensamblar las piezas fue seleccionado para un juego ligero y un montaje a mano, en la figura 3.14 se puede observar el ensamble de la placa portamatriz y la matriz de estampado terminando así el proceso de manufactura de la placa.

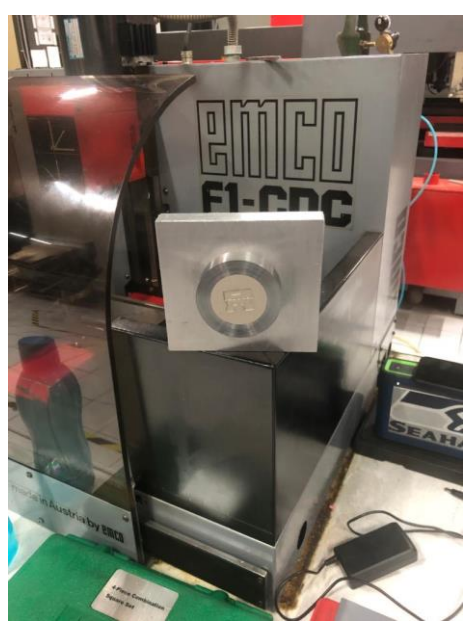

**Figura 3.14 Prueba de ensamble con placa portamatriz y la matriz de estampado.**

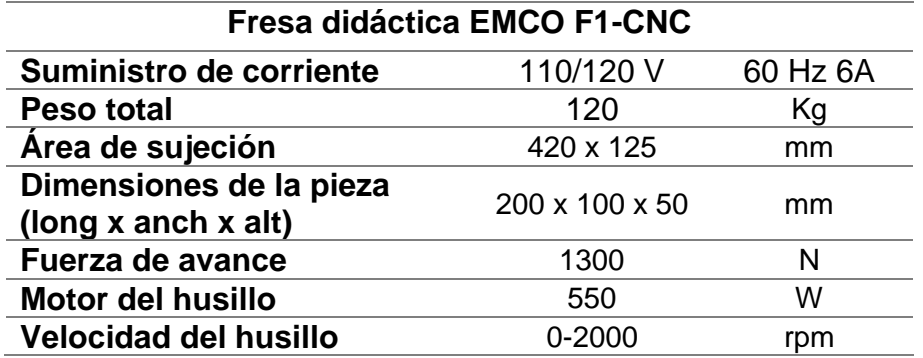

**Tabla 3.6 Características principales de la fresadora EMCO F1-CNC**

# **Capítulo 4 Puesta en marcha**

## **4.1 Calibración de la celda de carga**

.

Para poder realizar las mediciones de fuerza en estampado es necesario de una calibración para estos equipos de medición y así poder obtener mediciones experimentales precisas y confiables. Para poder realizar esta calibración es necesario de una celda de carga patrón y de ejercer sobre el elemento de medición una precarga. Este paso de calibración fue llevado a cabo con la ayuda de personal especializado de la empresa KISTLER, fabricante de nuestra celda de carga.

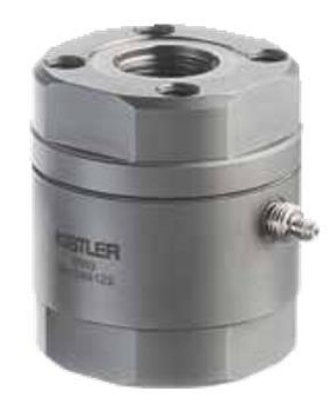

**Figura 4.1 Celda de carga patrón KISTLER 9343A. [22]**

La celda de carga patrón es un sensor que permite tanto medir fuerzas dinámicas como fuerzas cuasi estáticas, la precarga de fábrica y la capacidad de adaptación de estos diseños prácticos nos dan la capacidad de su uso inmediato. Estos sensores de fuerza se basan en el principio de medición piezoeléctrica. La fuerza actúa sobre un cuarzo que genera una carga eléctrica proporcional a la salida del sensor, que se convierte mediante un amplificador en una señal para una adecuada evaluación. [22]

| Datos técnicos                            |             |                 |  |  |  |  |
|-------------------------------------------|-------------|-----------------|--|--|--|--|
| Rangos de medición Fz, máx.               | kN          | 070             |  |  |  |  |
| Rangos de medición calibrados,            |             |                 |  |  |  |  |
| 100%                                      | kN          | $0 \dots 70$    |  |  |  |  |
| 10%                                       | kN          | $0 \ldots 7$    |  |  |  |  |
| 1%                                        | kN          | $0 \ldots 0,7$  |  |  |  |  |
| Tensión de sobrecarga                     | kN          | $-14/84$        |  |  |  |  |
| Límite                                    | N           | 0,02            |  |  |  |  |
| <b>Sensibilidad</b>                       | pC/N        | $-3,9$          |  |  |  |  |
| Torque Mz, máx.                           | $N \cdot m$ | 31              |  |  |  |  |
| <b>Rigidez</b>                            | $N/\mu m$   | ≈2600           |  |  |  |  |
| Rango de temperatura de<br>funcionamiento | °C          | $-40$ 120       |  |  |  |  |
| <b>Conector</b>                           |             | KIAG 10-32 neg. |  |  |  |  |

**Tabla 4.1 Datos técnicos de la celda de carga patrón KISTLER 9343A. [22]**

Bajó la supervisión de los técnicos se inició el procedimiento de calibración. El cual tiene como objetivo encontrar un valor de sensibilidad, el cual debe de acercarse a valores muy cercanos a la celda patrón proporcionada por KISTLER. Con un proceso iterativo y un programa con valores establecidos por el fabricante para la celda, se inicia con un valor en sensibilidad de 4.3 mismo que puede observarse en la tabla 4.2, con este valor de precarga se puede visualizar que se obtiene un porcentaje de error del 39%, una vez realizado esta iteración se observa en la columna de corrección tres valores de sensibilidad de los cuales se hace un promedio y en el cuarto valor se tiene el promedio de estos factores de corrección anteriores, el valor para la primera iteración es de 2.579 con el cual se va realizar la segunda iteración.

| Celda No. 1   | Marca:<br>Kistler | Modelo<br>9343A | SN:<br>2070948 |                   |
|---------------|-------------------|-----------------|----------------|-------------------|
|               |                   |                 |                |                   |
| Sensibilidad: | 4.3               |                 |                |                   |
| Medición 1/5  | <b>Patrón</b>     | <b>IBV</b>      | %Error         | <b>Corrección</b> |
|               | 32.9              | 19.44           | 40.912         | 2.541             |
| 2             | 42.69             | 25.72           | 39.752         | 2.591             |
| 3             | 44.89             | 27.19           | 39.430         | 2.605             |
| $\mathbf{2}$  |                   |                 |                | 2.579             |

**Tabla 4.2 Primera iteración para la calibración de la celda de carga**

En la tabla 4.3 se inicia el proceso de precarga con el factor de corrección anterior y se observa claramente como el porcentaje de error se reduce a menos del 1%, al ver el nuevo valor de sensibilidad se observa que da un valor de 2.578 una vez realizado el promedio de los tres factores de corrección de esta segunda iteración. Se realizó una tercera iteración con la nueva sensibilidad de 2.578, pero el valor obtenido fue el mismo que en la segunda iteración, por lo tanto, al obtener una variación nula y un porcentaje de error tan pequeño se decidió dejar este último valor de sensibilidad obtenido como el definitivo en la calibración de la celda de carga.

| 2             |               |            |          |                   |
|---------------|---------------|------------|----------|-------------------|
| Sensibilidad: | 2.579         |            |          |                   |
| Medición 2/5  | <b>Patrón</b> | <b>IBV</b> | %Error   | <b>Corrección</b> |
|               | 48.64         | 48.43      | 0.432    | 2.568             |
| 2             | 38.81         | 38.77      | 0.103    | 2.576             |
| 3             | 44.33         | 44.50      | $-0.383$ | 2.589             |
| 3             |               |            |          | 2.578             |

**Tabla 4.3 Segunda iteración para la calibración de la celda de carga**

# **4.2 Ensamble y alineación del troquel**

# **4.2.1. Ensamble del troquel de estampado**

Para el primer ensamble del troquel es importante tener en cuenta una serie de pasos a seguir durante el proceso de ensamblado para no omitir que alguna pieza quede olvidada durante el armado del troquel, considerar que todas las piezas sean ajustadas y apretadas de manera adecuada para poder obtener un correcto funcionamiento de nuestro herramental, revisar que todas nuestras piezas estén ensambladas correctamente e inspeccionar una segunda vez el armado de nuestro herramental, por si se llegase a presentar algún problema, sea posible tomar acciones para corregir el problema encontrado.

Para el ensamble del troquel se requieren muy pocas piezas, en la figura 4.2 podemos ver las piezas ocupadas que se enlistan a continuación:

- 1. Tornillo ½" X13 UNC
- 2. Espiga
- 3. Celda de carga
- 4. Muñón
- 5. Punzón de estampado
- 6. Matriz de estampado
- 7. Porta matriz
- 8. Tornillo de 3/8" X16 UNC

**Figura 4.2 Ensamble de vista explosionada troquel estampado**

Primer paso ensamblar la celda de carga entre el muñón y la espiga, estos dos elementos cuentan con una cuerda para poder fijar la celda de carga en medio y poder apretar las piezas para el buen ensamble del herramental.

Segundo paso el tornillo de ½" X13 UNC se debe colocar en medio de la espiga y este saldrá hasta la parte inferior del muñón. En este paso atornillar el punzón de estampado con el tornillo y apretar con una llave allen de manera que sea un ensamble fijo.

Tercer paso colocar la matriz de estampado en la placa porta matriz, la placa porta matriz tiene una caja circular en el centro donde se inserta a la perfección.

Cuarto paso en la parte inferior de la placa introducir el tornillo de 3/8" X16 UNC en el barreno central de la placa, atornillar la matriz de estampado y apretar el tornillo para que nuestras piezas queden estables en el armado final.

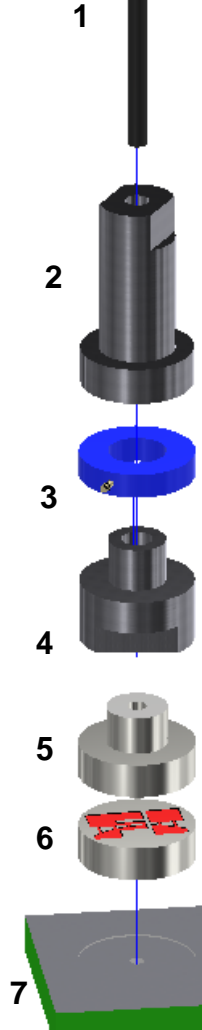

### **4.2.2. Alineación y calibración del troquel de estampado en la prensa mecánica**

Realizados los pasos anteriores de ensamble, el herramental está listo para poder ser instalado en la prensa mecánica ilustrada en la figura 4.3. En este proceso de alineación es muy importante tener cuidado durante la instalación del herramental, debido a que, si no se realiza un buen montaje, se pueden obtener piezas de mala calidad e inclusive dañar el troquel, ya que el diseño no cuenta con un sistema de bujes y postes guía para su fácil instalación debido a que en su diseño se redujeron un poco lo gastos de construcción.

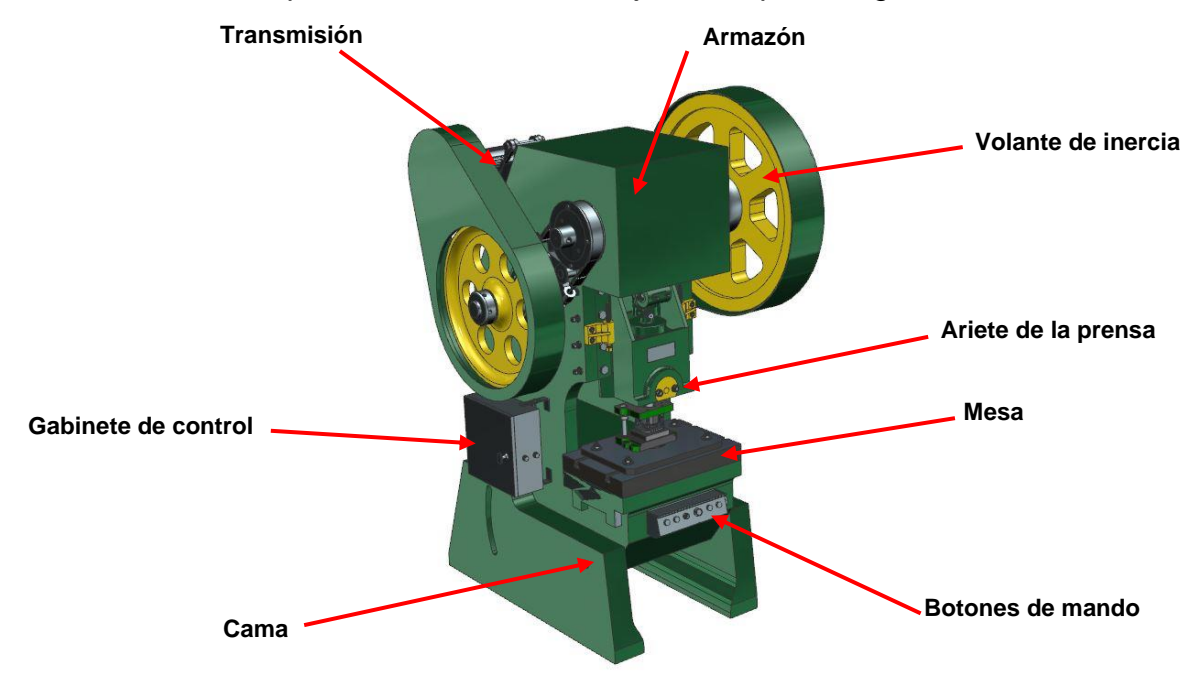

**Figura 4.3 Modelo dibujado en CAD de la troqueladora mecánica instalada en el edificio "O" de la Facultad de Ingeniería.**

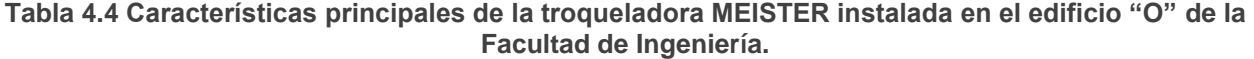

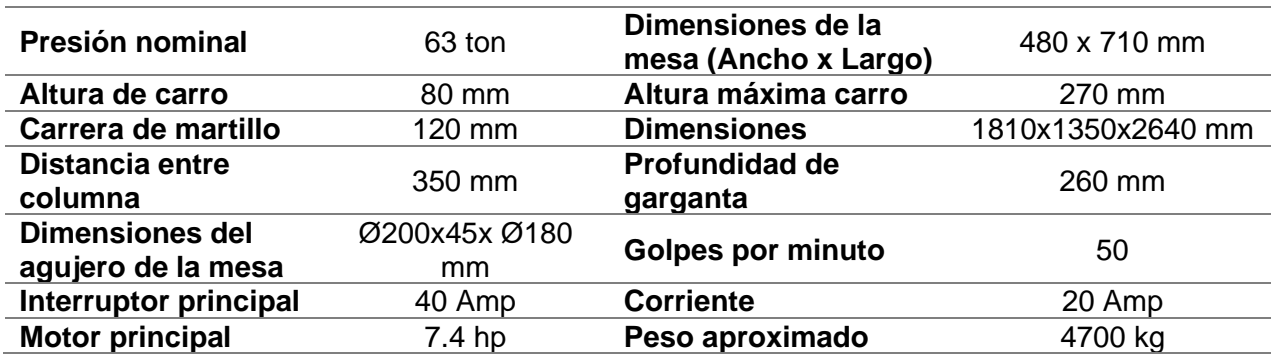

El proceso que se presenta a continuación describe cómo se lleva a cabo la configuración de ajuste del troquel para poder instalarlo de manera correcta.

- 1. Asegure que el botón paro de emergencia se encuentre activo, el motor apagado y en la caja de control el selector este en posición de ajuste. Retire cualquier objeto ajeno al herramental de la cama de la máquina.
- 2. Rectifique que la posición del ariete este en el punto máximo superior, en caso de que no sea así, eleve el ariete haciendo girar el engrane del costado derecho de la máquina y verifique si el espacio entre el ariete y la bancada es mayor que la altura del troquel.
- 3. Libere la muela del ariete aflojando dos tuercas que son las encargadas de presionar y sostener la espiga las cuales están colocadas en la parte frontal del ariete.
- 4. Coloque el troquel completo sobre la cama de la troqueladora y prosiga a orientar el troquel respecto al orificio en el ariete
- 5. Baje lentamente el ariete hasta que la espiga penetre en el orificio del ariete, cuidado de que la espiga no pegue con el ariete si en el paso anterior no se orientó de forma precisa el troquel con el orifico del ariete.
- 6. Asegure la espiga apretando las tuercas en la cara frontal del ariete y coloque sin apretar los clamps y escaleras que sujetarán la placa porta matriz.
- 7. Levante el ariete.
- 8. Baje lentamente el ariete hasta que el punzón penetre en la matriz, cuidando la carrera del ariete para que nuestro herramental no presente ningún inconveniente y continué girando hasta volver a su punto máximo superior.
- 9. Coloque material para estampar sobre la matriz y repita la operación de bajar lentamente el ariete, hasta que termine el proceso de estampado de manera manual y nuestro ariete se encuentre de nuevo en su punto máximo superior.
- 10.Verifiqué el material estampado y revisé que la calidad de estampado sea heterogénea, de no ser así debemos ajustar la posición de la matriz poco a poco de manera manual y cuidadosa, repita de nuevo el paso 9 hasta que no haya desfasamientos entre matriz y punzón y obtengamos un estampado de buena calidad avancemos al punto 11. En la figura 4.4 se puede observar las muestras de estampado y el proceso de ajuste en la calidad de acabado que deja el troquel al estampar.
- 11.Coloque material en la matriz y baje el ariete, cuando se encuentre en el punto máximo inferior, apriete los elementos de sujeción que mencionamos en el paso 6, levante el ariete una vez terminado el proceso de apriete.
- 12.El herramental está listo para su uso, se recomienda por lo menos hacer una prueba manual más en modo ajuste, antes de utilizar la prensa troqueladora de manera manual con los motores encendidos.

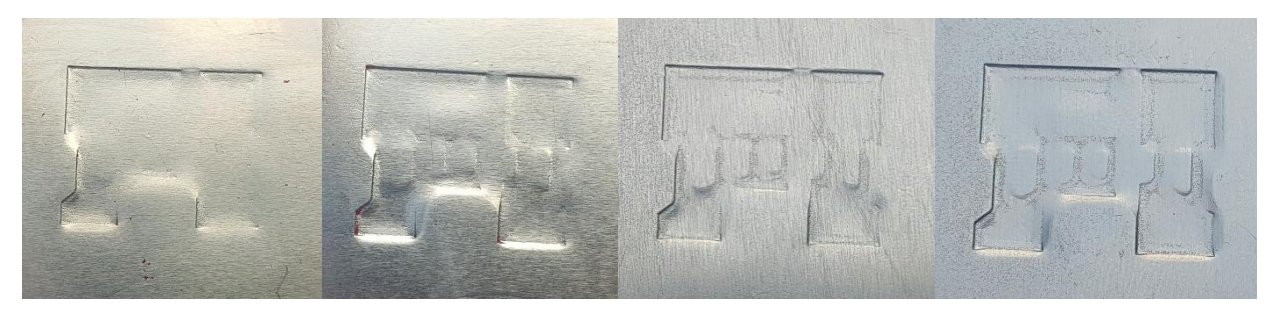

**Figura 4.4 Muestras de las pruebas de calibración, ajuste en el estampado.**

### **4.2.3. Operación de la prensa mecánica**

Una vez llevada la operación en la que se instala y alinea el troquel de estampado en la prensa troqueladora. La máquina ya puede ser puesta en marcha, para poder operarla con los motores encendidos ya sea de manera manual o de manera continua. Pero antes de todo esto deben seguirse algunos protocolos de seguridad que aseguran la protección y el buen manejo tanto del usuario como del equipo. Algunos de los protocolos utilizamos se nombran a continuación:

- Planes de emergencia. Este procedimiento establece, organiza, estructura e implementa procedimientos para enfrentar de manera oportuna, eficiente, y eficaz las situaciones de emergencia que puedan presentarse durante el manejo de la troqueladora.
- Manejo de elemento de protección personal, este procedimiento proporciona al personal aspectos relacionados con el equipo de protección personal, como batas, botas, gafas y guantes industriales de seguridad como equipo mínimo de protección.
- Identificar la posición del botón paro de emergencia. Si bien este botón desactiva el motor, no detiene instantáneamente el ariete.
- Se recomienda que todo el proceso debe ser llevado a cabo por una sola persona.
- Quitar de la mesa de la prensa troqueladora todo elemento que no se encuentre fijo, o herramienta utilizada durante el proceso de alineación.
- Durante la operación del troquel nunca coloque las manos dentro del área de trabajo.

Acatados estos pocos, pero muy importantes puntos, debemos de asegurarnos de tener listas nuestras tiras de lámina que se ocuparán durante el proceso. Este material debe estar limpio y lubricado. Se recomienda el uso de WD-40, para aplicarlo sobre el material, en ambos lados de la lámina como lubricante. Para poner en operación la máquina se debe seguir los siguientes pasos de a continuación:

- 1. Seleccione la configuración manual en el gabinete de control de la máquina troqueladora (el control cuenta con 3 interruptores).
- 2. Verifique que ningún objeto se encuentre en la mesa área de operación de la máquina.
- 3. Encienda el motor presionando el botón de color verde del panel de control.
- 4. Inserte y gire la llave para seleccionar cualquiera de las dos formas de accionamiento de la maquina: con ambas manos o por medio del pedal. Para hacer funcionar el proceso con el pedal es necesario enchufar el accionador del pedal en el conector del panel de control. Para ocupar la modalidad de accionamiento con ambas manos se debe girar la llave hasta esta modalidad y presionar ambos botones negros al mismo tiempo.
- 5. Lubrique el material a estampar con ayuda de una porción de estopa.
- 6. Coloque el material sobre la matriz.
- 7. Accione la máquina (dos golpes por figura) esto hará que la figura se defina de manera correcta.
- 8. Para apagar la máquina, oprima el botón paro de emergencia.

En la figura 4.5 podemos observar un modelo CAD del panel de control de la troqueladora donde nos indica los botones descritos anteriormente en los pasos de operación.

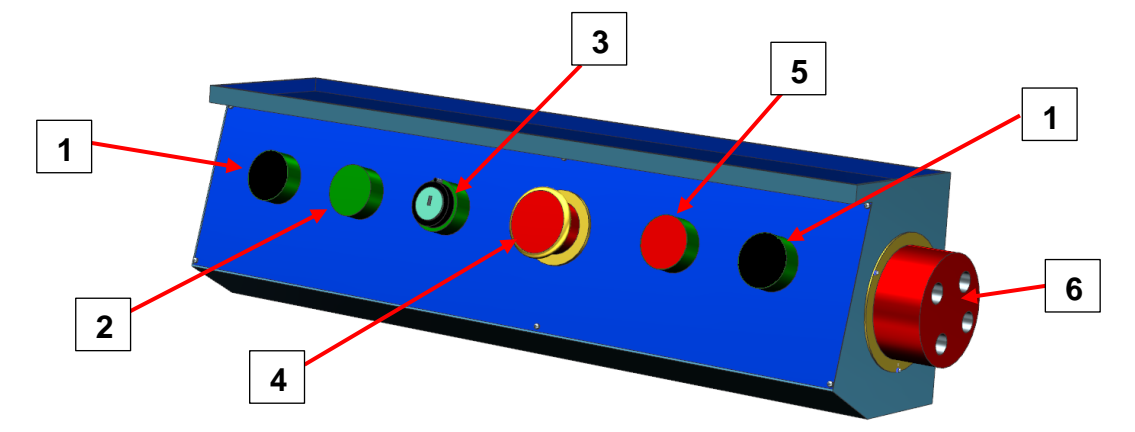

**Figura 4.5 Modelo dibujado en CAD del panel de control de la máquina. 1) Botones de operación "Ambas manos", 2) Botón de arranque de motor, 3) interruptor de encendido y selector de modo de operación, 4) Botón paro de emergencia, 5) Botón paro de motor, 6) Conector de pie pedal.**

# **4.3 Instrumentación de equipo para la medición de fuerzas en troquelado**

### **4.3.1. Equipo para la medición de fuerzas en troquelado**

Es de suma importancia identificar las fuerzas de estampado que se producen en el herramental y en la pieza maquinada, ya que con esto se puede hacer un adecuado estudio del comportamiento de los materiales utilizados en el proceso de estampado.

El equipo que se necesita para poder realizar la medición de datos se compone de productos comerciales, adquiridos de la empresa KISTLER para la lectura de datos experimentales con los cuales podemos realizar mediciones de las fuerzas, implementándolos con el requerimiento de un equipo de cómputo con software especializado, previamente instalado y proporcionado por la marca utilizada.

Los sensores de fuerza son muy eficientes para medir fuerzas cuasi estáticas y dinámicas en tareas de supervisión industrial. Esta celda de carga en específico solo la podemos utilizar para medir las fuerzas en dirección del eje z, en la figura 4.6 se indica la posición y la dirección de trabajo de la celda ocupada. La fuerza que ha de medirse se transfiere a través de la cubierta y la base de la caja de acero sello-soldada a los elementos sensores de cuarzo que producen una carga eléctrica proporcional a la carga. Algunas de las ventajas únicas que otorgan estos sensores son: [23]

- Incluso las fuerzas muy pequeñas pueden medirse con un sensor con un amplio rango de medición que da la seguridad de sobrecarga importante.
- Un sensor con un amplio rango de medición se puede seleccionar en los casos en que se requiere mayor rigidez posible.
- Varios sensores se pueden conectar en paralelo a un único amplificador de carga. La tensión de salida es proporcional a la suma de todas las fuerzas.

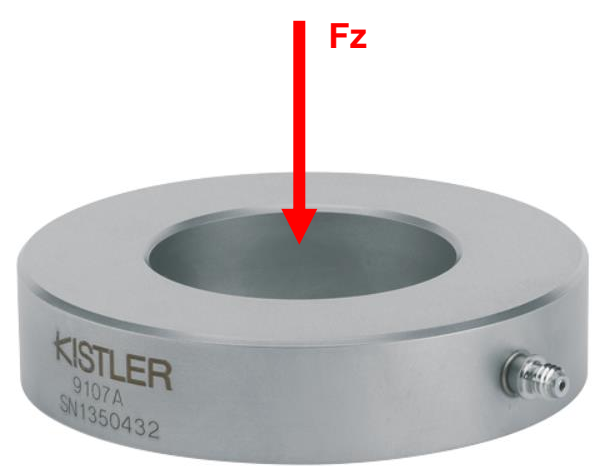

**Figura 4.6 Celda de carga 9107A KISTLER. [23]**

En la tabla 4.5 se pueden observar las especificaciones del equipo proporcionadas por el fabricante que son de utilidad a la hora de ocuparlas para poder seleccionar la celda adecuada en base al uso que le vamos a dar al sensor.

| Datos técnicos                                |                 |                |  |  |  |
|-----------------------------------------------|-----------------|----------------|--|--|--|
| Rango de medición Fz                          | kN              | 0700           |  |  |  |
| Sobrecarga Fz                                 | kN              | 770            |  |  |  |
| Máx. momento de flexión Mx, My                | $N \cdot m$     | 4229           |  |  |  |
| <b>Rigidez Cz</b>                             | $kN/\mu m$      | $\approx$ 29   |  |  |  |
| Capacitancia                                  | рF              | 203            |  |  |  |
| Peso                                          | g               | 370            |  |  |  |
| <b>Dimensiones</b>                            |                 |                |  |  |  |
| d (diámetro interior)                         | mm              | 40,5           |  |  |  |
| D (diámetro exterior)                         | mm              | 75,5           |  |  |  |
| H (altura)                                    | mm              | 17             |  |  |  |
| Sensibilidad                                  | pC/N            | $\approx -4.3$ |  |  |  |
| Limite                                        | N               | < 0.01         |  |  |  |
| Coeficiente de temperatura de la sensibilidad | %/ $^{\circ}$ C | $-0,02$        |  |  |  |
| Rango de temperatura de funcionamiento        | °C              | -40  120       |  |  |  |

**Tabla 4.5 Datos técnicos de la celda de carga 9107A KISTLER. [23]**

El amplificador de carga multicanal es una herramienta ideal para la medición de fuerza y par de torsión de múltiples componentes con dinamómetros piezoeléctricos, placas de carga o sensores de fuerzas, las cargas eléctricas que reciben los sensores son transmitidas por cable de alta aislación a un amplificador mostrado en la figura 4.7 el cual realiza una conversión proporcional en voltajes. Los cables son aislados de tal manera que garantizan que no habrá alteración en la transmisión ya que están protegidos con funda metálica sellada y una segunda de plástico adecuado para un entorno de maquinado, los extremos del cable tienen conectores robustos que aseguran la sujeción al dinamómetro y al amplificador. [24]

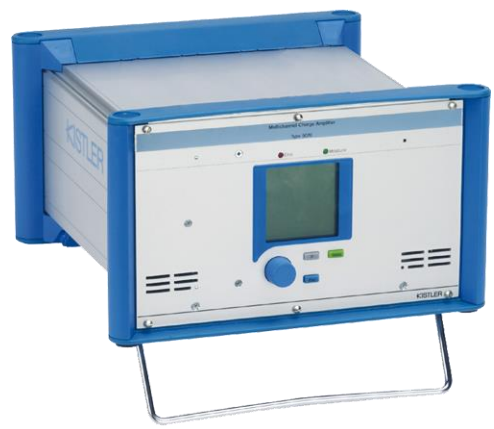

**Figura 4.7 Amplificador de carga multicanal KISTLER 5070. [24]**

Datos técnicos de Amplificador KISTLER 5070A

**Tabla 4.6 Datos técnicos de amplificador KISTLER 5070.** [24]

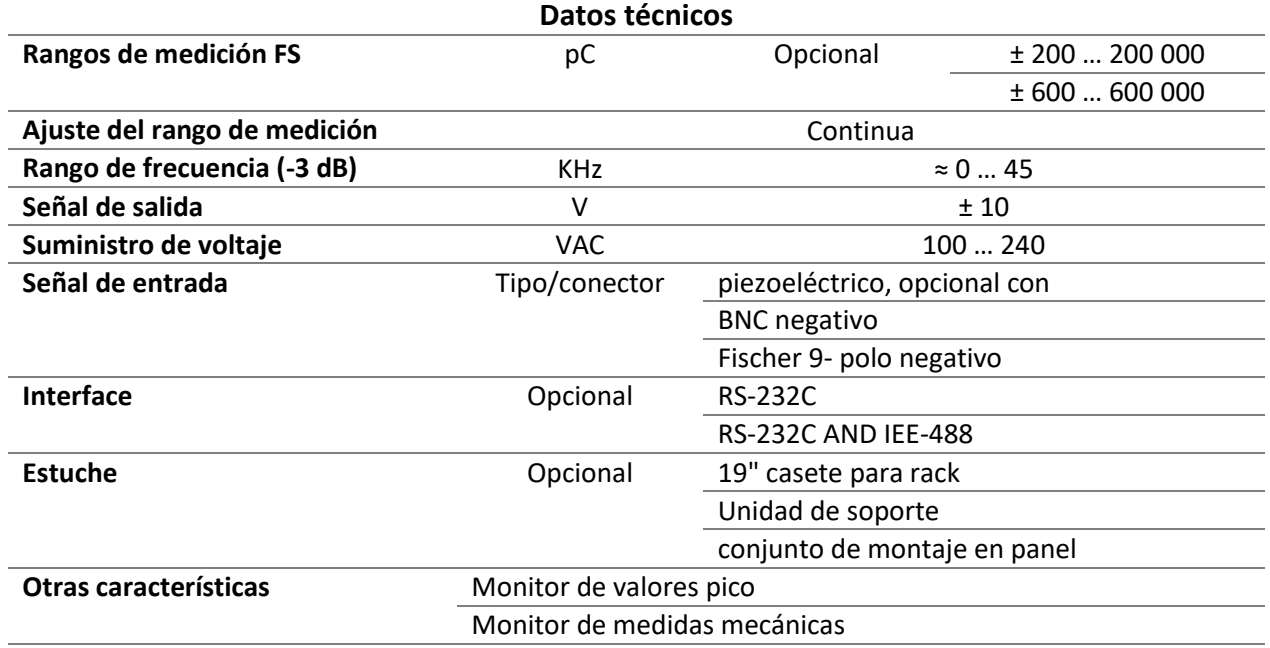

Para el análisis de los datos obtenidos es importante introducir parámetros necesarios para poder obtener datos confiables de nuestro proceso de troquelado, la función de la tarjeta de adquisición de datos que se muestra en la figura 4.8 es la de mantener una interfaz entre una paquetería de datos software DynoWare que procese las señales adquiridas en el amplificador, y representarlas en forma gráfica a través de un computador. Una de las ventajas adquiridas al utilizar estos equipos son las siguientes: [25]

- Fácil de instalar usando el puerto USB 2.0
- Control remoto del amplificador de carga
- Sistemas de adquisición de datos de gran alcance
- Alta tasa de muestro

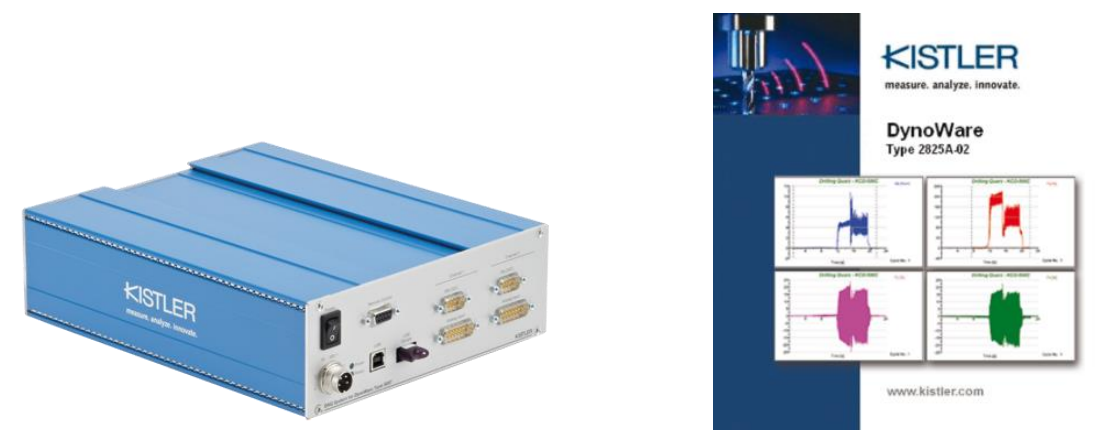

**Figura 4.8 Tarjeta de Adquisición de Datos KISTLER 5697 y software DynoWare. [25]**

Datos técnicos de Tarjeta de Adquisición de Datos KISTLER 5697

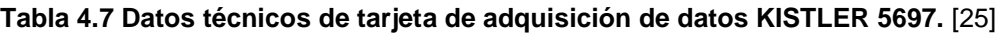

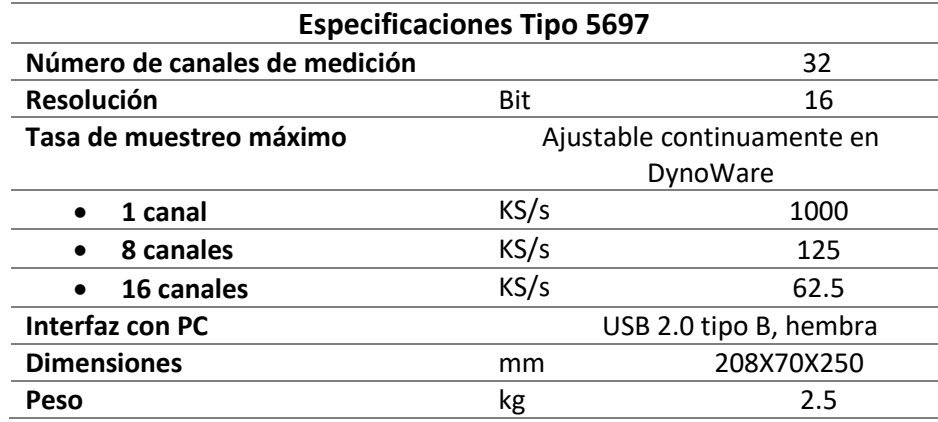

El atenuador de señales de carga eléctrica consiste en dos capacitores altamente aislantes cada uno de ellos conectados en paralelo a la entrada. La relación de atenuación es de 20:1, mediante el uso de este atenuador, que se puede observar en la figura 4.9 se obtienen rangos de medición más amplios, que el del amplificador de carga.

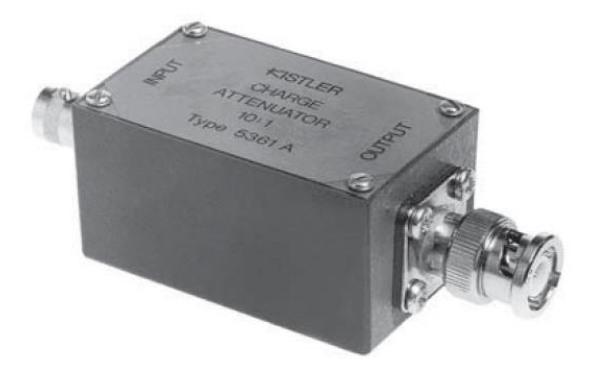

**Figura 4.9 Atenuador de carga 5361A 20:1 KISTLER. [26]**

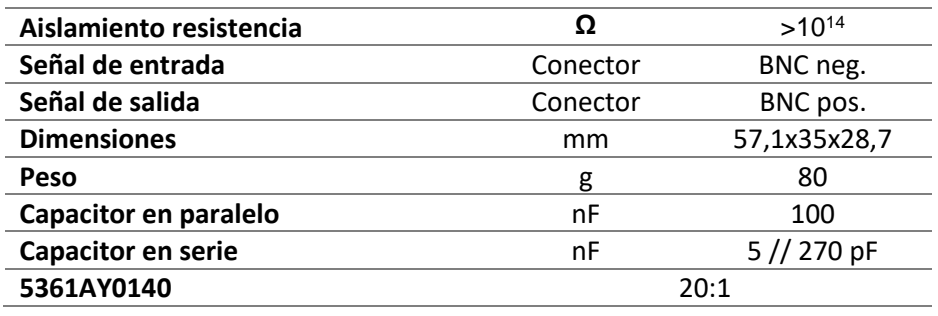

**Tabla 4.8 Especificaciones del atenuador de carga 5361ª 20:1 KISTLER [26]**

Todos estos elementos trabajan en conjunto para poder recibir señales eléctricas por acción de sus materiales piezoeléctricos en la celda de carga, todas las especificaciones del equipo KISTLER se pueden encontrar en la su página oficial o en sus catálogos.

### **4.3.2. Conexión del equipo para la medición de fuerzas en estampado**

Para llevar a cabo la vinculación del equipo de medición de fuerzas KISTLER con el centro de cómputo se requiere de los siguientes elementos que se muestran en la figura 4.10, todos los productos son de carácter comercial.

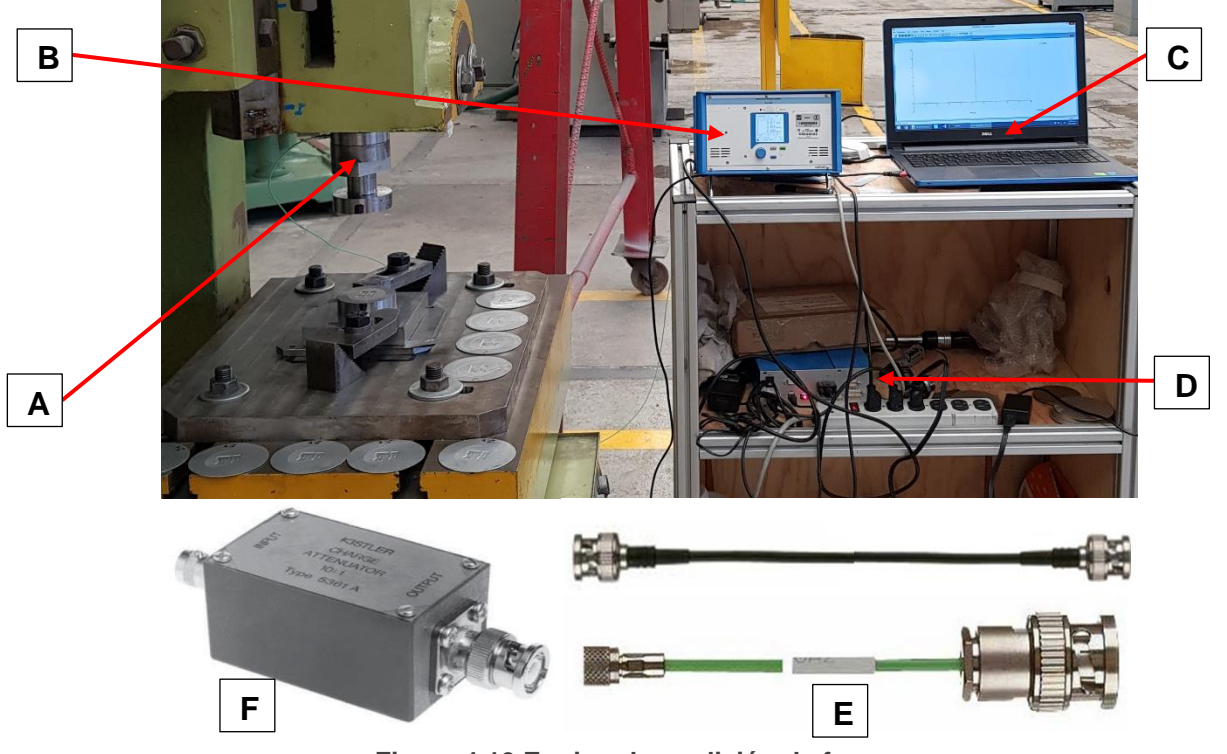

**Figura 4.10 Equipo de medición de fuerzas.**

- A. Celda de carga 9107A Kistler.
- B. Amplificador de carga Multicanal 5070A Kistler.
- C. Centro de cómputo con software **Instacal** y **Dynoware**.
- D. Tarjeta de adquisición de datos Kistler (DAQ for DynoWare Type 5697A)
- E. Cables para sensores piezoeléctricos, transferencia de datos USB.
- F. Atenuador 20:1 5361A Kistler.

### **Modo de conexión del equipo:**

- 1. Conectar el cable de suministro de corriente a la tarjeta de adquisición de datos Kistler (DAQ forDynoWareType 5697A).
- 2. Conectar el cable RSCA de 15 pines a la tarjeta de adquisición de datos (DAQ forDynoWareType 5697), conectar el otro extremo del cable de 15 pines al amplificador de carga multicanal.
- 3. Conectar el cable de USB a la tarjeta de adquisición de datos (DAQ forDynoWareType 5697), conectar el otro extremo del cable USB al equipo de cómputo.
- 4. Conectar el cable de suministro de corriente al amplificador de carga multicanal.
- 5. Conectar el extremo del cable blindado verde en el puerto de conexión de la celda de carga y el otro extremo a nuestro atenuador de carga.
- 6. Conectar el puerto BNC del atenuador de carga al canal 3 correspondiente al parámetro Z detrás del amplificador de carga.

Una vez realizado la conexión del equipo, lo siguiente es encender los componentes con la siguiente secuencia, de esta manera se evitan errores de sincronización que nos obliguen a reiniciar el encendido del equipo.

El primer paso es encender el interruptor de la tarjeta de adquisición de datos, esperar hasta que el led rojo este encendido, este led nos indica que la licencia del esquipo esta activada lista para su uso.

El segundo paso es encender el amplificador de carga multicanal, este cuenta con un led verde que encenderá inmediatamente una vez pongamos en posición de encendido el interruptor, esperar hasta que la pantalla de amplificador de carga encienda por completo.

El tercer paso es encender nuestro equipo de cómputo, una vez realizada esta operación verificar que los equipos estén encendidos y listos cuando los tres leds de la tarjeta de adquisición de datos se enciendan.

### **4.3.3. Configuración del software y adquisición de datos**

Una vez realizada la conexión del equipo, debemos proporcionar a los equipos parámetros con los cuales se asegura que puedan interpretar de manera correcta las señales que reciben mediante una configuración de software y así poder estar listo para la etapa de medición. El software requerido en el equipo de cómputo es sugerido y desarrollado por la marca y se pueden descargar desde su página oficial.

#### **Configuración del software**

Antes de ejecutar el software **DynoWare** se debe abrir el programa **Instacal**. Una vez abierto aparece la interfaz de una ventana donde se deberá dar doble clic sobre la opción "Board #0-USB-2533- (serial #374911)", se desplegará la ventana **"Board Configuration"** en la que hay que corroborar que los parámetros seleccionados sean los siguientes que se muestran en la figura 4.11. Al final de corroborar que los parámetros son los correctos dar clic en el botón **"Run"**, esperamos que termine de cargar y nos envié valores de prueba de rendimiento, cuando termine dar clic sobre el botón **Aceptar**, para

continuar es necesario mantener el programa abierto, por lo que se recomienda minimizar la interfaz del programa.

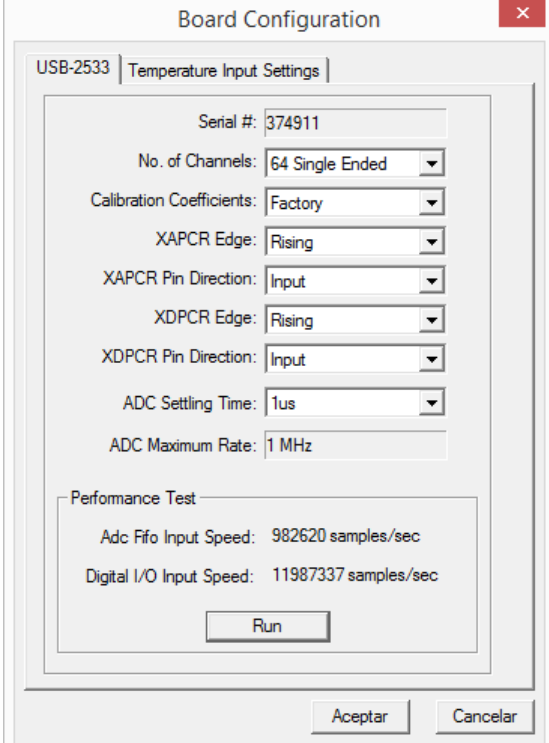

**Figura 4.11 Ventana de configuración "Board Configuration"** 

Realizada la configuración del programa **Instacal** los siguientes pasos son para configurar de manera correcta el software **DynoWare.** En la Figura 4.12 se ilustra la ventana **Hardware**, la descripción de la configuración con la que se trabajó se muestran a continuación:

- 1. Se ejecuta el programa **DynoWare**, para su configuración.
- 2. Se selecciona en la barra de menús, el menú con el nombre **Acquisition** y del panel del menú desplegado seleccionamos la opción **Hardware**.
- 3. En la ventana de dialogo con el nombre de **Hardware**, se busca la pestaña con el nombre **Multichannel Amplifier Type 5070** y se selecciona dicha pestaña, que es la del amplificador con el que se cuenta.
- 4. Se debe verificar que en el apartado **5070 version**, este seleccionado **4-Channel** y en el apartado **Hardware** de la misma pestaña, este seleccionado **5070** posteriormente se selecciona OK.
- 5. En el mismo menú **Acquisition** se selecciona del panel desplegado la opción **Edit**.
- 6. Se abre una pantalla de diálogo con el nombre **Edit Acquisition** del cual hay que verificar los parámetros y casillas seleccionadas.
- 7. Se deberá crear un archivo para guardar los datos del análisis experimental dando clic sobre el apartado **Browse** de la pestaña **Parameters**, en la cual se debe asignar un nombre al archivo y posteriormente se debe guardar dentro del ordenador especificando el directorio donde se desea guardar el archivo.
- 8. Dentro de la ventana de diálogo, se deberá seleccionar la pestaña **Channels** para que se muestre la configuración. Aquí se debe verificar que esté seleccionada la

casilla de la columna **On**, el canal 3 del amplificador de carga correspondiente a la fuerza en el eje Z, así como también la opción **On a key** (Enterkey). Por último, dar clic en la opción OK, se cerrará la ventana de dialogo.

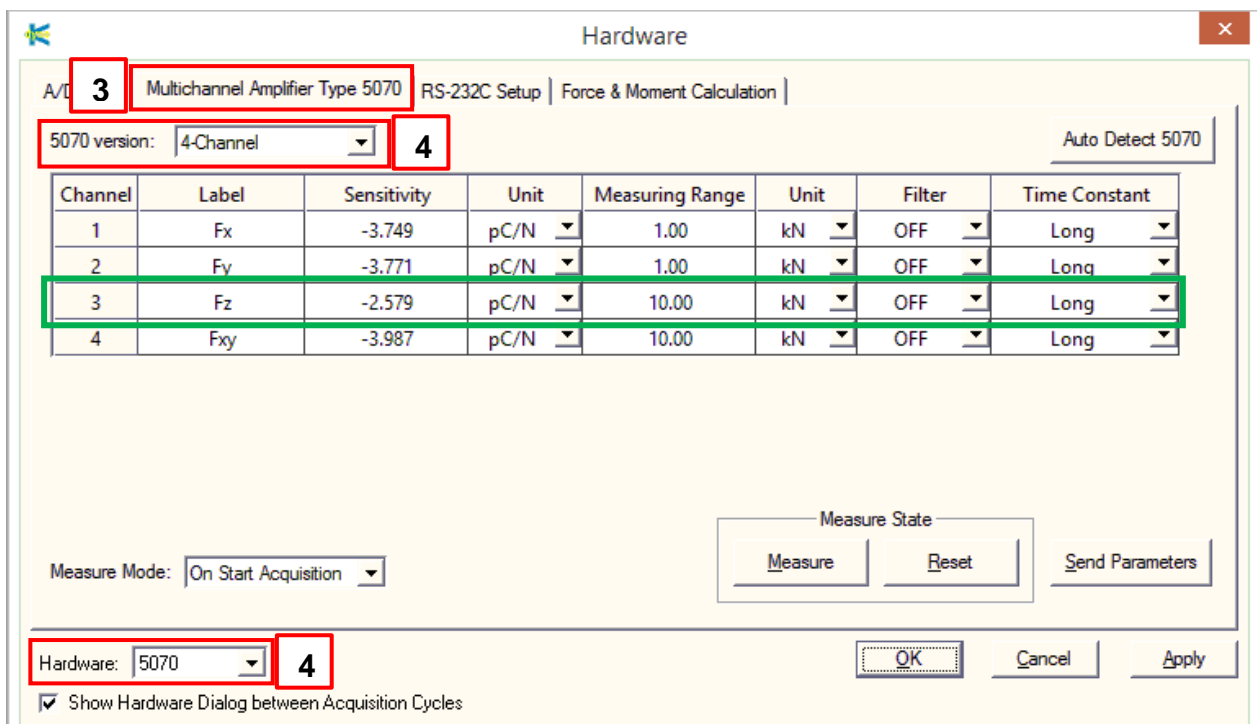

**Figura 4.12 Ventana de valores de sensibilidad, rango de medición y unidades empleadas para las mediciones según la calibración de la celda de carga, canal utilizado 3.**

### **Adquisición de datos**

Una vez que se configura el programa **DynoWare** por primera vez, esto servirá para comenzar más rápidamente la adquisición de datos, pues se debe repetir todos los pasos anteriores.

1. Después de realizar los ocho pasos anteriores, en el programa **DynoWare** se localizan 5 ventanas de color verde mostradas en la figura 4.13, las cuales se deberán de configurar una por una en orden de izquierda a derecha.

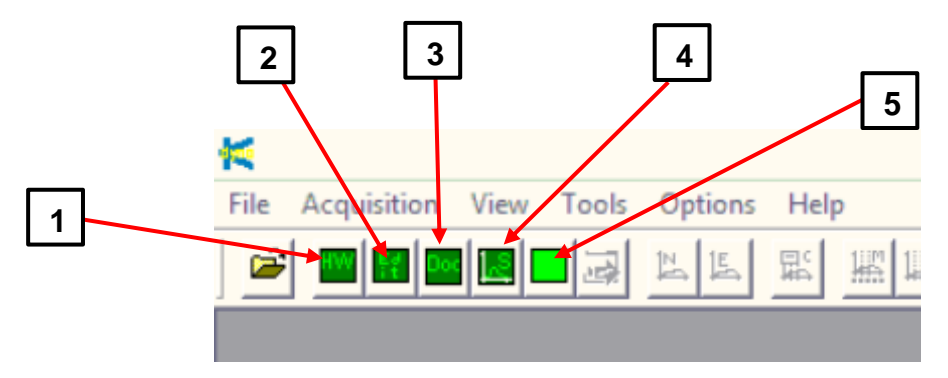

**Figura 4.13 Ventanas utilizadas para la adquisición de datos. 1) Hardware, 2) EditAdquisition, 3) Documentation, 4) Setup View, 5) StartAcquisition.**

- 2. La primera ventana, llamada **Hardware** despliega una ventana de diálogo, donde seleccionamos la pestaña **Multichannel Amplifier Type 5070** en la que se deberá cambiar el nombre de la primera columna **Label**, según el canal al que está conectada la celda de carga en este caso se nombrará Fz al canal 3. En la segunda columna, llamada **Sesitivity** se debe de poner el valor obtenido en la calibración de la celda de carga, en la columna 3, llamada **Unit** se deben de seleccionar las unidades **pC/N**, la cuarta columna **Measuring Range** colocamos el valor de 10, en la quinta columna **Unit** seleccionamos como unidades **kN**, todos estos valores se pueden observar dentro del recuadro verde de la figura 4.12.
- 3. Cuando se terminen de poner todos los parámetros antes mencionados se selecciona la opción Aceptar. Estos valores durante nuestras mediciones experimentales no necesitan ser vueltos a cambiar de nuevo.
- 4. Se localiza la segunda ventana, llamada **EditAcquisition**, donde se deberá ingresar **Measuring Time** (tiempo de medición) con un valor 10 segundos, si bien este es un tiempo mucho mayor del que le toma al ariete realizar todo su recorrido, se prefiere de esta forma para no ver interrumpida la medición, en el transcurso de la lectura de datos, es posible detener el proceso, guardando las lecturas previas. **Sample Rate** (frecuencia de muestreo) con un valor de 50 Hz, **Cycles** (ciclos) el valor es de 1, estos valores son para todas y cada una de las mediciones en las pruebas de estampado que vamos a realizar, a diferencia de la primera ventana, esta pestaña deberá modificarse en cada ocasión que se lleve a cabo una medición en el apartado de **Save** debido a que se deberán cambiar los nombres del archivo donde se almacenará la información, de lo contrario, la información se sobrescribirá, perdiendo la información recabada anteriormente.
- 5. En la tercera ventana verde, llamada **Documentation** el software brinda un espacio para hacer anotaciones acerca del proceso, tales como material, o paramentaros de corte para el caso que lo requiera.
- 6. La cuarta ventana verde se llama **Setup View**, en ella se seleccionan los datos que deseamos que sean graficados o tabulados. Se recomienda quitar mediante el botón "**remove**" todas las opciones que estén en la tabla, para agregar a continuación las necesarias (botón "**Add**"). Para este caso es suficiente seleccionar una sola opción, en **Details** se debe verificar el ajuste, que este seleccionado el canal que vamos a utilizar, De lado derecho de la misma ventana tenemos distintas formas de representaciones graficas en las que pueden ser presentados los datos. De las cuatro opciones posibles, se recomienda la primera de ellas en la cual se relaciona la fuerza medida en el eje de ordenado, con el tiempo en el eje de las abscisas. al finalizar seleccionamos la opción **OK** y posteriormente Close.
- 7. Se procederá a la configuración del amplificador, para esto se deberán ubicar los botones del panel de control.
	- a. La *perilla* sirve para desplazarnos por la pantalla principal, al presionarla seleccionamos la opción en donde se encuentre posicionada.
	- b. El botón gris *F* sirve para pasar de un canal a otro de una manera más rápida.
	- c. El botón verde *Meas* denota el inicio de la adquisición de datos.
	- d. El botón azul *Esc* sirve para salir de la opción que hayamos seleccionado con la perilla.

- 8. Con la perilla ubicar la opción **CHANNEL #3** en la pantalla del amplificador y presionarla para seleccionar esa opción.
- 9. Desplazarse con la perilla hacia el lado derecho de la opción **CHANNEL #3** y seleccionar la opción **ON** presionando nuevamente la perilla. Recordar poner en **OFF** los canales 1, 2 y 4.
- 10.Para que el amplificador se configure con los parámetros que se tienen en el software nos ubicamos sobre la primera ventana verde de **Hardware**, oprimimos el botón verde *Meas* del amplificador, un led de color verde indicará que equipo está listo para intercambiar información y posteriormente en **DynoWare** seleccionamos la opción **SendParameters**. Es importante oprimir el botón verde antes de enviar los parámetros desde el software. En la pantalla del amplificador, se podrán apreciar los cambios. Una vez ocurrido esto, dar clic al botón "**ok**" el cual nos regresará a la ventana principal.
- 11.La última pestaña verde llamada **StartAcquisition** nos desplegará la ventana **Documentation** y **Hardware**, en la que se verifica que se encuentren previamente los datos seleccionados de manera correcta, avanzar en ambos casos dando clic en **OK**.
- 12.Se abre una ventana llamada **Data Acquisition** en la cual resaltará en la parte central el botón **GO**. No presionar el botón **GO** aún.
- 13.Una vez más presione el botón verde *Meas* del amplificador de carga, y verifique que el indicador verde se encienda, entonces presione el botón **GO** con lo cual se comenzarán a recabar los datos de la prueba experimental.
- 14.Las gráficas y tablas que se hayan seleccionado previamente se comenzarán a mostrar en la pantalla, en tiempo real.
- 15.Esperar a que termine la adquisición de datos y oprimir Stop.

# **4.4 Análisis de resultados**

Una vez configurado y listo para adquirir datos el software permite obtener una visión en tiempo real de nuestra variable de interés, en este caso, de la fuerza de troquelado en el proceso de estampado. Con la generación experimental de esta información se pueden generar análisis cuantitativos de las magnitudes en las fuerzas de estampado obtenidas.

En lo que se refiere a la generación de información, procesamiento y análisis de los valores derivados de los ensayos, se ha permitido concentrar datos cualitativos (imágenes de la calidad de estampado obtenido) y cuantitativos (magnitudes de las fuerzas de troquelado en el estampado), obtenidos de una gran cantidad de experimentos realizados en prensa mecánica. En la figura 4.14 se puede observar una serie de experimentos realizados y el orden utilizado para marcar cada experimento y no mezclar los resultados obtenidos con otras pruebas.

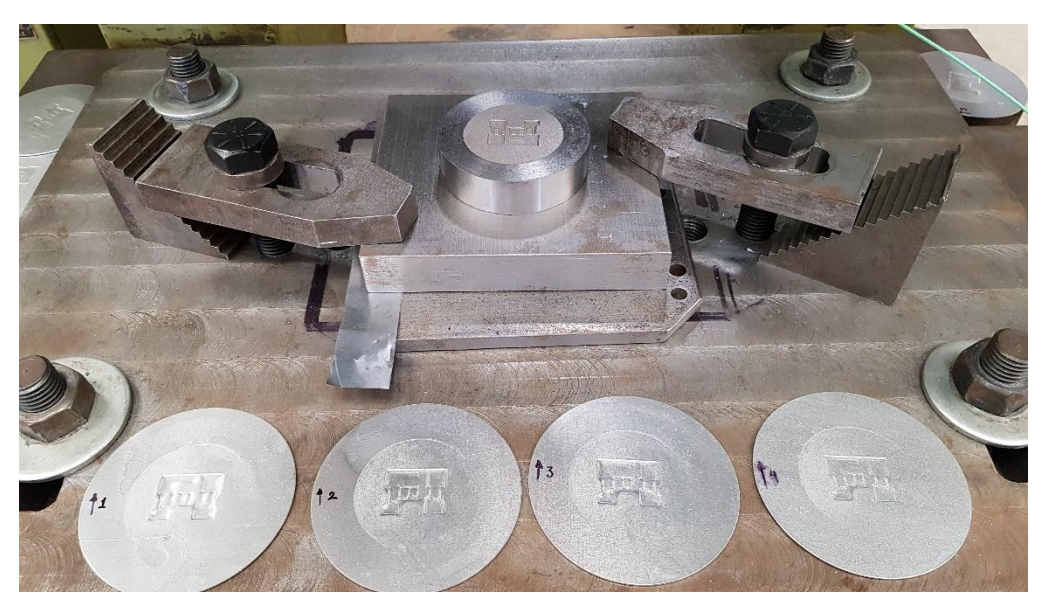

**Figura 4.14 Discos de aluminio Ø 85 mm con estampado y número de experimento.**

Con el análisis cualitativo realizado en los estampados se logró observar que en los discos de 60 mm de diámetro se obtuvo una mejor definición en el estampado, seguidos por los discos con 85 mm, debido a que tenemos una menor área de contacto entre el material y los herramentales. El lubricante utilizando no favoreció el flujo del material en el estampado con los discos de 100 mm.

Por otra parte, en todos los experimentos realizados sin tomar en cuenta el tamaño del disco utilizado, los estampados se definieron casi en su totalidad, la única parte que no alcanzó a definirse totalmente fue la parte superior de la letra "F", este error fue ocasionado por problemas de alineación en la manufactura de la cuerda que sostiene al punzón. En la figura 4.15 podemos apreciar los resultados obtenidos con los discos ocupados para realizar las pruebas experimentales de estampado.

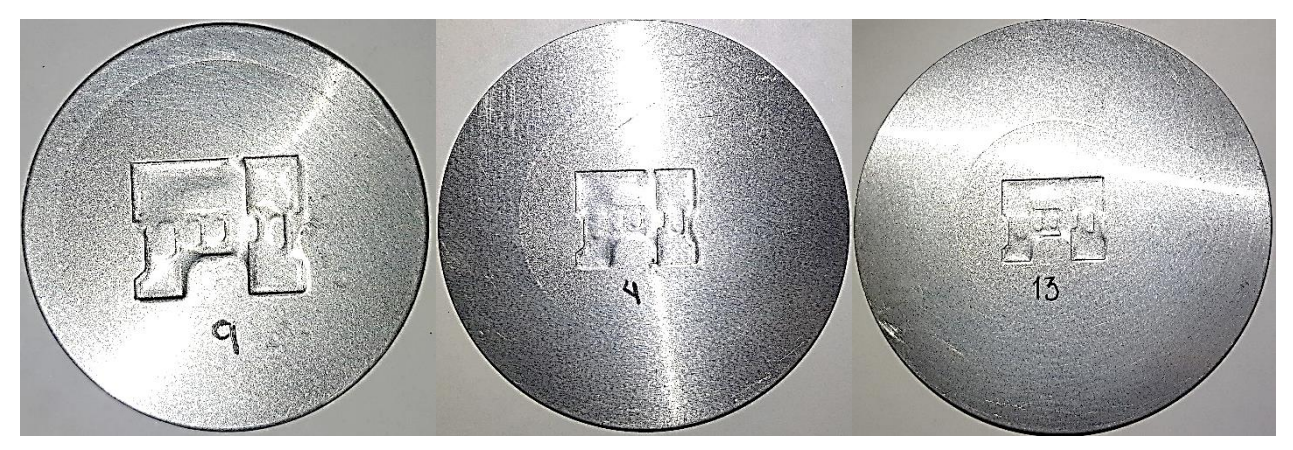

**Figura 4.15 Resultados de discos estampados de 60, 85 y 100 mm de diámetro, posicionados respectivamente.** 

Se realizó un análisis cuantitativo de la fuerza registrada de manera experimental al estampar el material de manera manual y de forma automática con la prensa troqueladora. Se registraron los valores de fuerza en el estampado de los experimentos realizados, y se obtuvo un promedio de 4.21 KN para los experimentos manuales y un valor de 5.22 KN para los experimentos automáticos. La diferencia de 1.01 KN se debe principalmente a que la inercia de la máquina al ejercer la presión de un solo golpe incrementa la fuerza registrada en nuestro sensor, mientras que de manera manual se ejerce una presión de manera distribuida por un mayor lapso de tiempo, dando el tiempo necesario al material para deformarse y así necesitar menor fuerza en el proceso. En la figura 4.16 se puede observar que la primera gráfica corresponde al proceso de estampado de manera manual, como se realiza la distribución de la fuerza aplicada en el proceso en un lapso mayor de tiempo, mientas que en la segunda gráfica corresponde al proceso en modo automático, donde podemos observar que la fuerza aplicada incrementa y decrementa en un lapso de tiempo muy pequeño comportándose como si fuese solamente un pulso.

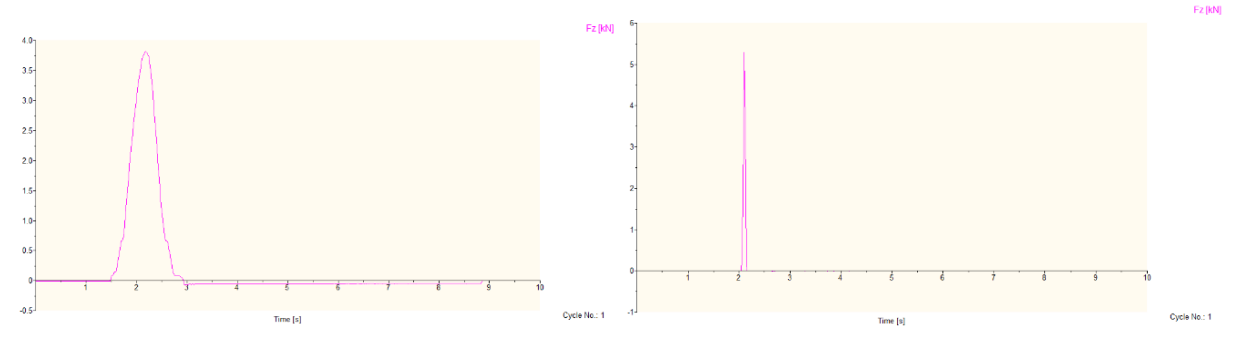

**Figura 4.16 Gráficas experimentales de estampado (manual vs automática).**

Por otra parte, las gráficas obtenidas de la medición de fuerzas en estampado mostraron un comportamiento constante apreciable en la figura 4.17.

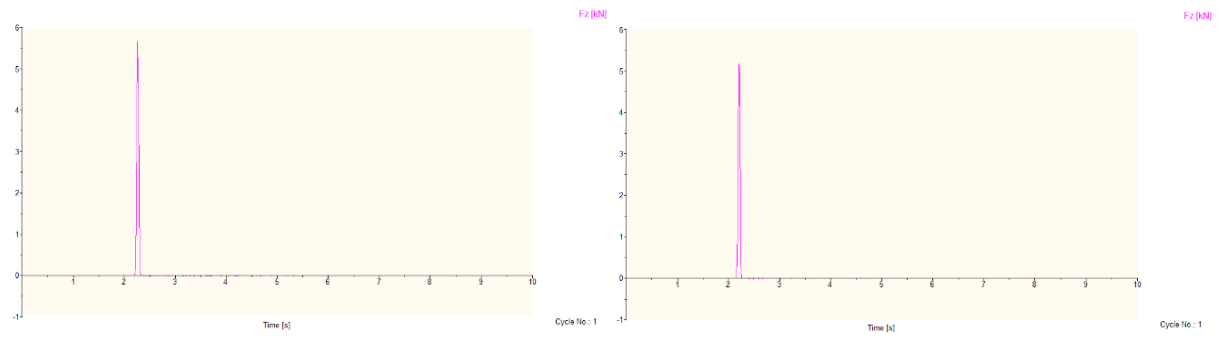

**Figura 4.17 Graficas arrojadas de la medición de fuerza en el herramental de estampado.**

En general el comportamiento de las fuerzas de estampado se incrementó de manera gradual con respecto al incremento del diámetro de los discos ocupados. Para los discos estampados de 60 mm se realizaron las mediciones de fuerza en el estampado registrándose los valores de las fuerzas que se pueden apreciar en la figura 4.18 con una línea de color verde obteniendo un valor mínimo de 3.265 KN y un valor máximo de 5.558 KN. El promedio resultante de las fuerzas obtenidas se puede observar en la figura 4.18 con una línea de color rojo y un valor promedio de 5.263 KN este valor fue adquirido dejando a un lado los valores discrepantes de las pruebas experimentales realizadas, para

este caso con los discos de Ø 60 mm, se omitieron en el calculo las primeras dos pruebas realizas.

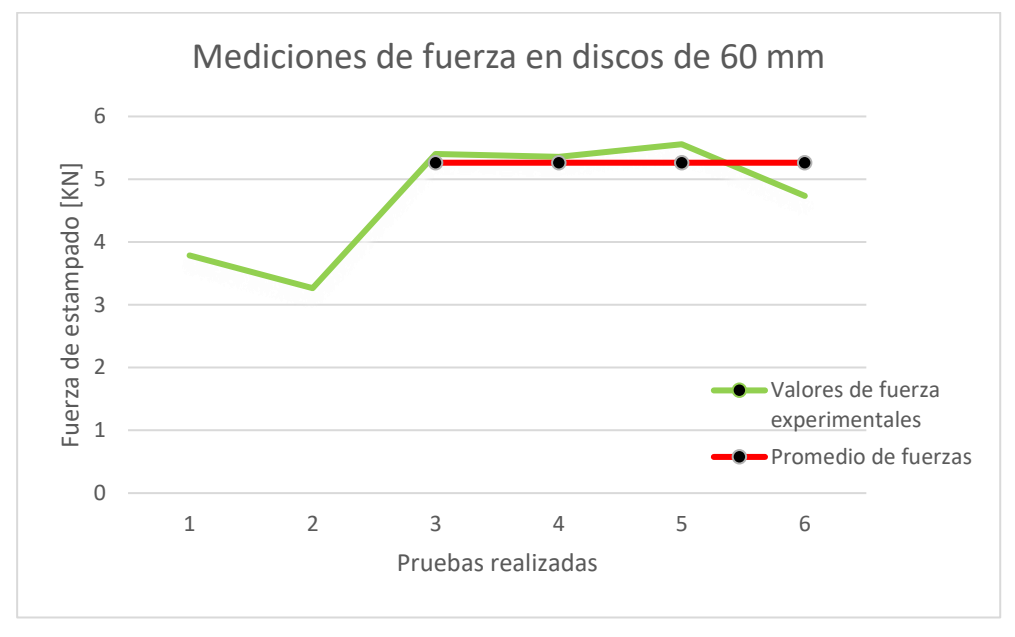

**Figura 4.18 Gráfica de pruebas realizadas con discos de Ø 60 mm.**

Para los discos estampados de 85 mm se realizaron las mediciones de fuerza en el estampado registrándose los valores de las fuerzas que se pueden apreciar en la figura 4.19 con una línea de color anaranjada obteniendo un valor mínimo de 3.579 KN y un valor máximo de 6.098 KN. El promedio resultante de las fuerzas obtenidas se puede observar en la figura 4.19 con una línea de color rojo y un valor promedio de 5.566 KN, este valor fue adquirido dejando a un lado los valores discrepantes de las pruebas experimentales realizadas, para este caso con los discos de Ø 85 mm, se omitieron en el cálculo las primeras seis pruebas realizas.

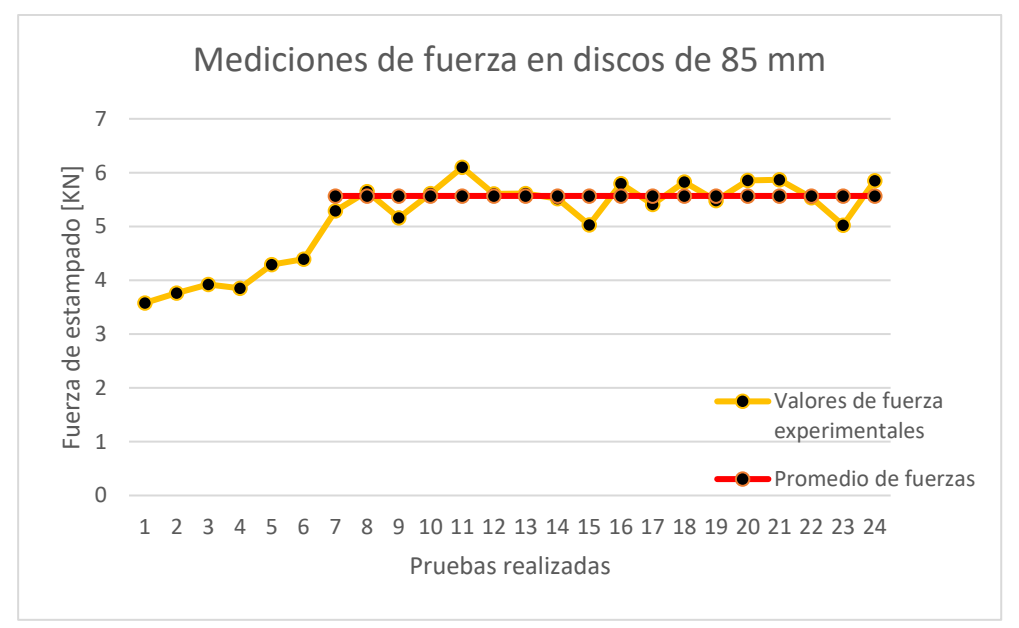

**Figura 4.19 Gráfica de pruebas realizadas con discos de Ø 85 mm.**

Para los discos estampados de 100 mm se realizaron las mediciones de fuerza en el estampado registrándose los valores de las fuerzas que se pueden apreciar en la figura 4.20 con una línea de color azul obteniendo un valor mínimo de 5.075 KN y un valor máximo de 5.701 KN. El promedio resultante de las fuerzas obtenidas se puede observar en la figura 4.19 con una línea de color rojo y un valor promedio de 5.407 KN, este valor fue adquirido dejando a un lado los valores discrepantes de las pruebas experimentales realizadas, para este caso con los discos de Ø 100 mm, se omitieron en el cálculo las últimas dos pruebas realizas.

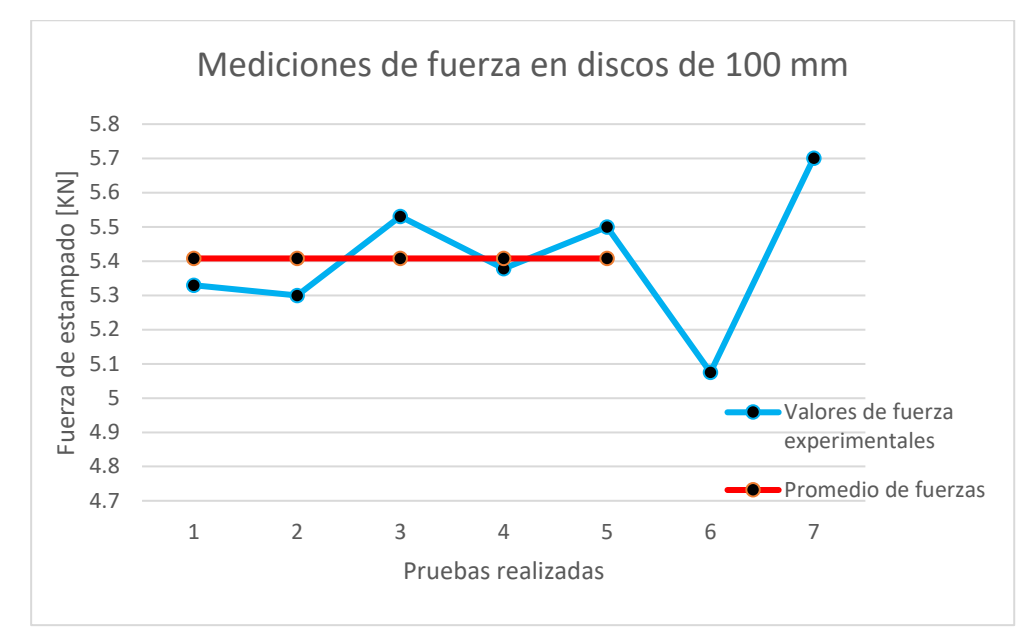

**Figura 4.20 Gráfica de pruebas realizadas con discos de Ø 100 mm.**

El último análisis cuantitativo se realizó haciendo la comparación de fuerzas de estampado obtenidas con dirección al laminado de la lámina contra las fuerzas obtenidas girando a 90° el laminado de material utilizado respecto al troquel de estampado. En la figura 4.21 se puede observar el registro de las pruebas realizar con color azul las pruebas paralelas y en color amarillo las pruebas orientadas perpendicularmente. Como se puede visualizar existe una pequeña diferencia entre estas dos orientaciones obteniendo valores de fuerza con magnitudes un poco más grandes en las pruebas realizadas perpendicularmente, que al sentido de laminado. Estas diferencias se deben principalmente por las orientaciones de la estructura interna del material y su proceso de producción de la lámina.

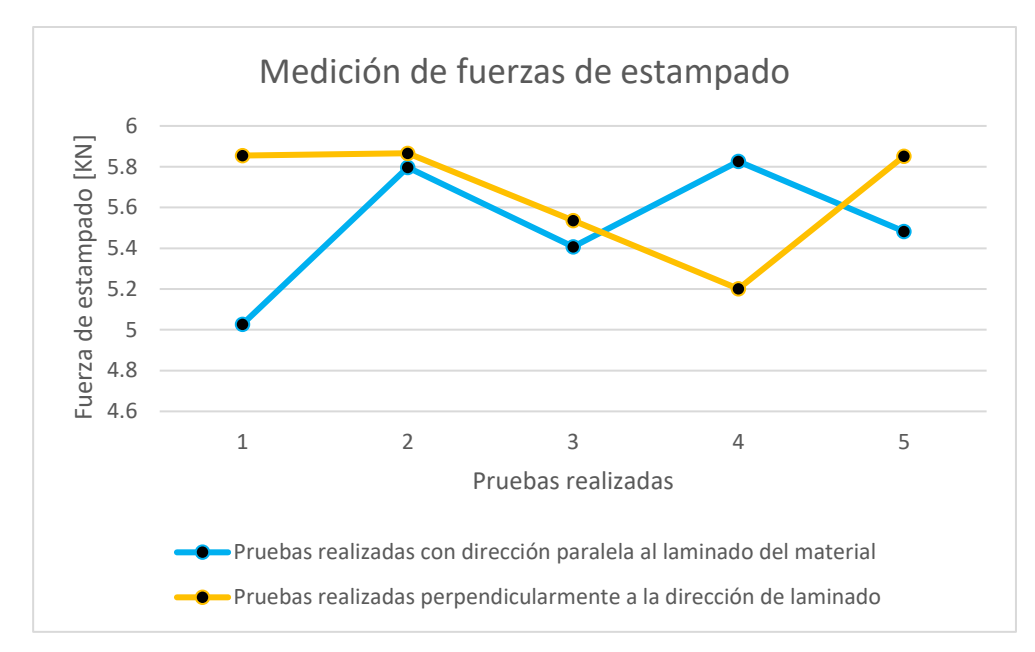

**Figura 4.21 Gráfica de las pruebas de estampado realizadas, color azul pruebas realizadas en sentido paralelo al laminado del material, color amarillo pruebas realizadas en sentido perpendicular al laminado del material.**

# **Capítulo 5 Conclusiones y recomendaciones**

## **5.1 Conclusiones**

El diseño de un troquel de estampado desde cero es un proceso que puede llevar mucho tiempo y dedicación, ya que se necesitan conocimientos que van adjuntos con el proceso de manufactura, donde se tiene que verificar con qué proceso se puede lograr realizar cada pieza que se requiere. La selección de materiales a utilizar también es un punto muy importante en la construcción y manufactura del troquel, ya que para la construcción el uso de un material diferente para una pieza está ligado con la función que desarrollará cada pieza y para la manufactura se puede ligar con el uso de herramientas de corte necesarias para el material seleccionado en cuestión, además de verificar si están disponibles todos los requerimientos anteriores para poder ver realizado el producto y esto no se torne como una tarea complicada o difícil de alcanzar.

Consultar guías para el diseño de troqueles puede acompañarte en los primeros pasos requeridos, pero son guías de literatura básicas para considerarlas como un camino a seguir, el diseño de troqueles va más allá de una guía, además de que existe muy poca literatura correspondiente a los troqueles de estampado. Enfrentar estas incógnitas buscando la mejor solución posible, es un proceso de crecimiento y aprendizaje, en el ámbito personal sirvió para desarrollar mis habilidades en el uso de máquinas herramientas convencionales y de control numérico, profesionalmente sirvió para desarrollar mis habilidades en la investigación de información útil, creando un criterio de procesamiento de información más estricto.

La manufactura, es un punto muy importante en el desarrollo de cualquier producto, donde siempre se busca que el tiempo y el dinero requerido sea el menor posible, aumentando la producción y disminuyendo el costo. Con ayuda de software especializado en CAD-CAM, (Inventor, NX 11) se pudo realizar observaciones puntuales donde se corrigieron dimensiones, posibles interferencias en la trayectoria de maquinado, además de la gran ayuda que brindan visualmente este tipo software, el programa generó los códigos de control numérico para las máquinas utilizadas en la fabricación del troquel.

Se logró realizar la manufactura de todos los elementos y aditamentos necesarios para la implementación de un proceso de troquelado con máquinas herramientas instaladas en los talleres de la Facultad de Ingeniería. Este proceso de troquelado servirá para que futuras generaciones se interesen en la medición de fuerzas en el proceso de troquelado como primera instancia, y un segundo interés en el diseño y manufactura de troqueles, demostrando que es posible realizar este tipo de proyectos sin impedimento alguno dentro de la Facultad de Ingeniería.

Se obtuvo un herramental que cumple con sus objetivos de diseño, contando que es un producto funcional y puede hacerse uso del mismo cuando se requiera. El troquel es capaz de estampar lámina con calibre 20 (0.95 mm), además paralelamente con ayuda de un equipo de medición de fuerzas pudo medirse con éxito la fuerza aplicada por la prensa mecánica sobre el troquel en tiempo real mientras se realiza el proceso de estampado. Esto servirá para la implementación de prácticas escolares en los Laboratorios de Manufactura donde los alumnos podrán observar de forma presencial un proceso de troquelado y no solo se queden con la teoría que se ve en clase. Además de la generación de un documento, con el fin de que sirva como material de apoyo para materias impartidas en la Facultad como Manufactura Avanzada y Diseño Herramental.

# **5.2 Recomendaciones y trabajos a futuro**

Debido a que este trabajo es solamente una primera etapa en cuanto al desarrollo de mediciones de fuerzas de estampado queda la certeza que existen varias recomendaciones que son necesarias para darle continuidad a este trabajo y poder tener alcances mayores a los que se llegaron en esta primera etapa.

Las principales recomendaciones son:

- Contar con asesoría de maestros matriceros o personas con mayor experiencia que la personal que puedan ayudarte a identificar problemas y contratiempos que pueden presentarse y poder prever estos inconvenientes.
- Conocer las máquinas y herramientas con las cuales se llevará a cabo la manufactura realizando una revisión previa, con el fin de identificar su perfecto funcionamiento y limitantes. Con esto se busca disminuir los inconvenientes que puedan presentarse.
- Si los recursos son limitados, se recomienda realizar pruebas con materiales similares al momento de manufacturar las piezas con máquinas CNC.
- Identificar las situaciones y mecanismos que puedan contribuir al deterioro del troquel con el fin de tomar acciones oportunas, en este caso a pesar de que el troquel es funcional, no logra estamparse de manera homogénea el diseño, se debe de corregir problemas de alineación agregando un sistema de postes guías.
- Seguir utilizando el lubricante WD-40, para que la lámina fluya de manera correcta cuando se esta realizando el estampado y no haya una concentración de esfuerzos en nuestros herramentales.
- El uso de herramientas CAD-CAM resultan útiles durante las etapas de diseño y manufactura. Utilizarlas puede reducir problemas durante la implementación y puesta en marcha además de que facilitan el uso de herramientas con tecnología de control numérico.
- Siempre que sea posible, las partes deben ser diseñadas de acuerdo a especificaciones estandarizadas, sin que exista algún peligro cuando sean utilizadas más allá de las condiciones de diseño.

Los principales trabajos a futuro son:

- Diseñar y manufacturar una placa portapunzón para el troquel.
- Diseñar y añadir un sistema de postes guías a nuestro primer diseño.
- Solucionar detalles de manufactura para obtener un estampado homogéneo.
- Realizar un análisis dimensional de las láminas estampadas.
- Variar el grosor de la lámina por una de mayor o menor calibre y estudiar la calidad de estampado y hacer una comparación de las fuerzas obtenidas en este trabajo.
- Variar el material de la lámina usando el mismo calibre utilizado y estudiar la calidad de estampado y hacer una comparación de las fuerzas obtenidas en este trabajo.
- Diseñar y manufacturar troqueles de estampado con una diferente geometría
- Medir la fuerza de estampado con diferentes geometrías y hacer una comparación con las fuerzas obtenidas en este trabajo.
- Diseñar un sistema de alimentación automático para la prensa troqueladora.
## **Bibliografía**

- [1] M. Á. Archundía, «Diseño y manufactura de un troquel de corte con fines didácticos,» Universidad Nacional Autónoma de México, Cuidad Universitaria, 2015.
- [2] E. F. L. López, «Diseño y manufactura de un troquel de corte e instrumentación para la medición de fuerzas,» Universidad Nacional Autónoma de México, Cuidad Universitaria, 2018.
- [3] D. Pichardo, «Diseño y manufactura de un troquel de embutido e implementación de un protocolo de medición de fuerzas,» Universidad Nacional Autónoma de México, Cuidad Universitaria, 2018.
- [4] S. K. J. M. C. B. P. H. Marcus Engelhardt, «The application of FEA for optimization of die design,» *Materials Today: Proceedings,* vol. 10, nº 2, pp. 226-233, 2019.
- [5] M. T. Juraj Hudák, «Analysis of forces in deep drawing process,» *International journal of Engineering,* vol. IX, nº 1, pp. 219-222, 2011.
- [6] M. W. B. F. R. T. B. H. Michael P. Pereira, «The effect of the die radius profile accuracy on wear in sheet metal stamping,» *International Journal of Machine Tools and Manufacture,* vol. 66, nº ISSN 0890-6955, pp. 44-53, 2013.
- [7] K. J. W. Willian J. Emblom, «The correlation between punch forces and wrinkling for aluminum sheet metal stamping with adjustable drawbeads,» University of Louisiana Lafayette, United States of America, 2006.
- [8] F. S. M. A. R. A. A. B. C. R. L. Fernández, «Improving the punch and die wear behavior in tin coated steel stamping process,» *Surface and Coatings Technology,*  vol. 332, nº ISSN 0257-8972, pp. 174-189, 2017.
- [9] M. H. Einar Pálsson, «Press measurements and virtual rework of stamping dies,» Blekinge Institute of Technology, Karlskrona, Sweden, 2017.
- [10] W. Y. B. F. R. Michael P. Pereira, «Sliding distance, contact pressure and wear in sheet metal stamping,» *Wear,* vol. 268, nº 11-12, pp. 1275-1284, 2010.
- [11] H. Bawa, Manufacturing processes II, New Delhi: McGraw-Hill, 2006.
- [12] G. Z. México, «Catálogo de productos,» Grupo Zapara, [En línea]. Available: https://www.gzapata.com/catalogo.html. [Último acceso: 10 03 2020].
- [13] V. &. P. J. Boljanovic, Die desing fundamentals, New York: Industrial Press Inc., 2006.
- [14] M. A. A. López, «Diseño y manufactura de un troquel de corte con fines didácticos,» Universidad Nacional Autónoma de México, Cuidad Universitaria, 2015.
- [15] C. M. Villar, «Troqueles y troquelado,» *Metal actual,* pp. 16-22, 2009.

- [16] M. Groover, Fundamentals of modern manufacturing: materials, processes and systems, New Jersey: McGraw-Hill, 2010.
- [17] M. Rossi, Estampado en frío de la chapa, Madrid: Dossat, S.A., 1979.
- [18] C. Álvarez, Tecnología mecánica 3: matricería y moldes, EDEBE, 2014.
- [19] S. S. S. Kalpakjian, Manufactura, Ingeniería y Tecnología, México: PEARSON EDUCACIÓN, 2008.
- [20] s. electrocome, «Cobre electrolítico Electrocome,» Metales y plásticos tecnicos, [En línea]. Available: https://www.electrocome.com/p-1-68/COBRE-ELECTROLITICO.htm. [Último acceso: 10 03 2020].
- [21] A. SSA, «Acero SISA D2 AISI D2 Tool Steel,» [En línea]. Available: http://www.sisa1.com.mx/pdf/Acero%20SISA%20D2.pdf. [Último acceso: 10 03 2020].
- [22] KISTLER, «KISTLER Sensor de fuerza de compresión con precarga de un solo componente, Fz hasta 70 kN / 15 klbf,» [En línea]. Available: https://www.kistler.com/es/producto/type-9343a/. [Último acceso: 10 03 2020].
- [23] KISTLER, «KISTLER Sensor de fuerza de un solo componente, Fz hasta 700 kN / 157 klbf,» [En línea]. Available: https://www.kistler.com/es/producto/type-9107a/. [Último acceso: 10 03 2020].
- [24] KISTLER, «KISTLER Amplificador de carga multicanal 5070,» [En línea]. Available: https://www.kistler.com/es/producto/type-5070a/. [Último acceso: 10 03 2020].
- [25] KISTLER, «KISTLER Sistema de adquisición de datos para hasta 28 canales,» [En línea]. Available: https://www.kistler.com/es/producto/type-5697a/. [Último acceso: 10 03 2020].
- [26] KISTLER, «KISTLER Atenuador de carga 5361A 20:1,» [En línea]. Available: https://www.kistler.com/files/document/000-326e.pdf. [Último acceso: 10 03 2020].

## **Anexo I**

## **Formato de práctica**

# **TROQUELADO**

# **ESTAMPADO CHAPA**

**N° de práctica:** 

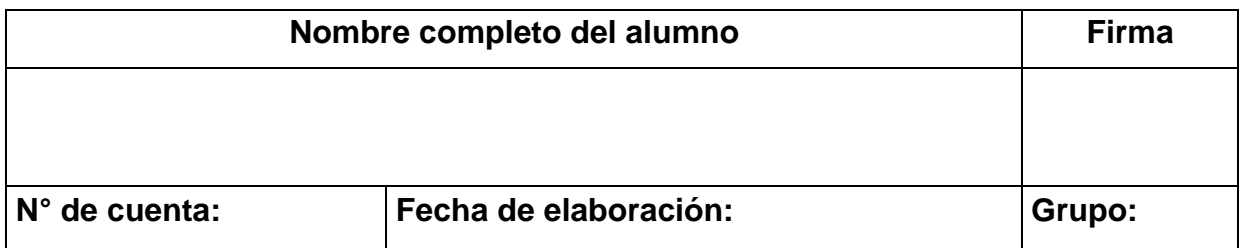

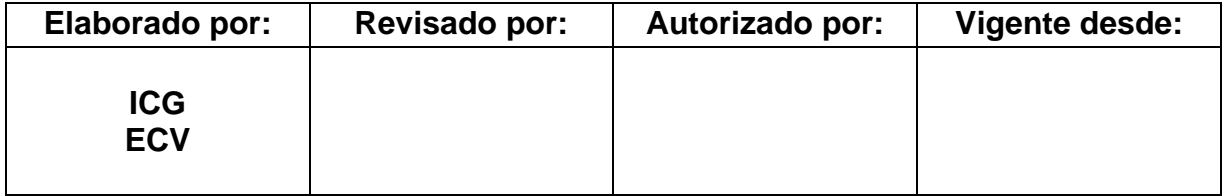

## **Objetivo**

- El alumno conocerá los procesos de troquelado, especialmente el de estampado.
- El alumno identificará las diferencias entre las operaciones de troquelado en chapa metálica.
- El alumno será capaz de seleccionar los materiales apropiados para operaciones de estampado de acuerdo a las propiedades mecánicas de estos.
- El alumno medirá la fuerza que es aplicada sobre el troquel durante la operación.

#### **Introducción**

Dentro de los procesos de transformación de lámina, la mayor parte se lleva a cabo en máquinas denominadas prensas de estampado o troqueladoras (nombres que reciben para diferenciarlas de las prensas utilizadas en los procesos de extrusión y forja). La fuerza aplicada por dichas prensas es transmitida al elemento que le da nombre al proceso: el troquel.

El troquelado de metal es un proceso de fabricación utilizado para convertir láminas planas en formas específicas. Es un proceso complejo que puede incluir una serie de técnicas de formación de metal: embutido, punzonado, doblado, perforado y acuñado, por nombrar algunas. El troquel es un herramental que cuyos elementos fundamentales son el punzón y la matriz. Sus características son definidas según la operación para la cual es diseñado.

La operación de estampado equivale en cierta forma a la operación de embutido, pero se realiza generalmente en frío, es decir por abajo del límite de la temperatura de recristalización y en metales con una alta ductilidad. Los herramentales empleados para esta operación son llamados dados con formas básicamente sin restricción y lograr piezas con dimensiones exactas.

El estampado de metal es una solución rápida y rentable para una necesidad de fabricación en grandes cantidades. Los diseñadores que requieren piezas de metal estampadas para un proyecto generalmente buscan tres cualidades importantes en los productos finales:

- Alta calidad / durabilidad
- Bajo costo
- Tiempo de respuesta rápido

Las principales empresas que ofrecen servicios de estampado de metal se orientan a componentes para la industria automotriz, aeroespacial, médica y otros mercados. A medida que evolucionan los mercados mundiales, existe una necesidad creciente de grandes cantidades de piezas complejas producidas rápidamente.

El estampado, también llamado prensado, implica colocar una chapa plana, ya sea en forma de bobina o en tiras, en una prensa o troqueladora. En la prensa, una herramienta llamada troquel compuesto por punzón y matriz que entre estos la superficie de la lámina de metal toma la forma deseada. Punzonado, corte, doblado, acuñado, estampado son técnicas de troquelado que se utilizan para dar forma a hojas de metal.

El estampado es un caso particular de la operación de embutido que se caracteriza por la inexistencia de rebaba y por la impresión de detalles muy finos en la pieza final, son operaciones muy rápidas y con una capacidad de producción muy elevada.

#### **Características del estampado**

- ✓ Lámina de espesor constante
- $\checkmark$  Detalles finos en la superficie
- ✓ Deformación del metal en frío o en caliente
- $\checkmark$  Precisión dimensiones
- $\checkmark$  Buen acabado superficial
- ✓ Operación relativamente severa para los herramentales, pero no modifica el espesor de la lámina
- $\checkmark$  Se crean superficies en alto o bajo relieve
- $\checkmark$  No hay desperdicio de material
- $\checkmark$  Tiempo de fabricación corto y a bajo costo

El funcionamiento de un troquel se basa en deformar una lámina, aprisionándola entre los dos elementos principales (punzón y matriz). Así el punzón se aproxima y presiona la lámina contra la matriz modificando la geometría de la hoja metálica.

Dicha aproximación se realiza por acción de la prensa. Al sujetar el punzón a la parte móvil de la troqueladora (Ariete, corredera), se desplaza con respecto a la parte fija (cama), a la cual está sujeta la matriz. En la práctica, este ciclo puede ser repetido cientos de veces por minuto.

De acuerdo con la operación se puede seleccionar entre dos tipos de troqueladoras, las que obtienen su fuerza a partir del desplazamiento de pistones en cilindros (hidráulicas) y las que son accionadas por mecanismos del tipo biela-corredera (mecánicas).

En operaciones de estampado, se busca dar forma a una porción de lámina. Es decir, la pieza objetivo es la porción que se encuentra entre el punzón y la matriz. La función de los herramentales de estampado es concentrar la fuerza sobre las regiones de la lámina, donde el punzón ejerce presión contra la matriz para deformar la hoja plásticamente.

Como resultado de la cualquier operación de estampado, los materiales no presentarán una porción de material que sobresale llamada rebaba. Este material es resultado de la deformación plástica de la última porción de material característica en otras operaciones de troquelado como corte y punzonado.

Uno de los principales factores que influyen en el formado de lámina por estampado es el claro entre punzón y matriz. El claro es el espacio u holgura entre estos dos elementos. Si el claro es mayor que el recomendado, la lámina presentará mayor deformación y por lo tanto la geometría no presentará una pobre definición.

Por el contrario, si la holgura resulta demasiado cerrada; la fricción entre los elementos aumentara incrementando la fuerza necesaria para realizar el estampado y en algunos casos llaga al desgarre de la lámina. En las referencias bibliográficas es posible consultar fórmulas para el cálculo del claro. Así mismo, algunas empresas de la industria metalmecánica dedicados a la manufactura de estos herramentales publican tablas generadas con base en su experiencia.

## **Equipo y material**

- Prensa troqueladora
	- $\cdot$  Dado 30 mm<br> $\cdot$  Maneral 1⁄4 nu
	- Maneral 1/2 pulgada
	- · Barra
	- · Tornillo extractor
	- · Accionador de pedal
- Troquel de estampado
	- · Portamatriz
	- **Portapunzón**
	- · Matriz
	- · Punzón
	- · 4 tornillos (3/4" x 3/8 x 16 UNC)
	- Equipo de protección
		- · Bata
		- · Guantes de carnaza
		- Botas con casquillo
- Equipo de medición de fuerzas
	- · Espiga instrumentada
	- Amplificador de carga
	- Tarjeta de adquisición de datos.
	- Softwares Instacal y Dynoware
	- · Tornillo (5"x1/2 x 13 UNC)
	- · Llave allen 3/8
	- Pinzas y escaleras.
- Lamina de aluminio 1100 calibre 20 (60x910 mm)
- Lamina de acero 1018 calibre 20 (60x910 mm)
- Estopa
- Aceite soluble en agua.

#### **Desarrollo**

Al estampar, dibujar o presionar, se sujeta una lámina alrededor del borde y se forma en una cavidad mediante un dado. El metal se estira por la presión que entrega la prensa para que se adapte a la forma de las herramientas. Las tensiones en la lámina superan las tensiones de contacto entre las herramientas, es recomendable generar radios en las herramientas para evitar desgarres de la chapa. La Figura 1 muestra un troquel de estampado ensamblado.

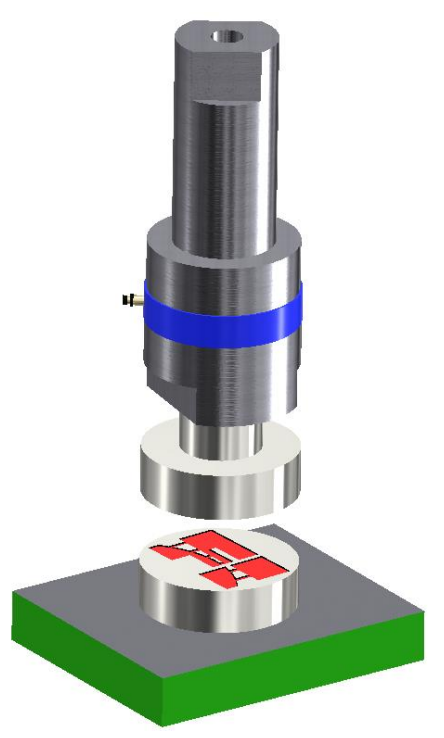

**Figura 1 Troquel de estampado para prensado de la hoja.**

Se recomienda que siempre se encuentre presente el profesor encargado del grupo, en compañía de alguna persona familiarizada con el proceso.

### **Ensamble del troquel**

- 1 Inserte los pernos de registro en los barrenos ciegos de la placa portamatriz.
- 2 Ensamble la matriz en la placa portamatriz. Asegure el ensamble con 4 tornillos 3/4" x 3/8 x 16 UNC.
- 3 Ensamble el punzón en la placa portapunzón con ayuda de 3 tornillos 3/4" x 3/8 x 16 UNC.
- 4 Inserte los tornillos guía en la placa portapunzón.

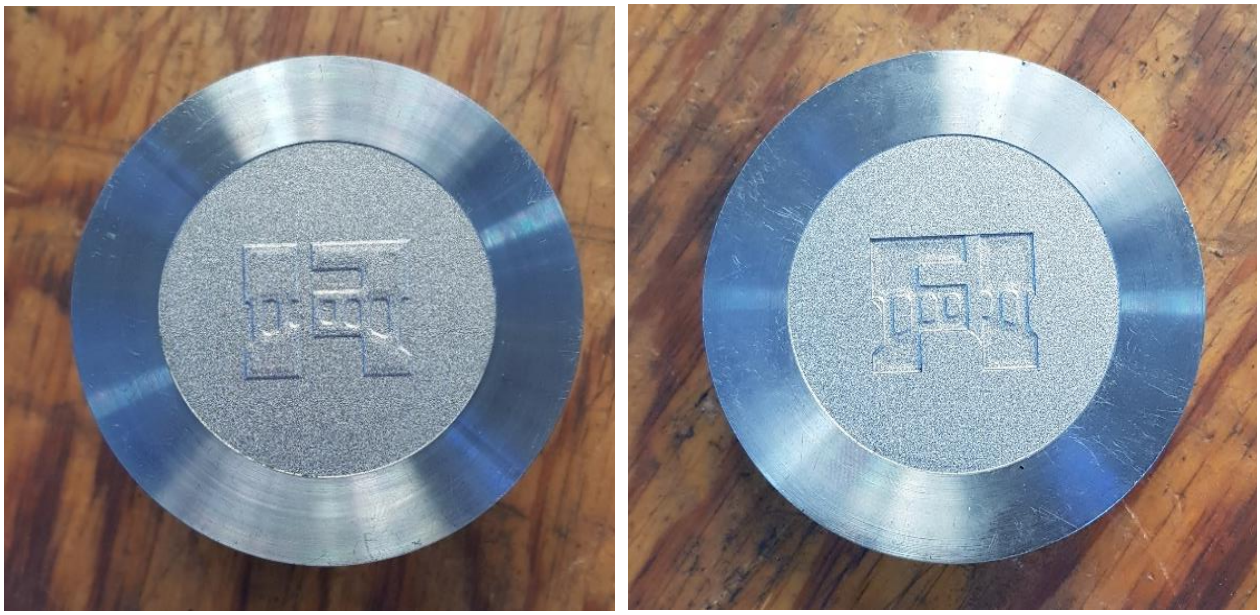

**Figura 2. Punzón del troquel de estampado Figura 3. Matriz del troquel de estampado**

Como se muestra en las figuras 2 y 3 la geometría a estampar son el logo con las letras que distinguen a la Facultad de Ingeniería y entre las letras se puede percibir el puente si bien es cierto que la geometría es compleja será un reto para la fabricación de piezas en chapa de aluminio y acero además demostrar que es posible realizar trabajos de calidad.

#### **Instalación del troquel en la prensa.**

A menos que se indique lo contrario, este proceso se lleva a cabo en la configuración de ajuste. Dicha configuración se selecciona en la caja de controles ubicada en el costado izquierdo de la máquina.

- 1. Asegure que botón paro de emergencia se encuentre activo y el motor apagado. Retire cualquier objeto ajeno al herramental de la cama de la máquina.
- 2. Oriente el troquel respecto al orificio en el ariete.
- 3. Baje lentamente el ariete hasta que la espiga penetre en el orificio del ariete.
- 4. Asegure la espiga apretando las tuercas en la cara frontal del ariete. (Figura 4).

- 5. Levante el ariete.
- 6. Baje lentamente el ariete hasta que penetre el punzón penetre en la matriz.
- 7. Coloque sin apretar los elementos de sujeción de la placa portamatriz.
- 8. Levante el ariete y coloque la matriz.
- 9. Baje el ariete, cuando se encuentre en el punto más bajo, apriete los elementos de sujeción.
- 10.Nuevamente levante el ariete y coloque una hoja metálica entre el punzón y la matriz si nota alguna irregularidad, afloje los elementos de sujeción y repita los pasos 8 y 9.

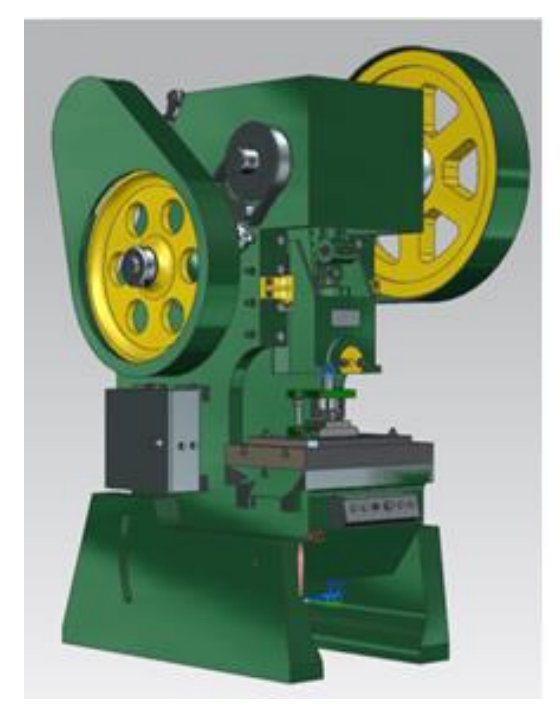

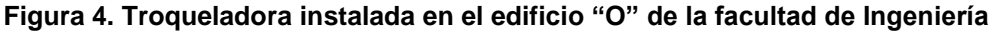

## **Operación del troquel**

Durante la operación del troquel nunca coloque las manos dentro del área de trabajo. Identifique la posición del botón paro de emergencia. Si bien este botón desactiva el motor, no detiene instantáneamente el ariete.

- 1. Seleccione la configuración manual en el gabinete de control de la máquina troqueladora (el control cuenta con 3 interruptores).
- 2. Verifique que ningún objeto se encuentre en la mesa área de operación de la máquina.
- 3. Encienda el motor presionando el botón de color verde del panel de control.
- 4. Inserte y gire la llave para seleccionar cualquiera de las dos formas de accionamiento de la maquina: con ambas manos o por medio del pedal. Para hacer funcionar el proceso con el pedal es necesario enchufar el accionador del pedal en el conector del panel de control. Para ocupar la modalidad de accionamiento con

ambas manos debemos girar la llave hasta esta modalidad y presionar ambos botones negros al mismo tiempo.

- 5. Lubrique el material a estampar con ayuda de una porción de estopa.
- 6. Coloque el material sobre la matriz.
- 7. Accione la máquina (dos golpes por figura) esto hará que la figura se defina de manera correcta.
- 8. Para apagar la máquina, oprima el botón paro de emergencia.

#### **Instalación del equipo de medición.**

- 1. Conectar el cable de suministro de corriente a la tarjeta de adquisición de datos Kistler (DAQ forDynoWareType 5697A).
- 2. Conectar el cable RSCA de 15 pines a la tarjeta de adquisición de datos (DAQ forDynoWareType 5697), conectar el otro extremo del cable de 15 pines al amplificador de carga multicanal.
- 3. Conectar el cable de USB a la tarjeta de adquisición de datos (DAQ forDynoWareType 5697), conectar el otro extremo del cable USB al equipo de cómputo.
- 4. Conectar el cable de suministro de corriente al amplificador de carga multicanal.
- 5. Conectar el extremo del cable blindado verde en el puerto de conexión de la celda de carga y el otro extremo a nuestro atenuador de carga.
- 6. Conectar el puerto BNC del atenuador de carga al canal 3 correspondiente al parámetro Z detrás del amplificador de carga.
- 7. Encender los componentes con la siguiente secuencia, primero encender tarjeta de adquisición de datos, segundo paso encender el amplificador de carga multicanal y por último encender nuestro equipo de cómputo.

## **Configuración del software**

Una vez realizada la conexión del equipo, debemos proporcionar a los equipos parámetros con los cuales se asegura que puedan interpretar de manera correcta las señales que reciben mediante una configuración de software y así poder estar listo para la etapa de medición.

- 1. Ejecute el programa **"InstaCall"** en el ordenador.
- 2. Abra la ventana **"Board configuration"** y seleccione la opción "Board #0- USB-2533- (serial #374911)".
- 3. Configure los valores parámetros solicitados. **Figura 5.**
- 4. Seleccione la opción **"Run"**.
- 5. Minimice el programa.

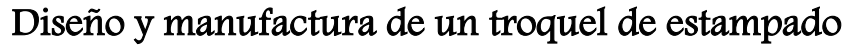

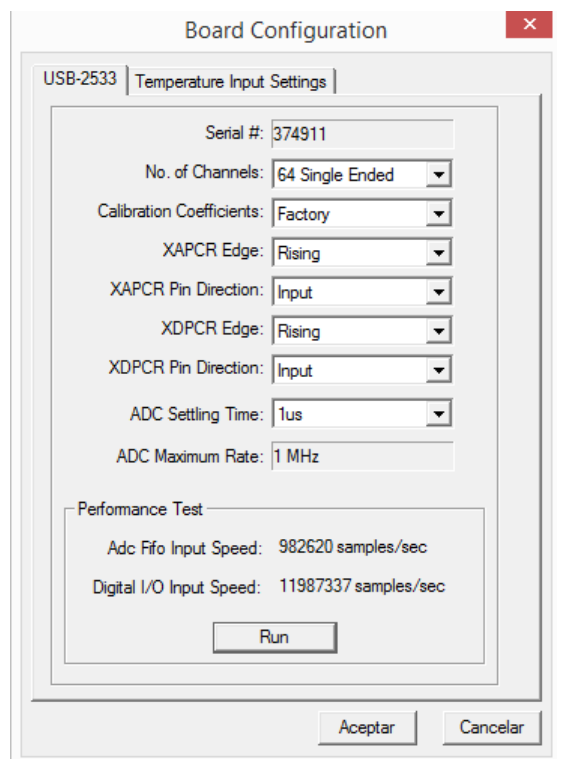

**Figura 5. Ventana de configuración "Board Configuration"** 

- 6. Busque y ejecute el programa **"DynoWare"**.
- 7. Se selecciona en la barra de menús, el menú con el nombre **Acquisition** y del panel del menú desplegado seleccionamos la opción **Hardware**.
- 8. En la ventana de dialogo con el nombre de **Hardware**, se busca la pestaña con el nombre **Multichannel Amplifier Type 5070** y se selecciona dicha pestaña, que es la del amplificador con el que se cuenta.
- 9. Se debe verificar que en el apartado **5070 version**, este seleccionado **4-Channel** y en el apartado **Hardware** de la misma pestaña, este seleccionado **5070** posteriormente se selecciona OK.
- 10.En el mismo menú **Acquisition** se selecciona del panel desplegado la opción **Edit**.
- 11.Se abre una pantalla de diálogo con el nombre **Edit Acquisition** del cual hay que verificar los parámetros y casillas seleccionadas.
- 12.Se deberá crear un archivo para guardar los datos del análisis experimental dando clic sobre el apartado **Browse** de la pestaña **Parameters**, en la cual se debe asignar un nombre al archivo y posteriormente se debe guardar dentro del ordenador especificando el directorio donde se desea guardar el archivo.
- 13.Dentro de la ventana de diálogo, se deberá seleccionar la pestaña **Channels** para que se muestre la configuración. Aquí se debe verificar que esté seleccionada la casilla de la columna **On**, el canal 3 del amplificador de carga correspondiente a la fuerza en el eje Z, así como también la opción **On a key** (Enterkey). Por último, dar clic en la opción OK, se cerrará la ventana de dialogo.

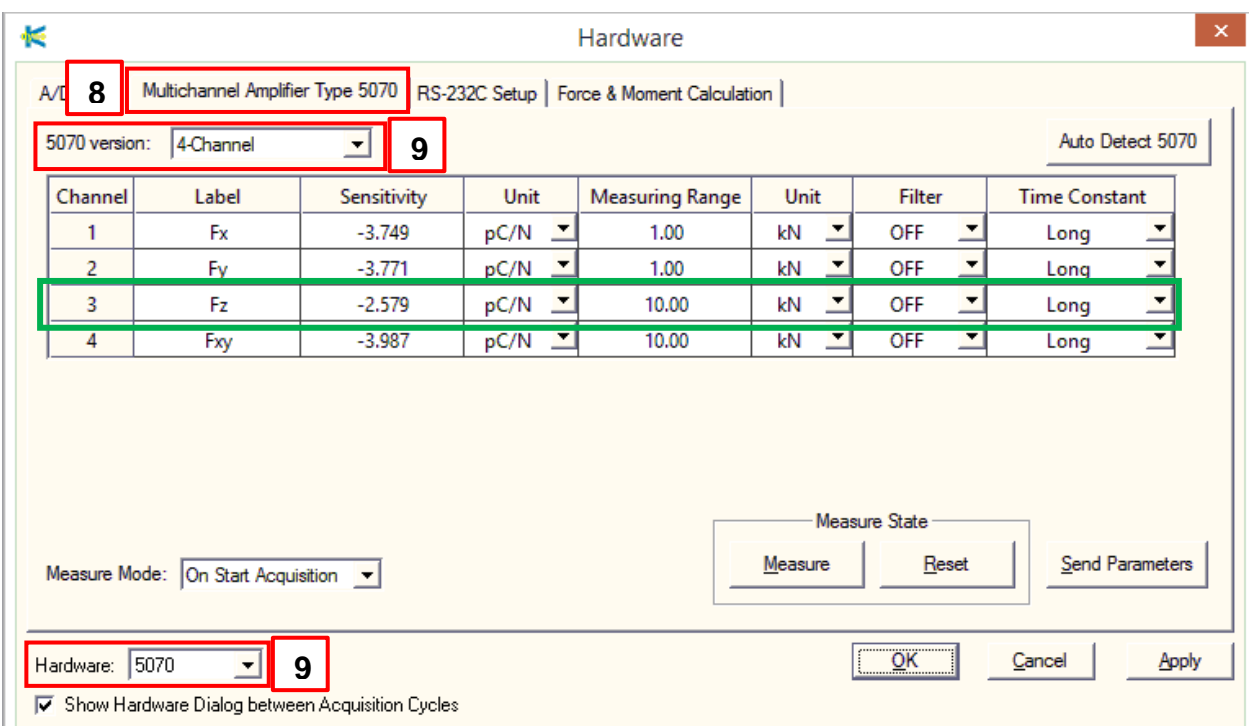

**Figura 6. Ventana de valores de sensibilidad, rango de medición y unidades empleadas para las mediciones según la calibración de la celda de carga, canal utilizado 3.**

## **Adquisición de datos**

- 1. Ingrese a la ventana **"Edit"**
- 2. Ajuste nombre del archivo que almacenará los datos.
- 3. Debajo del menú principal identifique y seleccione el tercer icono cuadrado con detalles en verde. **Figura 7.**

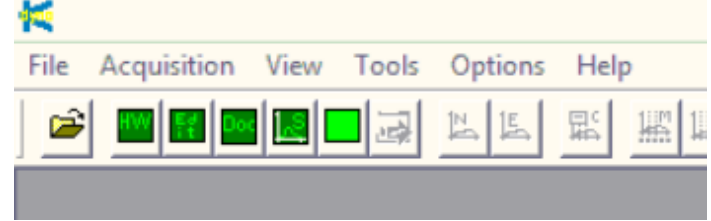

**Figura 7. Menú principal ventana "Edit"**

- 4. Ingrese datos acerca del proceso a medir. Esta información se almacenará junto con las lecturas, pero no afectarán los resultados.
- 5. Ingrese al cuarto de los iconos mencionados **"Setup View"** agregue o remueva representaciones gráficas para el despliegue de resultados, para configurar cada gráfica, seleccione el botón **"Details".**
- 6. Seleccione el estilo de la gráfica, (recuadros de lado izquierdo de la ventana). Los canales cuyos valores serán graficados y el color que representa a cada uno de ellos.

- 7. Seleccione el quinto y último recuadro **"Start Adquisition"**. Aparecerán de nuevo las ventanas **"Documentation"** y **"Hardware"**, Verifique los datos y seleccione **"OK"** al terminar esto desplegará la ventana **"Data Adquisition"**
- 8. Presione nuevamente el botón verde del amplificador de carga.
- 9. Presione el botón **"GO"** comenzando la adquisición de datos, puede interrumpir la lectura sin perder los datos con el botón **"stop" Figura 8**.

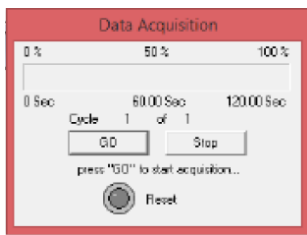

**Figura 8. Botón "GO" para comenzar la medición de datos.**

#### **Desarrollo**

- Usando las ecuaciones para el cálculo de fuerzas de estampado determine el rango de valores entre los cuales se espera que se encuentre el valor de fuerza máxima de cada operación. Use los datos proporcionados.
- Realizar 5 mediciones por cada material. Registre los datos.

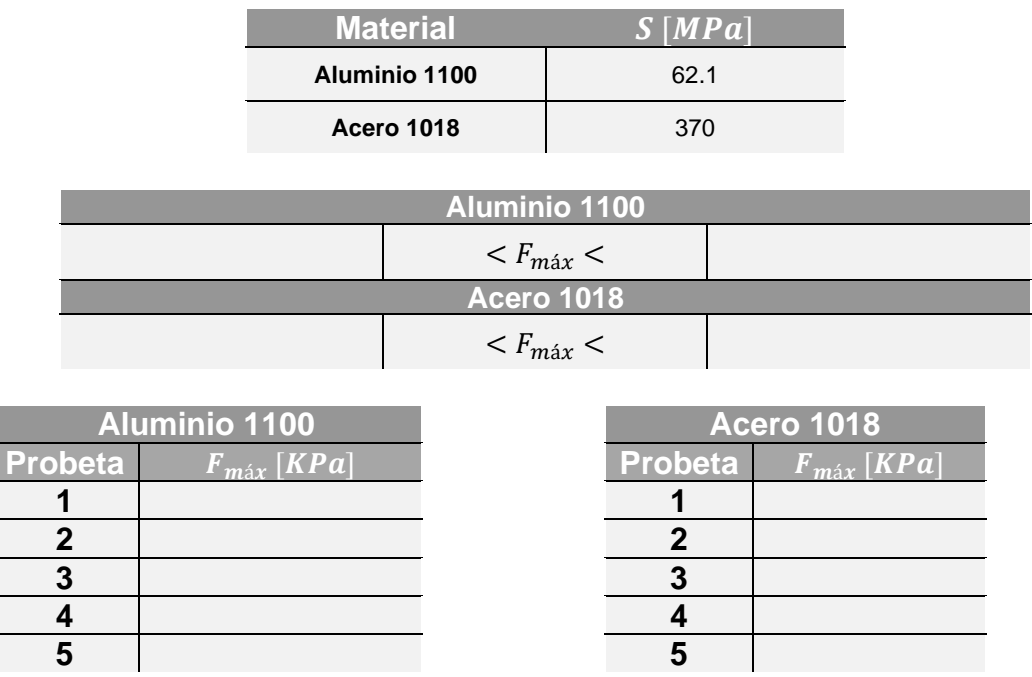

#### **Análisis de resultados.**

1. ¿Alguna de las mediciones salió del rango calculado? Calcule el error y comente, ¿Cuál puede ser la fuente del error?

- 2. Tome un producto. ¿Cómo calificaría cualitativamente la calidad en los productos estampados?
- 3. Identifique, ¿Qué efecto tiene el lubricante en la fuerza de estampado?
- 4. ¿Si el tipo de lubricación se cambia, la fuerza de estampado varia?
- 5. Considerando el valor calculado para la fuerza máxima. ¿Qué porcentaje de la capacidad de la máquina troqueladora se está empleando para la operación de estampado?
- 6. ¿Qué factores influyen para obtener un producto de dimensiones exactas?
- 7. ¿Qué diferencias existen en la calidad de estampado entre el acero 1018 y el aluminio 1100?

#### **Actividades previas a la práctica.**

- 1 Investigue en que consiste y cuáles son las etapas del estampado de chapa metálica.
- 2 Identifique 5 productos manufacturados a través de operaciones de estampado.
- 3 Investigar: ¿Qué materiales son utilizados para la fabricación de troqueles de estampado?

#### **Conclusiones**

#### **Bibliografía recomendada**

- Groover, M. (2010). *Fundamentals of modern manufacturing: materials, processes and systems* (4 ed.). New Jersey: J. Willey.
- Marín, C. (mayo, 2009). Troqueles y Troquelado*. Metal Actual*, vol. 12, pp. 16 22
- M. Rossi, Estampado en frío de la chapa, Madrid: Dossat, S.A., 1979.
- Bawa, Manufacturing processes II, New Delhi: McGraw-Hill, 2006.
- V. &. P. J. Boljanovic, Die desing fundamentals, New York: Industrial Press Inc., 2006.
- Secretaría de Economía. (20 de enero de 2017). Estudio de prospectiva tecnológica para la manufactura de troqueles y su aplicación en el contexto nacional. Agosto 13, 2017, de Secretaría de Economía Sitio web: [https://www.gob.mx/se/documentos/12-189-estudio-de-prospectiva-tecnologica](https://www.gob.mx/se/documentos/12-189-estudio-de-prospectiva-tecnologica-para-la-manufactura-de-troqueles-y-su-aplicacion-en-el-contexto-nacional?state=published)[para-la-manufactura-de-troqueles-y-su-aplicacion-en-el-contexto](https://www.gob.mx/se/documentos/12-189-estudio-de-prospectiva-tecnologica-para-la-manufactura-de-troqueles-y-su-aplicacion-en-el-contexto-nacional?state=published)[nacional?state=published](https://www.gob.mx/se/documentos/12-189-estudio-de-prospectiva-tecnologica-para-la-manufactura-de-troqueles-y-su-aplicacion-en-el-contexto-nacional?state=published)